# **ТРМ1033**

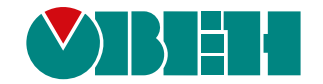

# **Контроллер для приточно-вытяжных систем вентиляции**

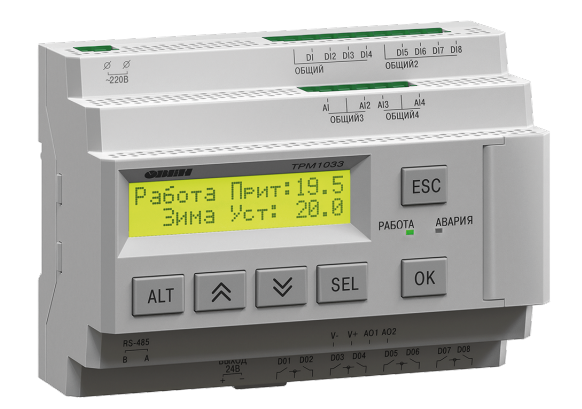

 $H1$ 

Руководство по эксплуатации

07.2023 версия 2.3

# **Содержание**

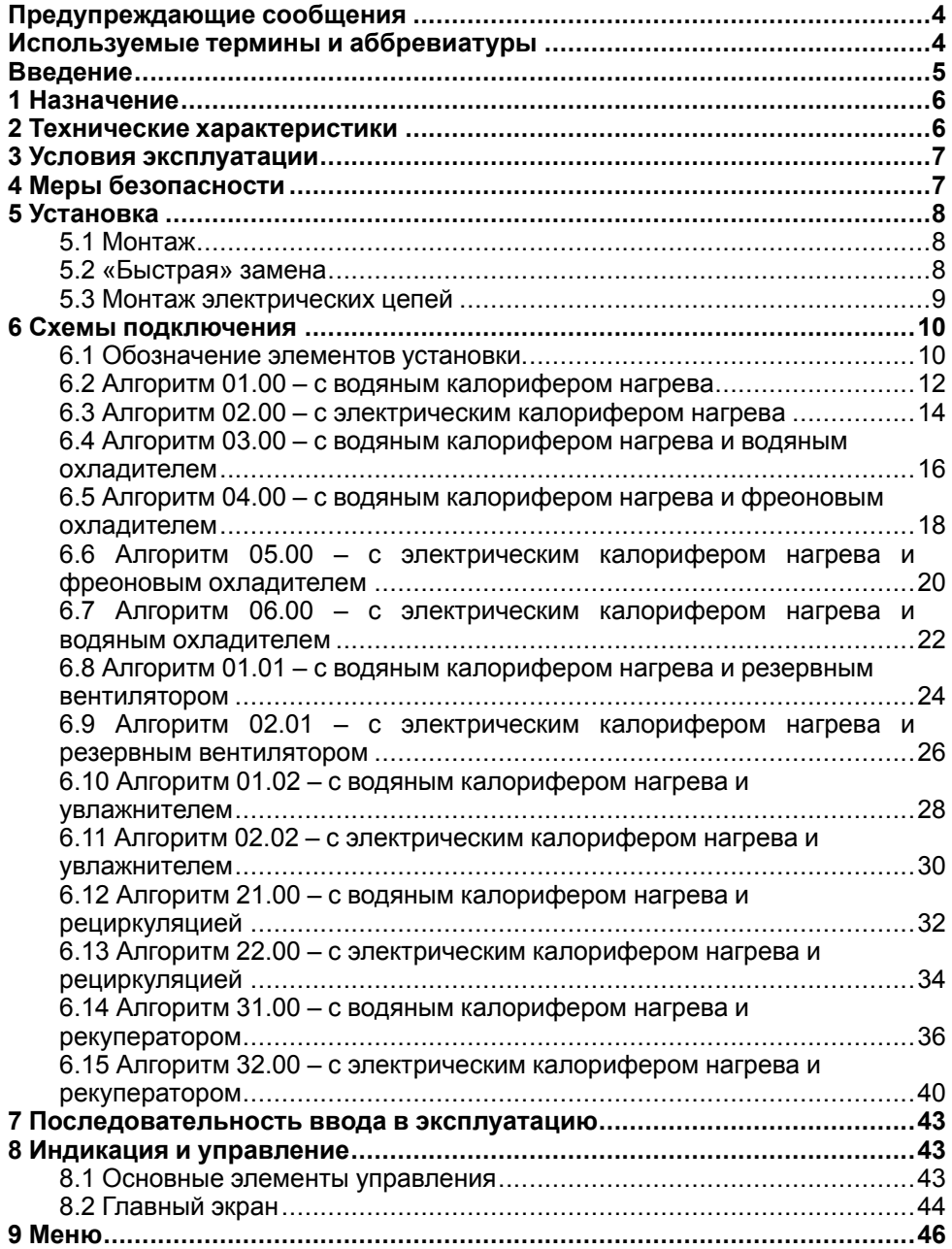

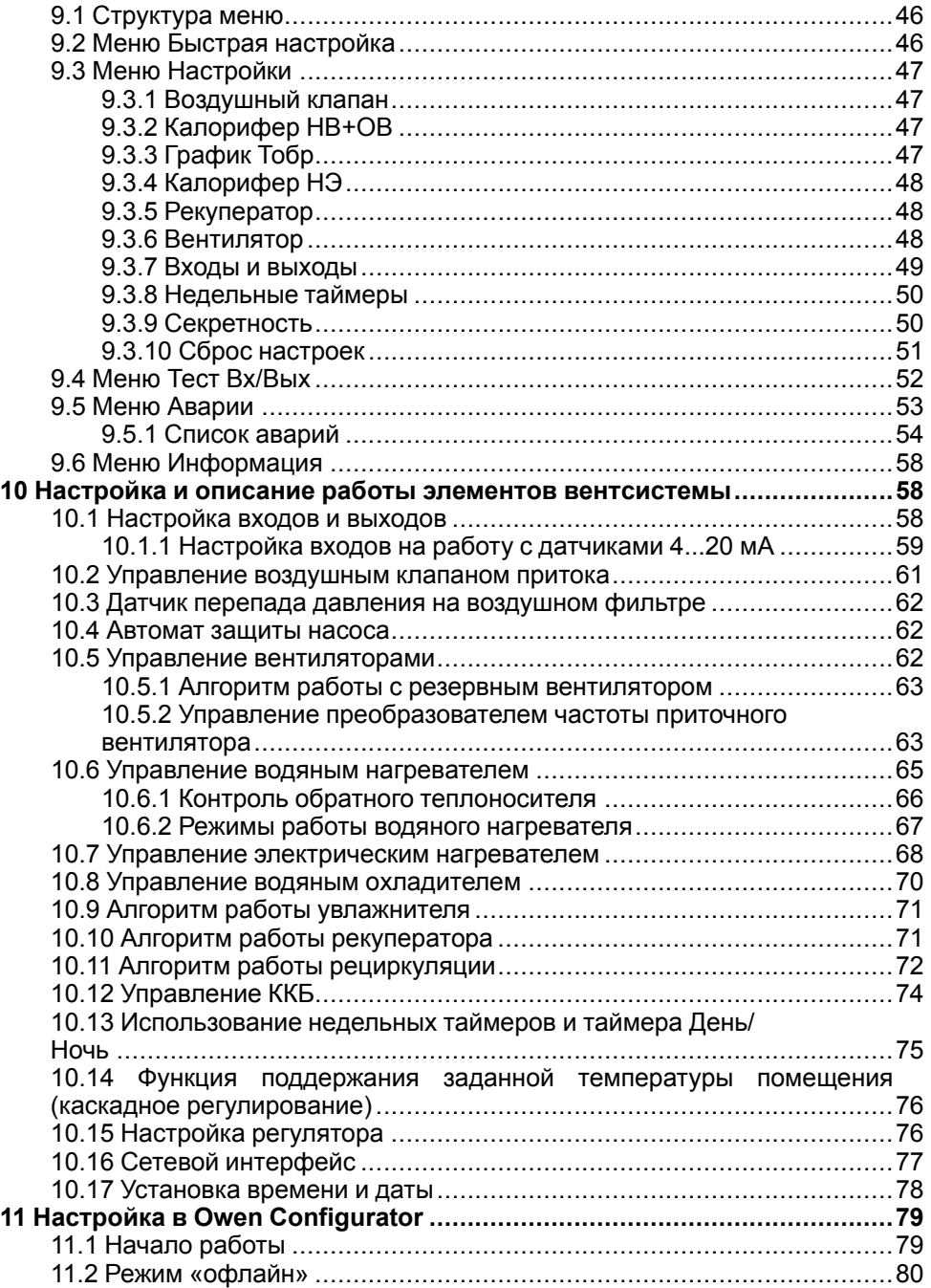

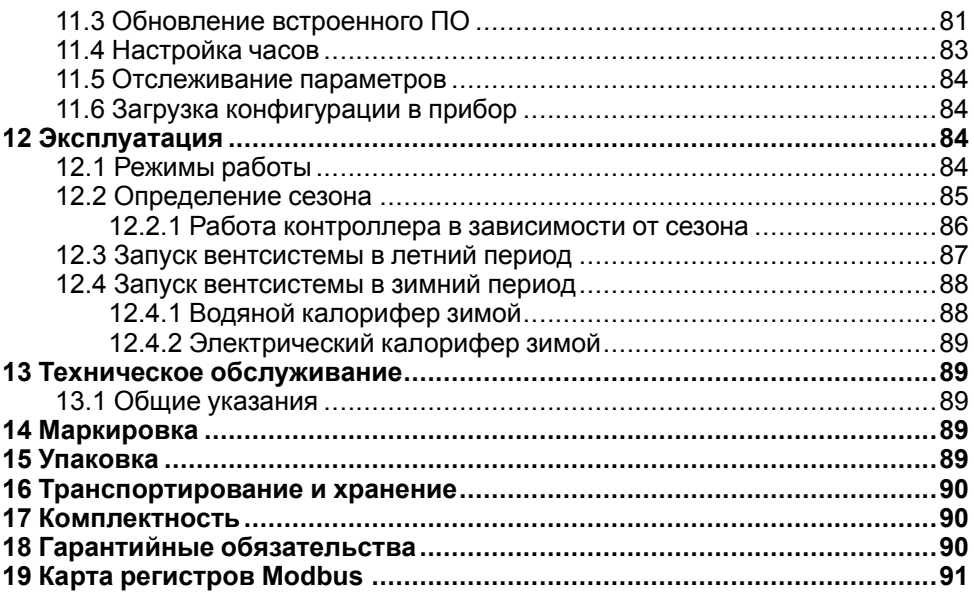

# <span id="page-3-0"></span>**Предупреждающие сообщения**

В данном руководстве применяются следующие предупреждения:

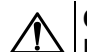

# **ОПАСНОСТЬ**

Ключевое слово ОПАСНОСТЬ сообщает о **непосредственной угрозе опасной ситуации**, которая приведет к смерти или серьезной травме, если ее не предотвратить.

# **ВНИМАНИЕ**

Ключевое слово ВНИМАНИЕ сообщает о **потенциально опасной ситуации**, которая может привести к небольшим травмам.

# **ПРЕДУПРЕЖДЕНИЕ**

Ключевое слово ПРЕДУПРЕЖДЕНИЕ сообщает о **потенциально опасной ситуации**, которая может привести к повреждению имущества.

# **ПРИМЕЧАНИЕ**

Ключевое слово ПРИМЕЧАНИЕ обращает внимание на полезные советы и рекомендации, а также информацию для эффективной и безаварийной работы оборудования.

#### **Ограничение ответственности**

Ни при каких обстоятельствах ООО «Производственное Объединение ОВЕН» и его контрагенты не будут нести юридическую ответственность и не будут признавать за собой какие-либо обязательства в связи с любым ущербом, возникшим в результате установки или использования прибора с нарушением действующей нормативно-технической документации.

# <span id="page-3-1"></span>**Используемые термины и аббревиатуры**

**PDS** — датчик перепада давления.

- **Вв** вентилятор вытяжной.
- **ВК** воздушный клапан.
- **ВКв** вытяжной воздушный клапан.
- **ВКр** воздушный клапан рециркуляции.
- **Вп** вентилятор притока.
- **ВКп** приточный воздушный клапан.
- **ВРГ** верхняя рабочая граница.
- **ЖКИ** жидкокристаллический индикатор.
- **КЗР** клапан запорно-регулирующий.
- **ККБ** компрессорно-конденсаторный блок.
- **ИМ** исполнительный механизм.
- **ПК** персональный компьютер.
- **ПО** программное обеспечение.
- **ТО** водяной теплообменник нагрева (водяной калорифер).
- **ТОэ** электрический теплообменник нагрева (электрокалорифер).
- **ТЭН** термоэлектрический нагреватель.
- **Фп** фильтр приточный.
- **НЗ** нормально-закрытый.
- **НО** нормально-открытый.
- **НРГ** нижняя рабочая граница.
- **ХО** водяной охладитель.
- **ХО фреон** фреоновый охладитель.
- **ЭКН** электрический калорифер нагрева (электрокалорифер).

# <span id="page-4-0"></span>**Введение**

Настоящее Руководство по эксплуатации предназначено для ознакомления обслуживающего персонала с устройством, принципом действия, конструкцией, технической эксплуатацией и обслуживанием контроллера систем вентиляции ТРМ1033, в дальнейшем по тексту именуемого «ТРМ1033» или «прибор».

Подключение, регулировка и техобслуживание прибора должны производиться только квалифицированными специалистами после прочтения настоящего руководства по эксплуатации.

Прибор изготавливается в различных модификациях, указанных в коде полного условного обозначения:

 $-$  - - - - - - - - - - - -

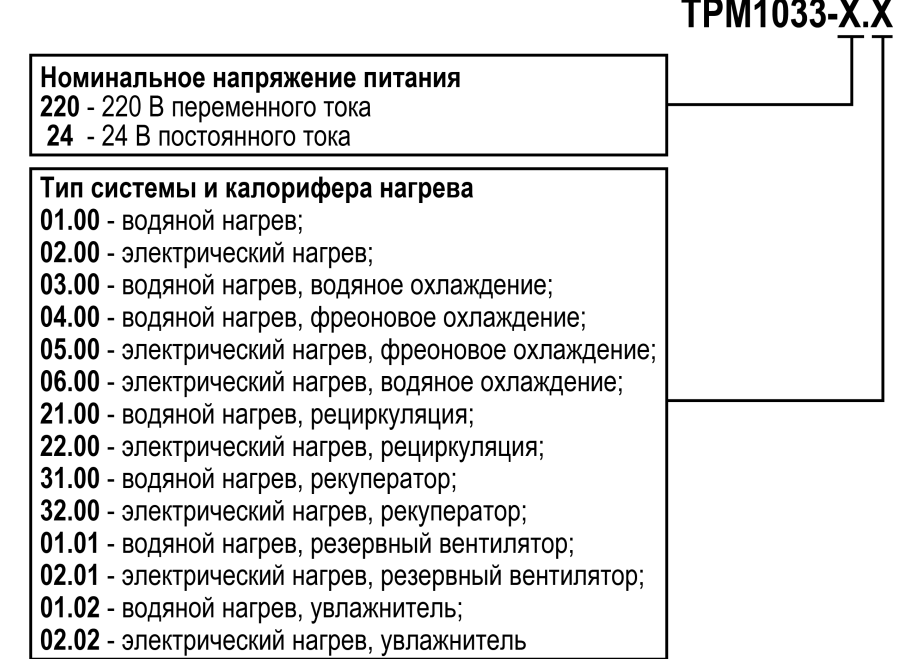

Пример записи обозначения прибора при заказе: **ТРМ1033–24.03.00**.

# <span id="page-5-0"></span>**1 Назначение**

Контроллер предназначен для погодозависимого управления системой приточной или приточно-вытяжной вентиляции (далее — «установка»).

ТРМ1033 в комплекте с датчиками и ИМ:

- контролирует и регулирует температуру воздуха в помещении;
- контролирует и регулирует дополнительные параметры системы:
	- температуру приточного воздуха;
	- обратную воду (алгоритм с водяным калорифером нагрева).
- управляет основными элементами вентиляционной системы, контролирует исправность подключенного оборудования.

# $\overline{\mathsf{I}}$

**ПРИМЕЧАНИЕ**

Для работы некоторых алгоритмов требуется модуль расширения ПРМ-1. Модуль расширения в комплект поставки прибора не входит и приобретается отдельно

Руководство по эксплуатации распространяется на прибор, выпущенный в соответствии с ТУ 26.51.70–020–46526536–2017.

# <span id="page-5-1"></span>**2 Технические характеристики**

# **Таблица 2.1 – Характеристики прибора**

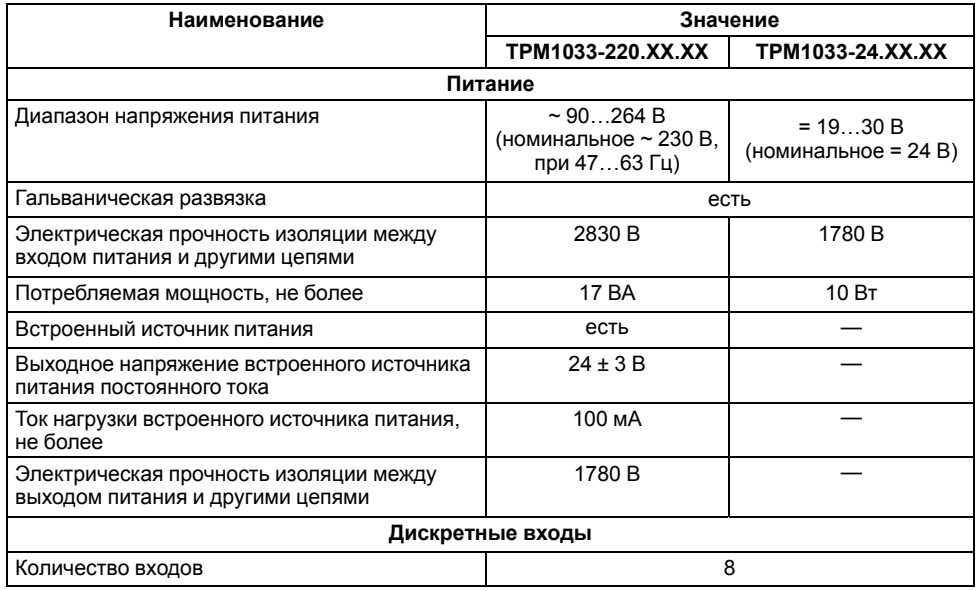

# **Продолжение таблицы 2.1**

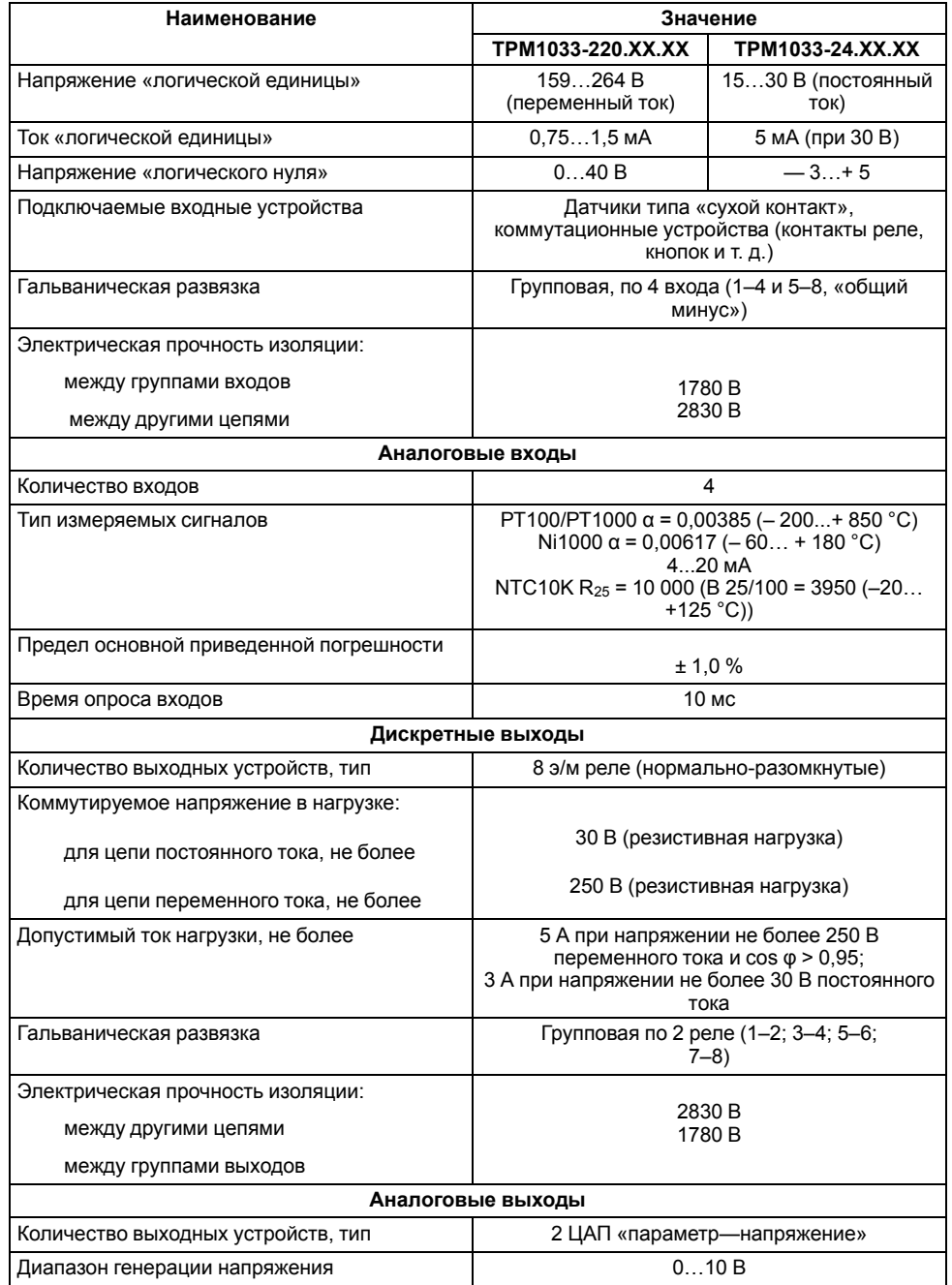

#### **Продолжение таблицы 2.1**

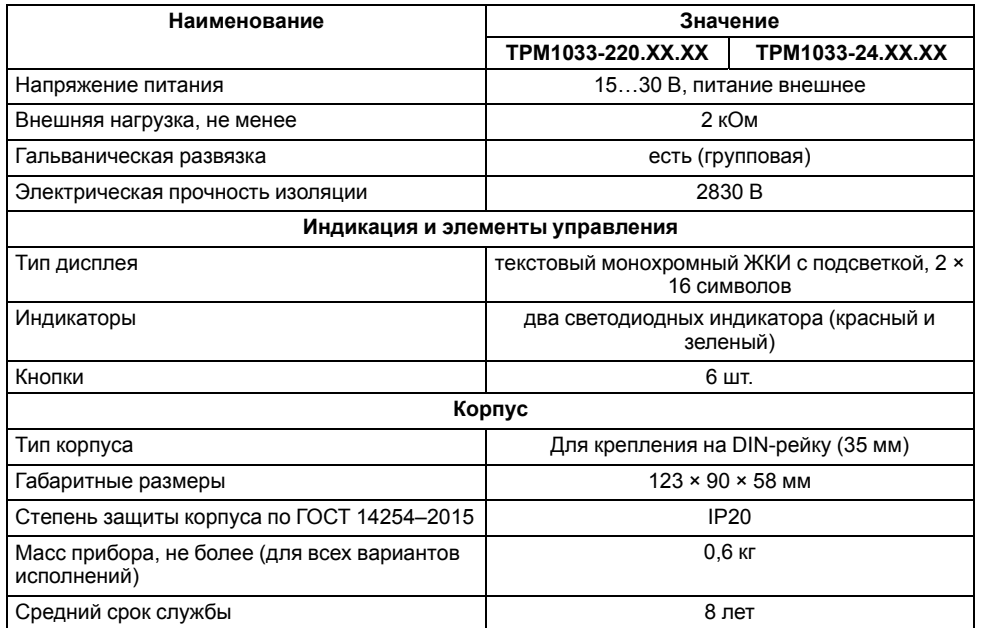

# <span id="page-6-0"></span>**3 Условия эксплуатации**

Прибор предназначен для эксплуатации в следующих условиях:

- закрытые взрывобезопасные помещения без агрессивных паров и газов;
- температура окружающего воздуха от минус 20 до +55 °С;
- верхний предел относительной влажности воздуха: не более 80 % при +25 °С и более низких температурах без конденсации влаги;
- допустимая степень загрязнения 1 (несущественные загрязнения или наличие только сухих непроводящих загрязнений);
- атмосферное давление от 84 до 106,7 кПа.

По устойчивости к климатическим воздействиям во время эксплуатации прибор соответствует группе исполнения В4 по ГОСТ Р 52931–2008.

По устойчивости к механическим воздействиям во время эксплуатации прибор соответствует группе исполнения N1 по ГОСТ Р 52931–2008 (частота вибрации от 10 до 55 Гц).

По устойчивости к воздействию атмосферного давления прибор относится к группе Р1 по ГОСТ Р 52931–2008.

Прибор отвечает требованиям по устойчивости к воздействию помех в соответствии с ГОСТ 30804.6.2–2013.

По уровню излучения радиопомех (помехоэмиссии) прибор соответствует ГОСТ 30805.22-2013 (для приборов класса А).

Прибор устойчив к прерываниям, провалам и выбросам напряжения питания:

- для переменного тока в соответствии с требованиями ГОСТ 30804.4.11–2013 (степень жесткости PS2);
- для постоянного тока в соответствии с требованиями ГОСТ IEC 61131–2–2012 – длительность прерывания напряжения питания до 10 мс включительно, длительность интервала от 1 с и более.

# <span id="page-6-1"></span>**4 Меры безопасности**

По способу защиты обслуживающего персонала от поражения электрическим током, прибор относится к классу II ГОСТ IEC 61131–2–2012.

Во время эксплуатации, технического обслуживания и поверки прибора следует соблюдать требования ГОСТ 12.3.019– 80, «Правил эксплуатации электроустановок потребителей» и «Правил охраны труда при эксплуатации электроустановок потребителей».

Во время эксплуатации прибора открытые контакты клеммника находятся под опасным для жизни напряжением. Прибор следует устанавливать в специализированных шкафах, доступных только квалифицированным специалистам.

Любые подключения к прибору и работы по его техническому обслуживанию производить только при отключенном питании прибора и подключенных к нему устройств.

Не допускается попадание влаги на контакты выходного разъема и внутренние электроэлементы прибора. Прибор запрещено использовать в агрессивных средах с содержанием в атмосфере кислот, щелочей, масел и т. п.

# <span id="page-7-0"></span>**5 Установка**

# <span id="page-7-1"></span>**5.1 Монтаж**

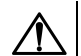

# **ОПАСНОСТЬ**

Монтаж должен производить только обученный специалист с допуском на проведение электромонтажных работ. Во время монтажа следует использовать средства индивидуальной защиты и специальный электромонтажный инструмент с изолирующими свойствами до 1000 В.

Во время монтажа прибора следует учитывать меры безопасности из [раздела](#page-6-1) 4.

Прибор следует монтировать в шкафу, конструкция которого должна обеспечивать защиту от попадания в него влаги, грязи и посторонних предметов.

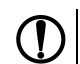

# **ПРЕДУПРЕЖДЕНИЕ**

Монтировать и подключать следует только предварительно сконфигурированный прибор.

# **ВНИМАНИЕ**

Питание каких-либо устройств от сетевых контактов прибора запрещается.

Для монтажа прибора на DIN-рейке следует:

- 1. Подготовить на DIN-рейке место для установки прибора в соответствии с размерами прибора (см. [рисунок](#page-7-3) 5.2).
- 2. Прибор установить на DIN-рейку.
- 3. Прибор с усилием прижать к DINрейке до фиксации защелки.
- 4. Смонтировать внешние устройства с помощью ответных клеммников, входящих в комплект прибора.

Демонтаж прибора:

- 1. Отсоединить съемные части клемм от прибора (см. [рисунок](#page-7-4) 5.3).
- 2. В проушину защелки вставить острие отвертки.
- 3. Защелку отжать, после чего прибор отвести от DIN-рейки.

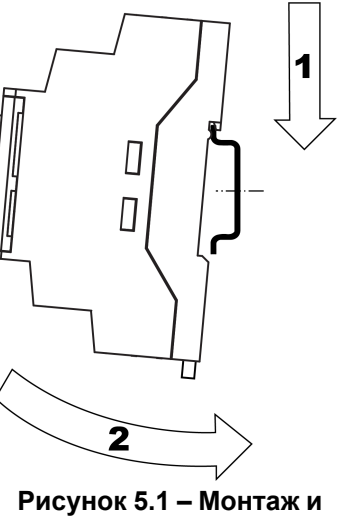

**демонтаж прибора**

<span id="page-7-3"></span>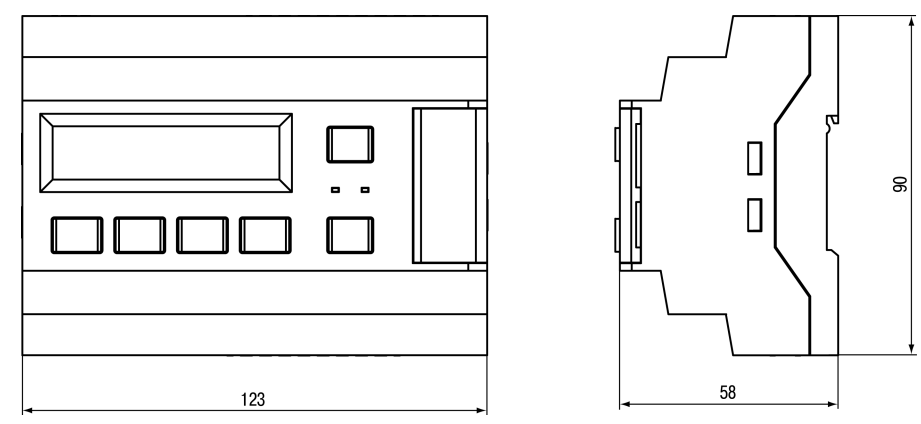

**Рисунок 5.2 – Габаритный чертеж прибора**

# <span id="page-7-2"></span>**5.2 «Быстрая» замена**

<span id="page-7-4"></span>Конструкция клемм прибора позволяет оперативно заменить прибор без демонтажа подключенных к нему внешних линий связи.

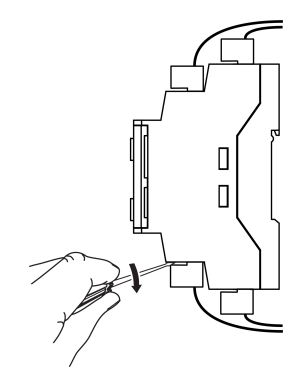

**Рисунок 5.3 – Отсоединение съемных частей клемм**

Последовательность замены прибора:

- 1. Обесточить все линии связи подходящие к прибору, в том числе линии питания.
- 2. Отделить от прибора съемные части каждой из клемм вместе с подключенными внешними линиями связи с помощью отвертки или другого подходящего инструмента.
- 3. Снять прибор с DIN-рейки, а на его место установить другой прибор с предварительно удаленными разъемными частями клемм.
- 4. К установленному прибору подсоединить разъемные части клемм с подключенными внешними линиями связи.

### <span id="page-8-0"></span>**5.3 Монтаж электрических цепей**

# **ПРЕДУПРЕЖДЕНИЕ**

Подключение производить при отключенном питании прибора и всех подключенных к нему устройств. Иначе возможно повреждение прибора или подключенных устройств.

Прибор следует питать переменным или постоянным напряжением в зависимости от модификации.

Прибор следует подключать к сети переменного тока от сетевого фидера, не связанного непосредственно с питанием мощного силового оборудования. Во внешней цепи рекомендуется установить выключатель, обеспечивающий отключение прибора от сети.

Для обеспечения надежности электрических соединений рекомендуется использовать кабели с медными многопроволочными жилами, сечением не более 0,75 мм2, концы которых перед подключением следует зачистить и залудить. Жилы кабелей следует зачищать с таким расчетом, чтобы срез изоляции плотно прилегал к клеммной колодке, т. е. чтобы оголенные участки провода не выступали за ее пределы.

# <span id="page-9-0"></span>**6 Схемы подключения**

# <span id="page-9-1"></span>**6.1 Обозначение элементов установки**

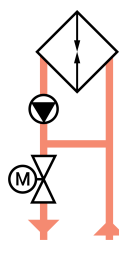

#### **Водяной калорифер нагрева**

- Прогрев при запуске системы
- Плавный выход на уставку температуры притока при запуске системы
- Контроль обратной воды по погодозависимому графику
- Контроль обмерзания
- Контроль аварии насоса
- Управление насосом вкл/выкл
- Управление приводом клапана дискретное/аналоговое 0…10 В

#### **Электрический калорифер нагрева**

- Поддержка до 3-х ступеней нагрева
- Защита от перегрева
- Режим продува

#### **Фильтр**

• Контроль засорения

#### **Вентилятор**

- Контроль работоспособности по датчику перепада давления
- Учет времени наработки
- Резервирование (для алгоритмов хх.01)
- Управление вкл/выкл

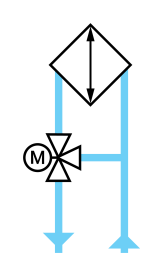

#### **Водяной охладитель**

• Управление приводом клапана – дискретное/аналоговое 0…10 В

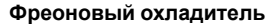

- Управление вкл/выкл
- Контроль аварии

#### **Увлажнитель**

- Поддержание заданного уровня влажности
- Управление вкл/выкл
- Контроль аварии

#### **Воздушный клапан**

- Обогрев в зимний сезон
- Контроль аварии по концевому выключателю
- Управление открыть/закрыть или 0…10 В (для алгоритмов 2х.хх)

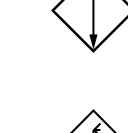

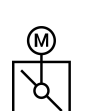

#### **ТЭН воздушного клапана**

• Управление – вкл/выкл

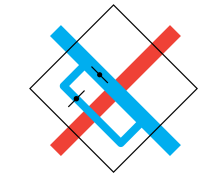

# $\bigoplus$ M)  $\Theta$

#### **Пластинчатый рекуператор**

- Контроль обмерзания по датчику перепада давления
- Управление клапаном байпаса вкл/ выкл
- Прогрев воздуха перед рекуператором

#### **Роторный рекуператор**

- Контроль обмерзания по датчику перепада давления
- Управление приводом аналоговое 0…  $10B$
- Контроль аварии привода
- Прогрев воздуха перед рекуператором

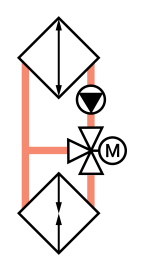

 $\sqrt{2}$ 

# **Гликолевый рекуператор**

- Управление насосом вкл/выкл
- Контроль аварии насоса
- Управление приводом задвижки аналоговое 0…10 В
- Контроль обмерзания по датчику перепада давления
- Прогрев воздуха перед рекуператором

# <span id="page-11-0"></span>**6.2 Алгоритм 01.00 – с водяным калорифером нагрева**

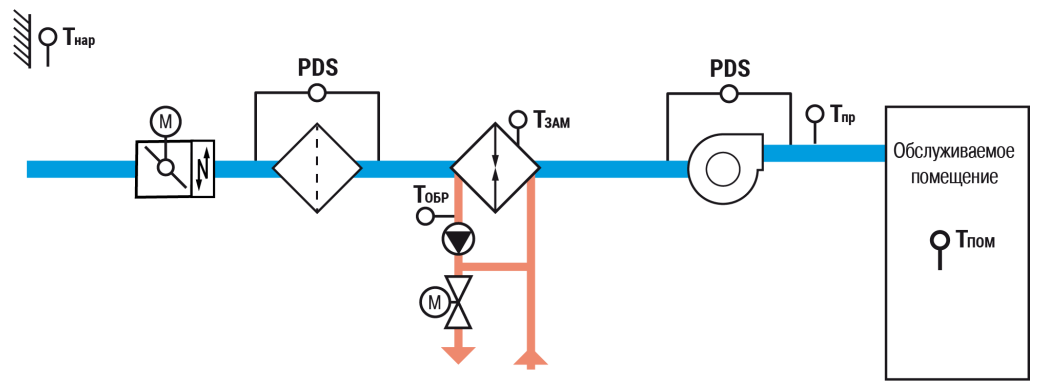

**Рисунок 6.1 – Функциональная схема установки**

# **Таблица 6.1 – Перечень входов/выходов**

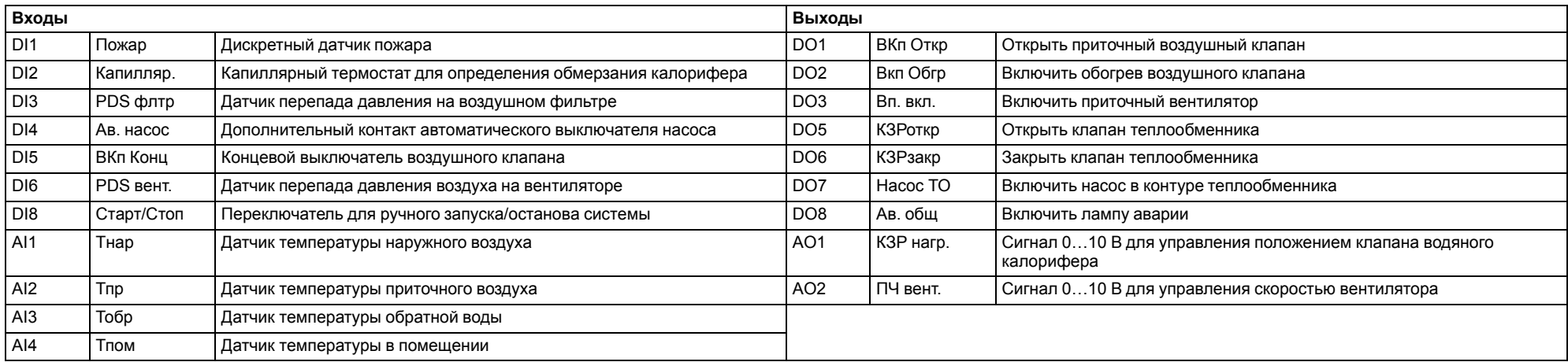

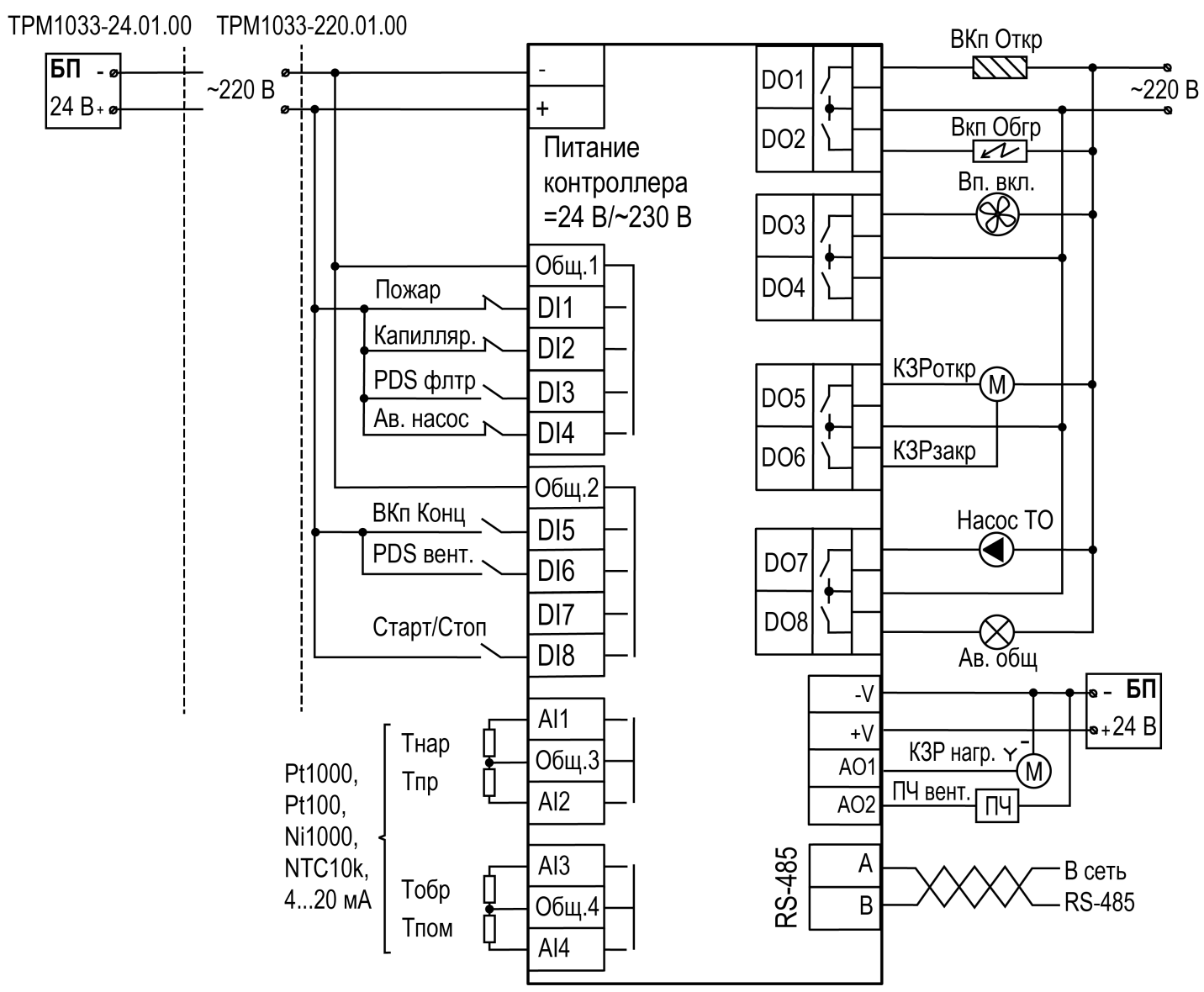

**Рисунок 6.2 – Схема подключения Алгоритм 01.00 (Система с водяным калорифером нагрева)**

# <span id="page-13-0"></span>**6.3 Алгоритм 02.00 – с электрическим калорифером нагрева**

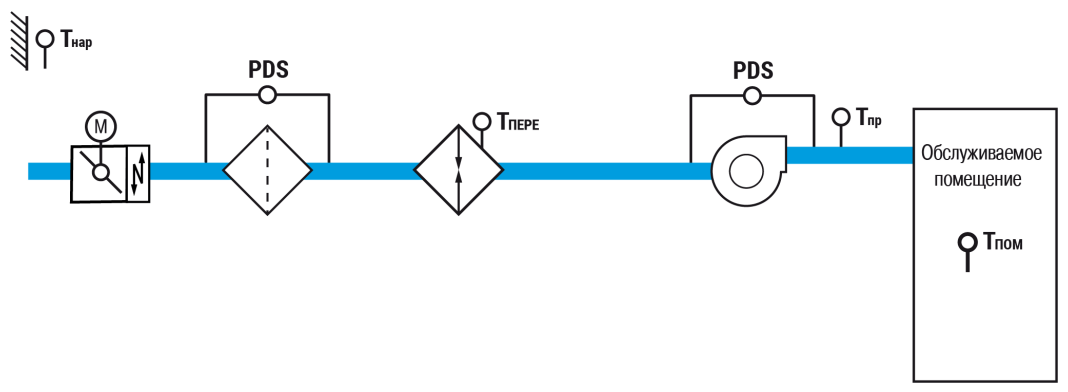

**Рисунок 6.3 – Функциональная схема установки**

# **Таблица 6.2 – Перечень входов/выходов**

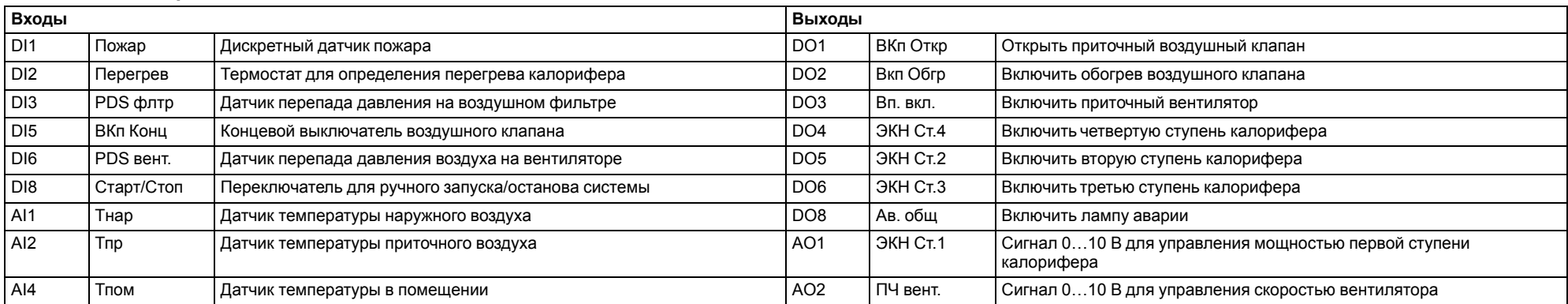

# **Таблица 6.3 – Перечень выходов ПРМ**

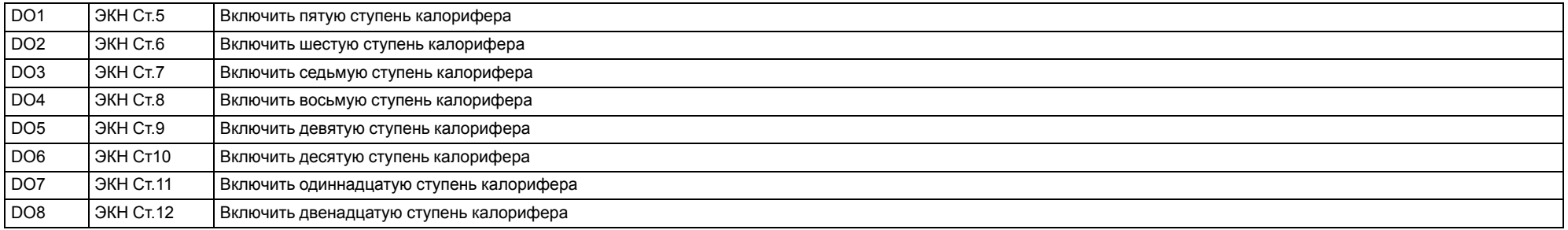

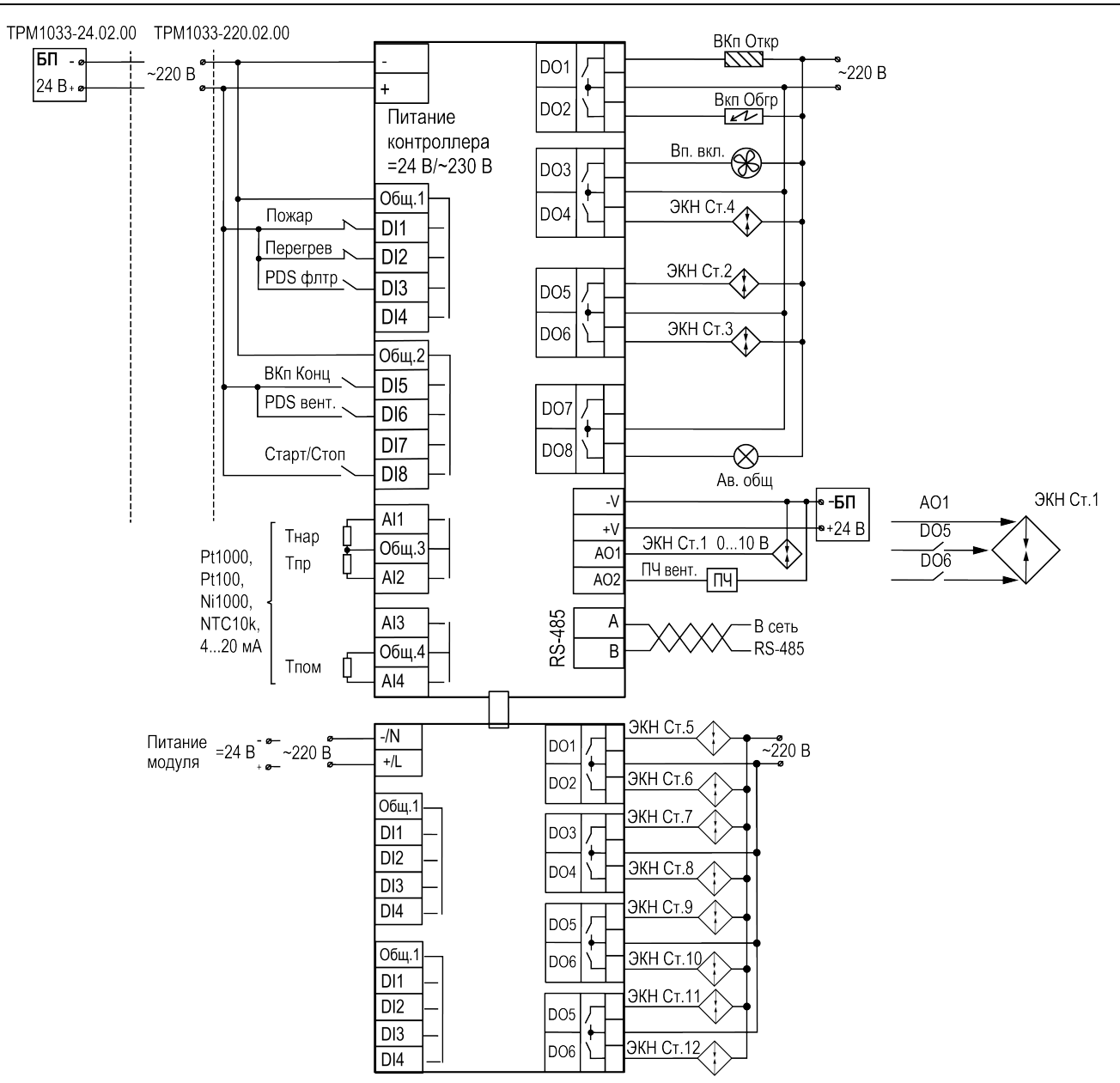

**Рисунок 6.4 – Схема подключения Алгоритм 02.00 (Система с электрическим калорифером нагрева)**

# <span id="page-15-0"></span>**6.4 Алгоритм 03.00 – с водяным калорифером нагрева и водяным охладителем**

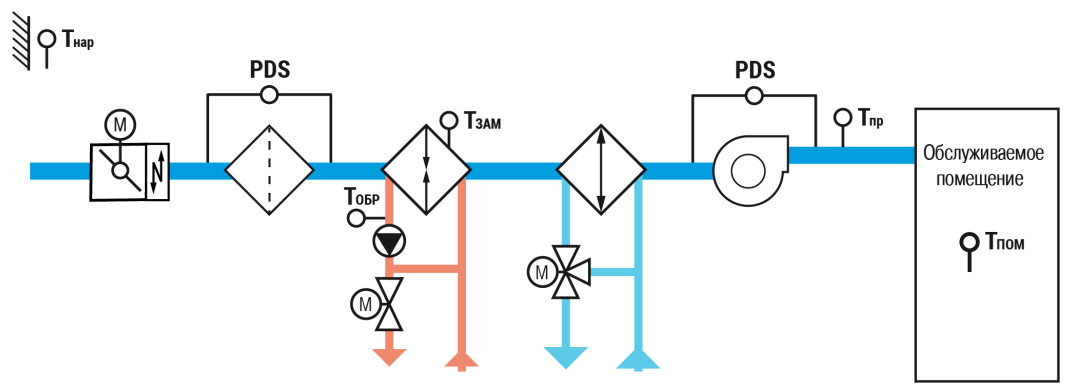

**Рисунок 6.5 – Функциональная схема установки**

# **Таблица 6.4 – Перечень входов/выходов**

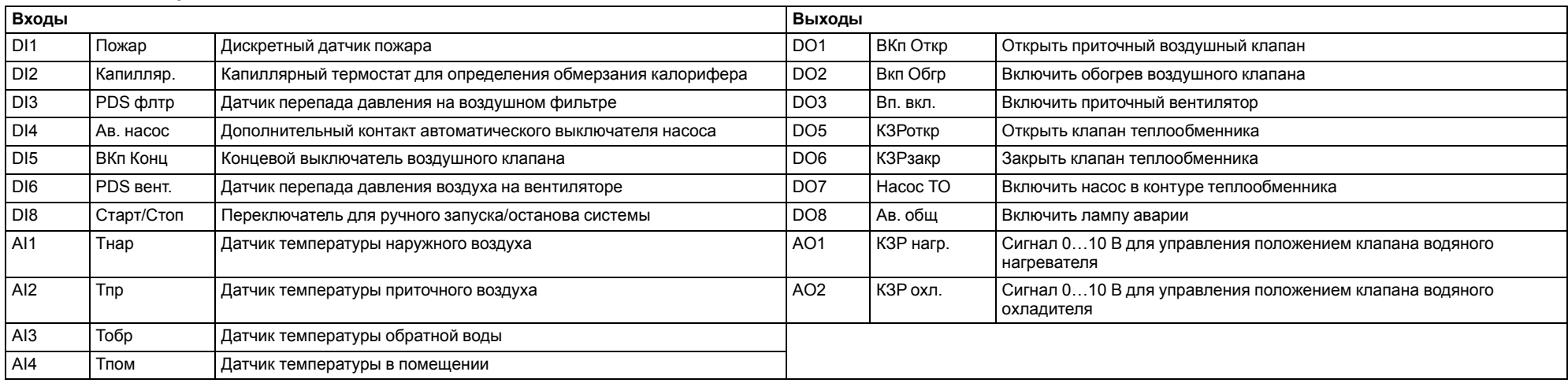

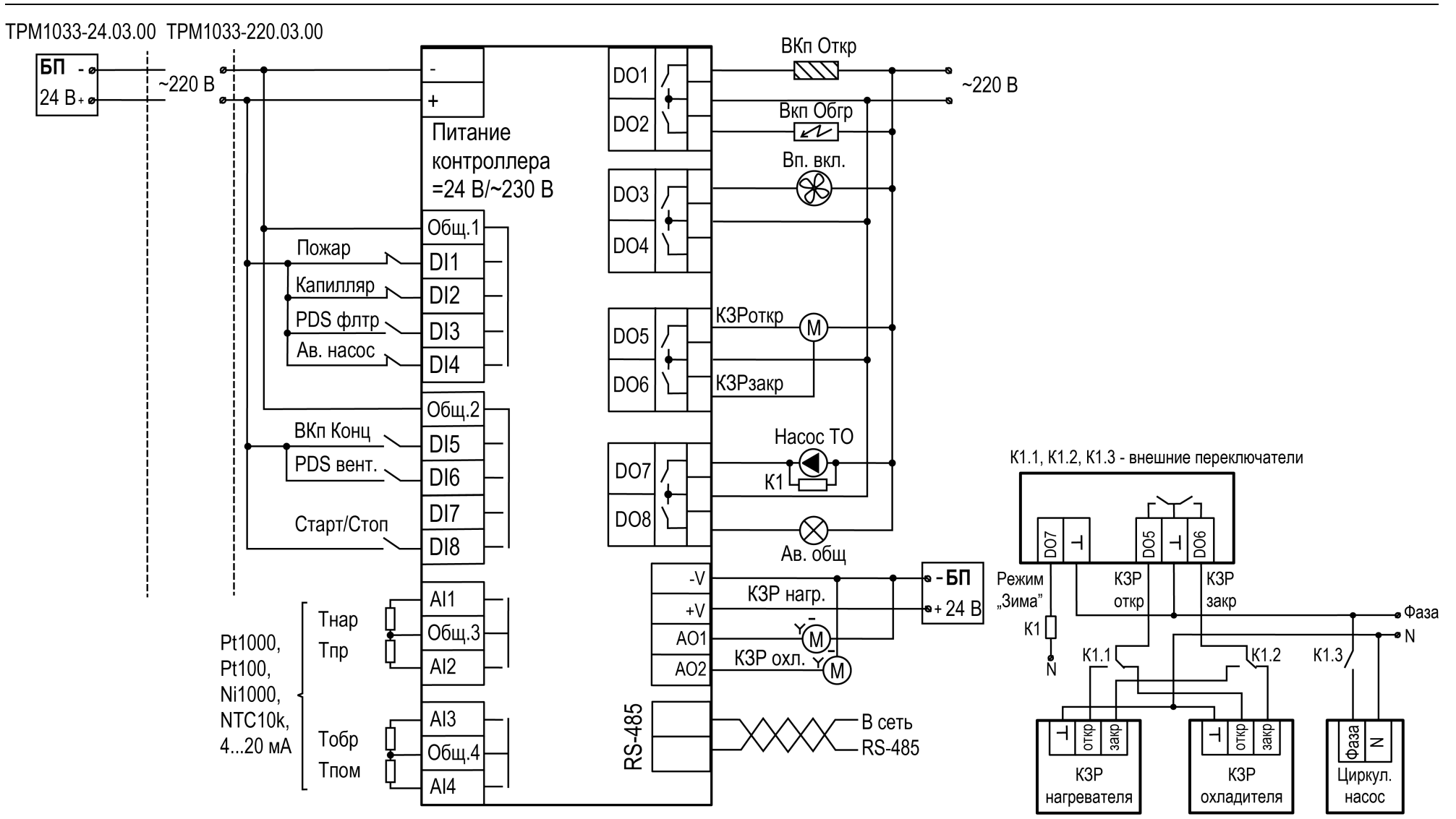

**Рисунок 6.6 – Схема подключения Алгоритм 03.00 (Система с водяным калорифером нагрева и водяным охладителем)**

# <span id="page-17-0"></span>**6.5 Алгоритм 04.00 – с водяным калорифером нагрева и фреоновым охладителем**

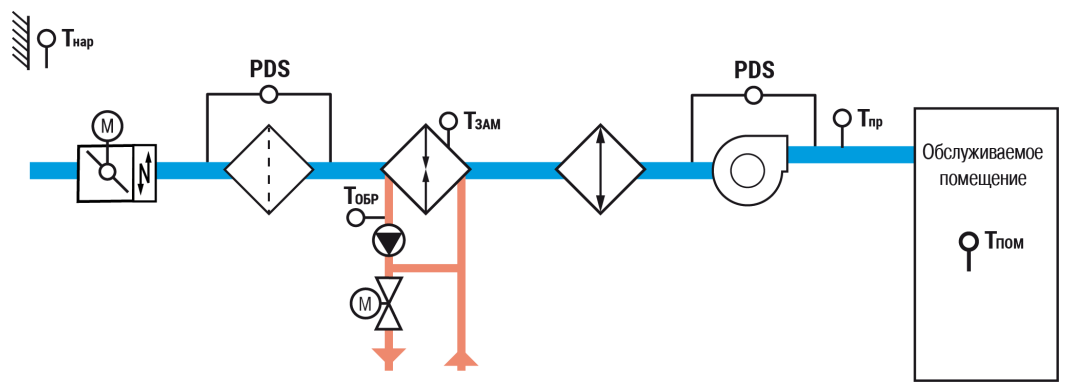

**Рисунок 6.7 – Функциональная схема установки**

# **Таблица 6.5 – Перечень входов/выходов**

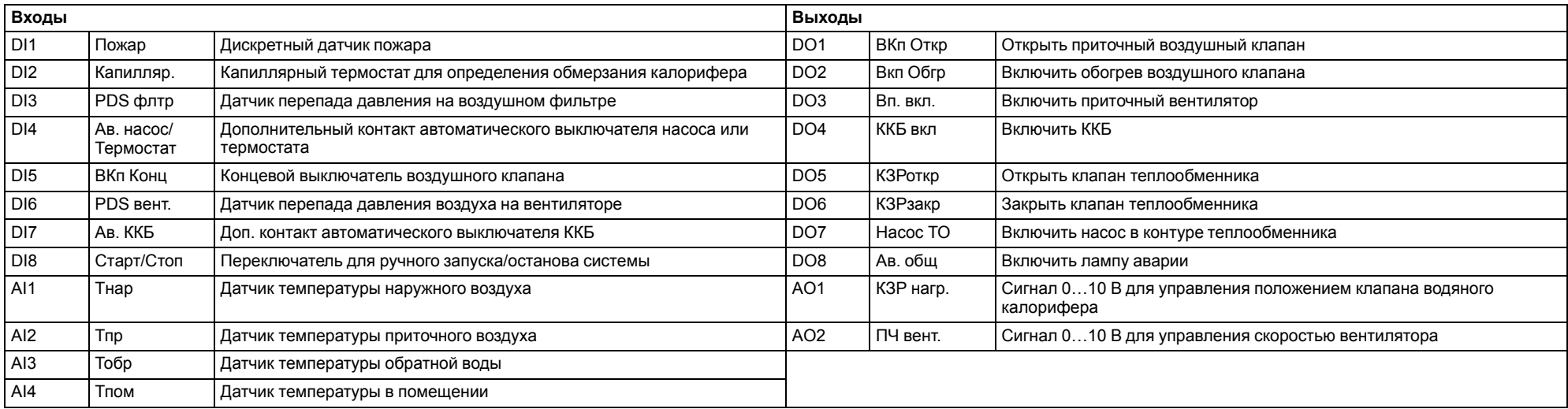

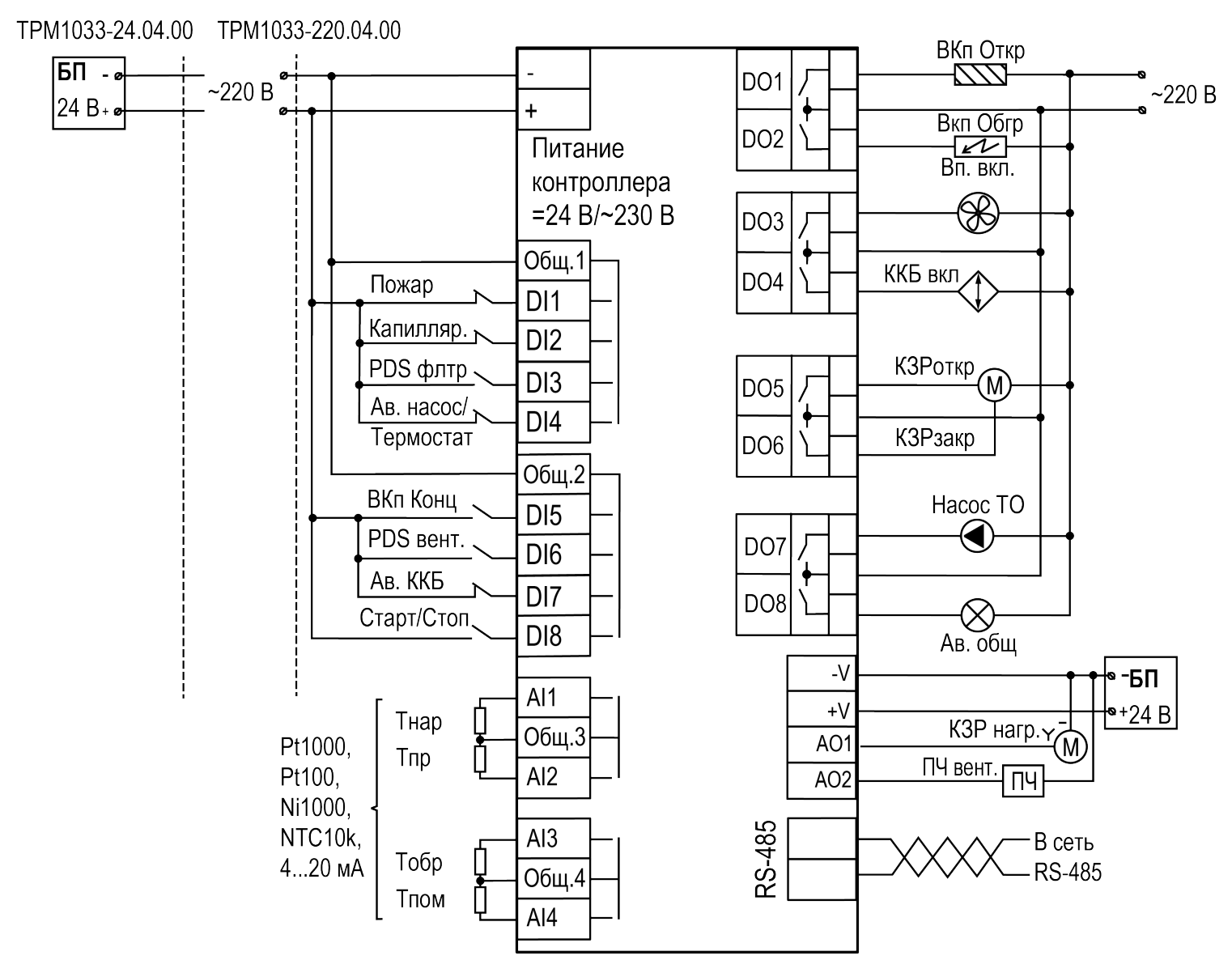

**Рисунок 6.8 – Схема подключения Алгоритм 04.00 (Система с водяным калорифером нагрева и фреоновым охладителем)**

# <span id="page-19-0"></span>**6.6 Алгоритм 05.00 – с электрическим калорифером нагрева и фреоновым охладителем**

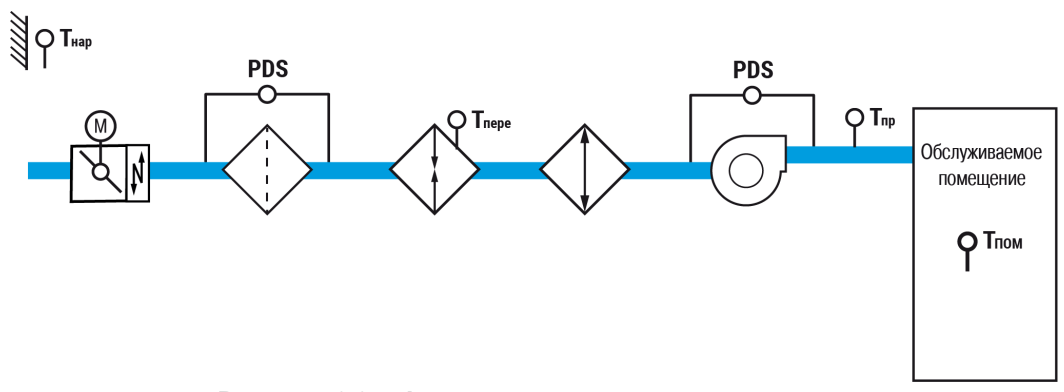

**Рисунок 6.9 – Функциональная схема установки**

# **Таблица 6.6 – Перечень входов/выходов**

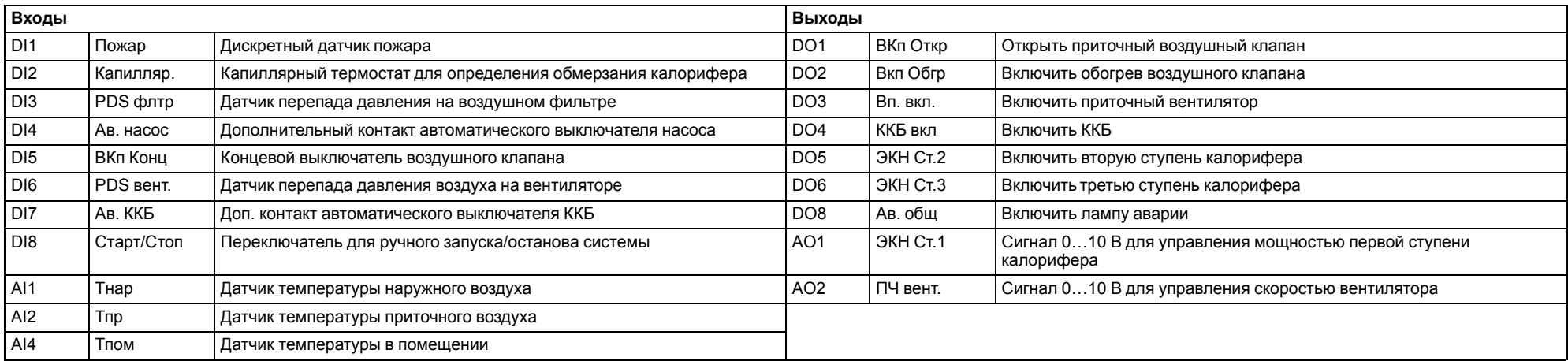

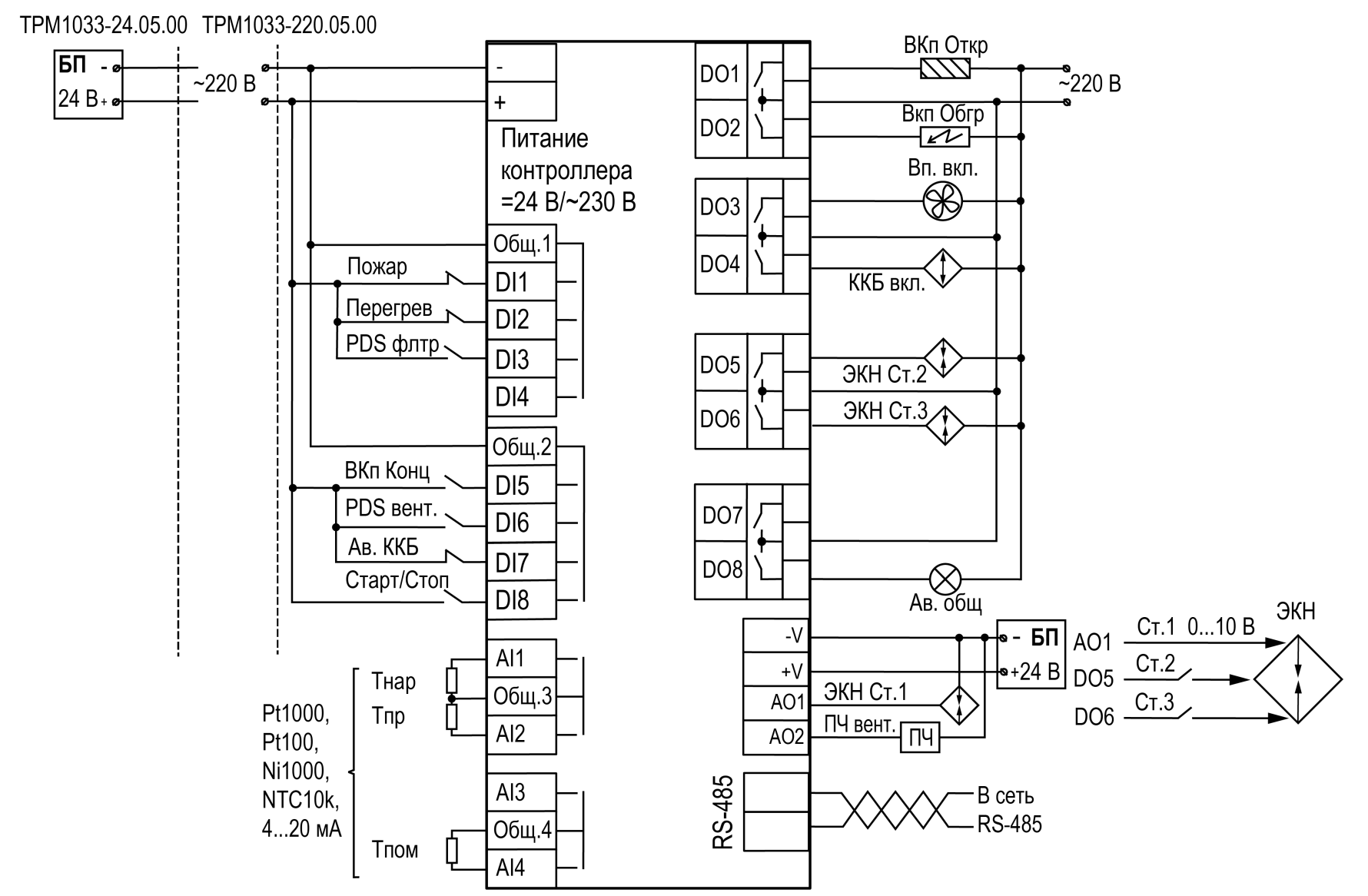

**Рисунок 6.10 – Схема подключения Алгоритм 05.00 (Система с электрическим калорифером нагрева и фреоновым охладителем)**

# <span id="page-21-0"></span>**6.7 Алгоритм 06.00 – с электрическим калорифером нагрева и водяным охладителем**

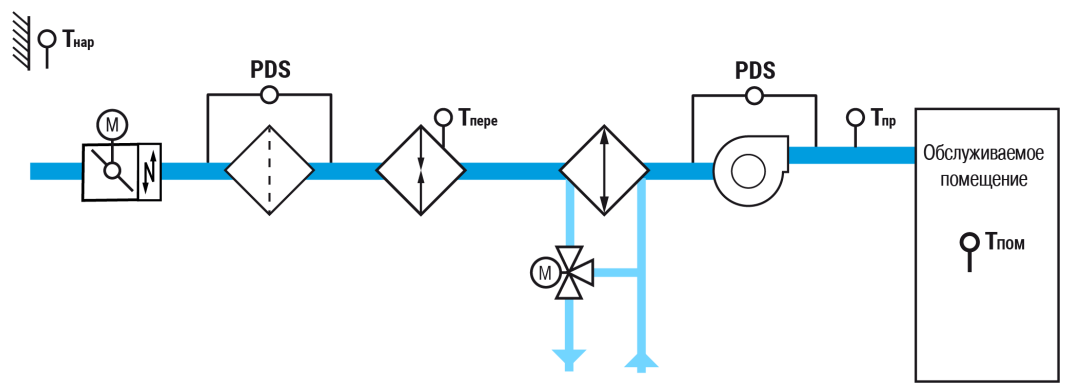

**Рисунок 6.11 – Функциональная схема установки**

# **Таблица 6.7 – Перечень входов/выходов**

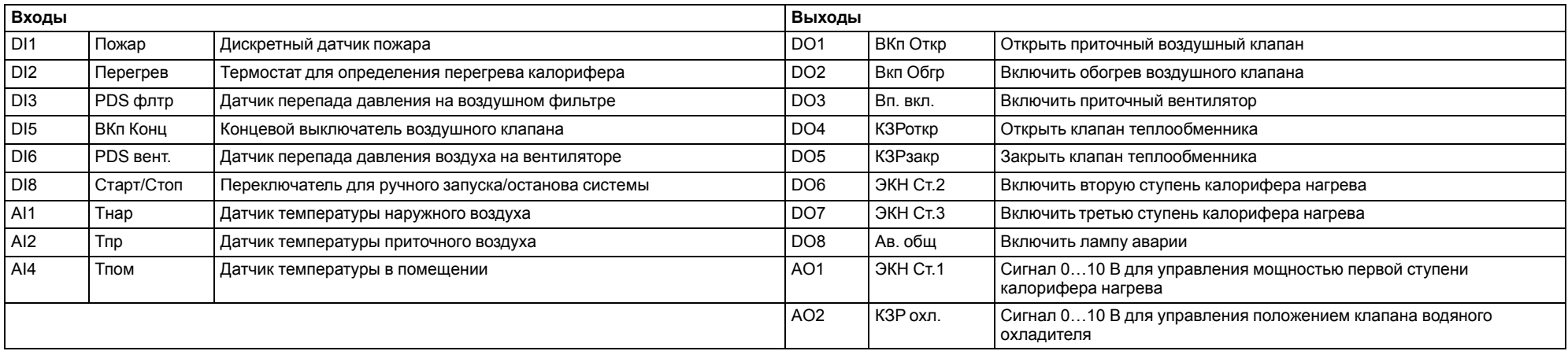

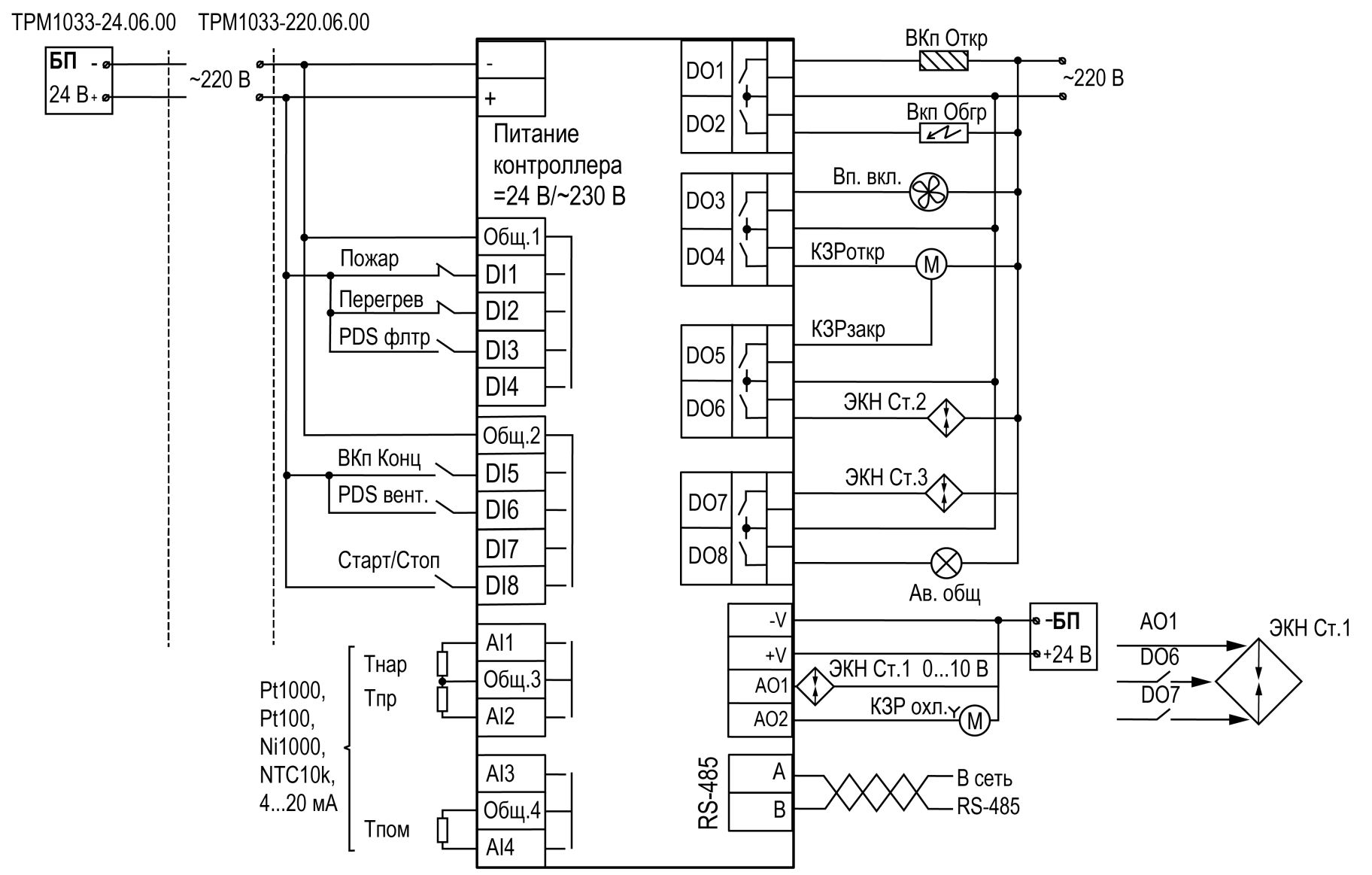

**Рисунок 6.12 – Схема подключения Алгоритм 06.00 (Система с электрическим калорифером нагрева и водяным охладителем)**

<span id="page-23-0"></span>**6.8 Алгоритм 01.01 – с водяным калорифером нагрева и резервным вентилятором**

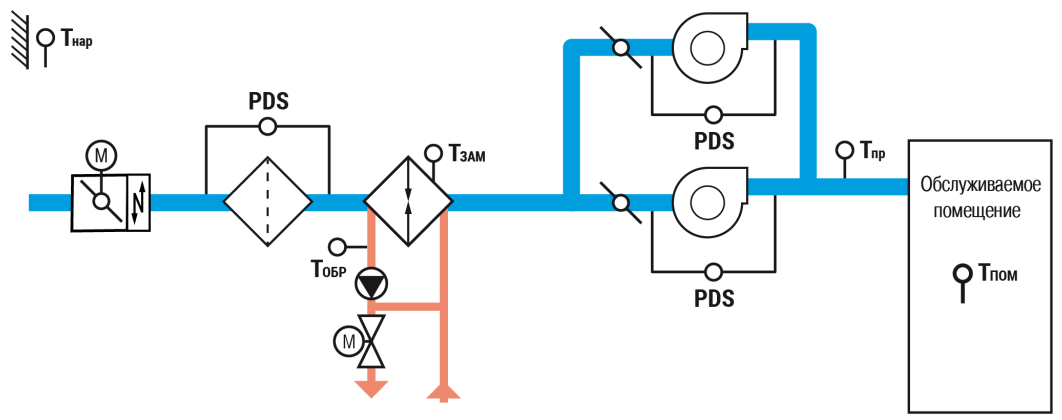

**Рисунок 6.13 – Функциональная схема установки**

# **ПРИМЕЧАНИЕ**

 $\sqrt{1}$ 

Модификации с резервным вентилятором функционируют **только при наличии ПРМ**. Типы питания ТРМ1033 и ПРМ должны совпадать (пример: ТРМ1033-220.01.01 совместим только с ПРМ-220.1).

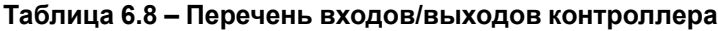

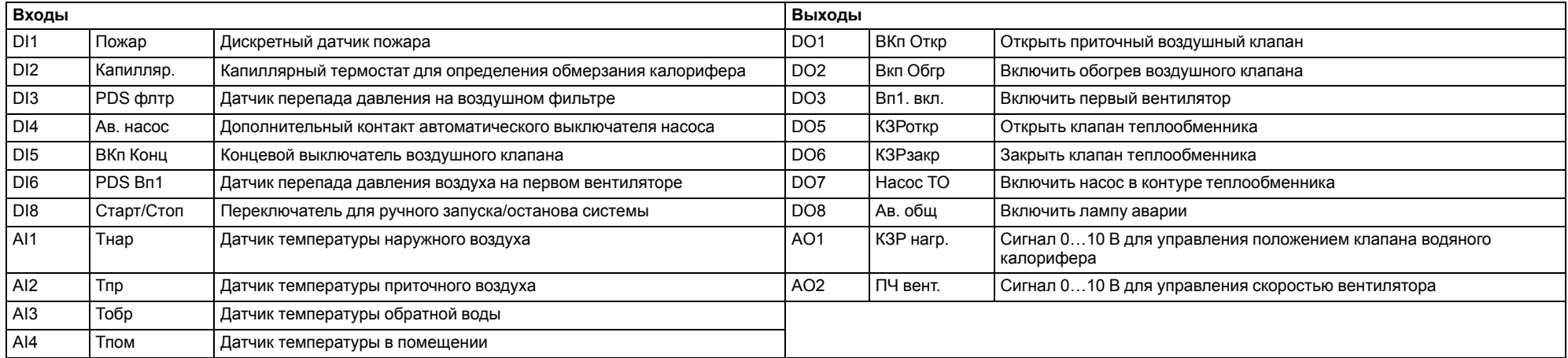

## **Таблица 6.9 – Перечень входов/выходов ПРМ**

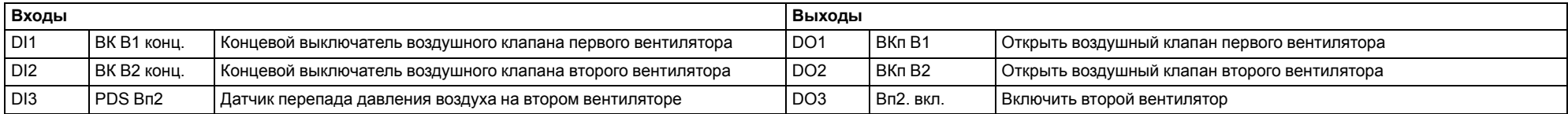

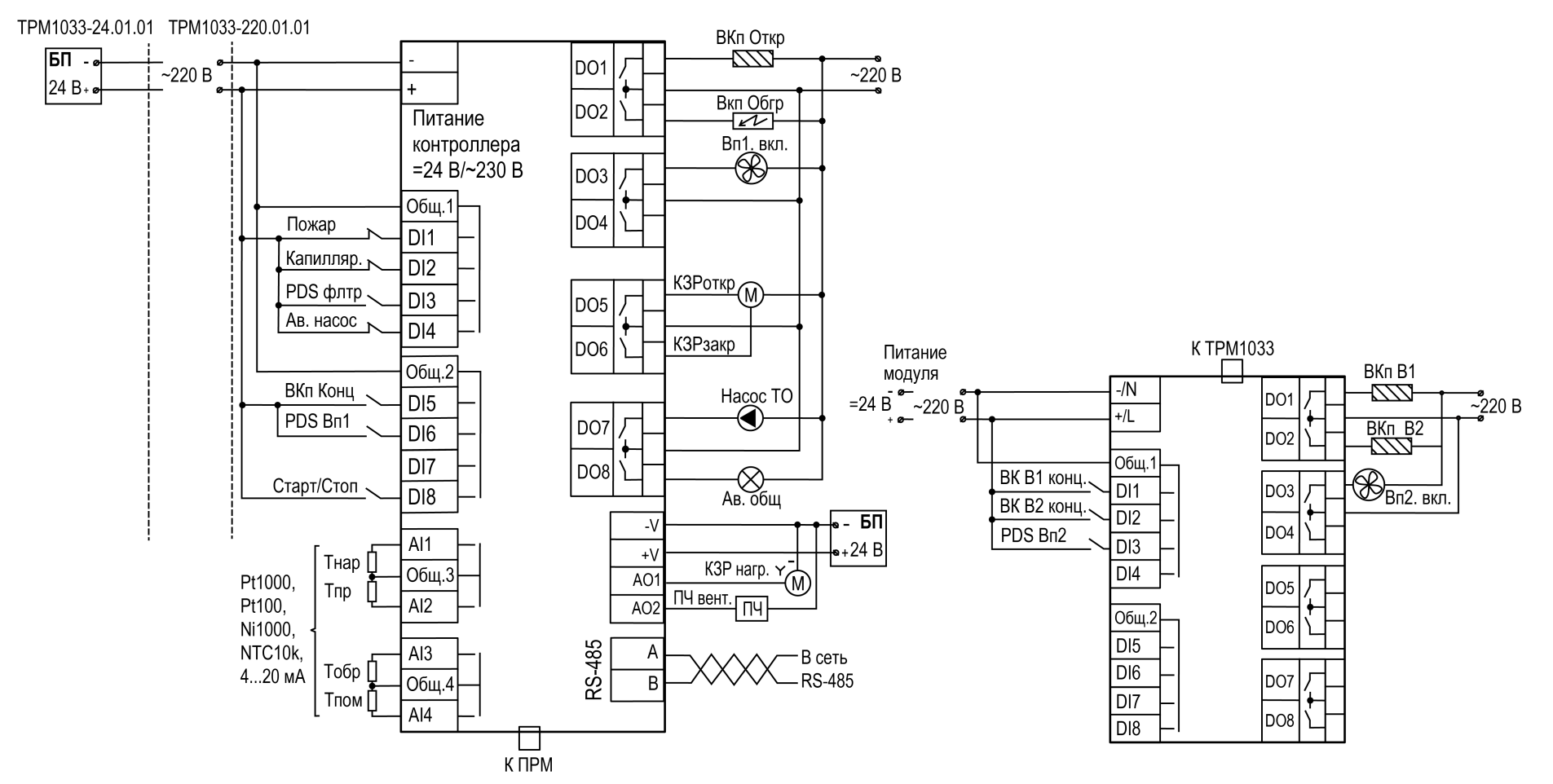

**Рисунок 6.14 – Схема подключения Алгоритм 01.01 (Система с водяным калорифером нагрева и резервным вентилятором)**

# <span id="page-25-0"></span>**6.9 Алгоритм 02.01 – с электрическим калорифером нагрева и резервным вентилятором**

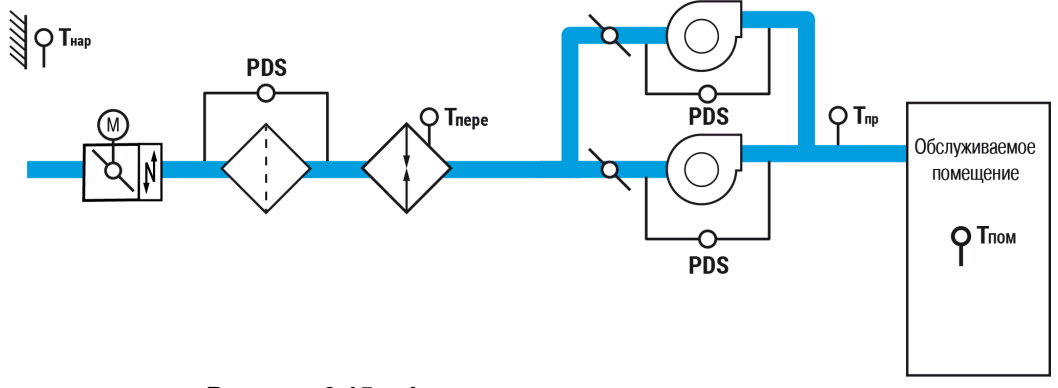

**Рисунок 6.15 – Функциональная схема установки**

# **ПРИМЕЧАНИЕ**

Модификации с резервным вентилятором функционируют **только при наличии ПРМ**. Типы питания ТРМ1033 и ПРМ должны совпадать (пример: ТРМ1033-220.02.01 совместим только с ПРМ-220.1).

### **Таблица 6.10 – Перечень входов/выходов контроллера**

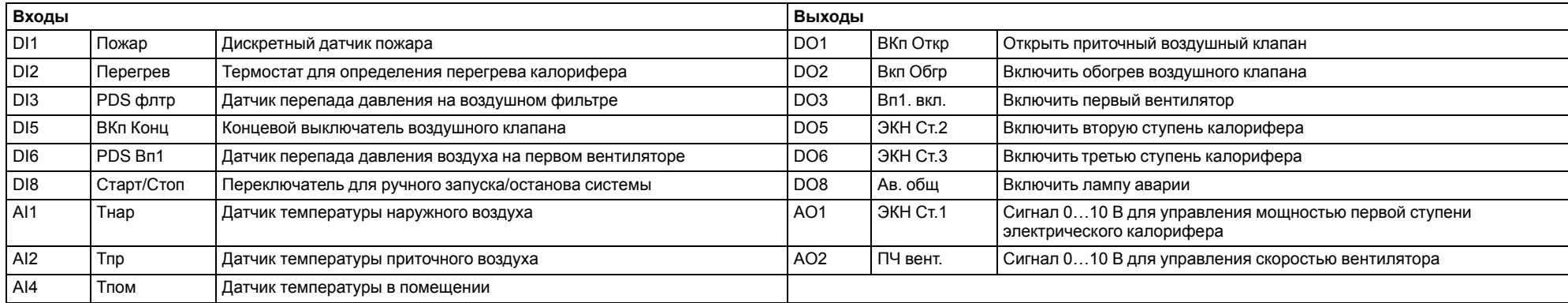

## **Таблица 6.11 – Перечень входов/выходов ПРМ**

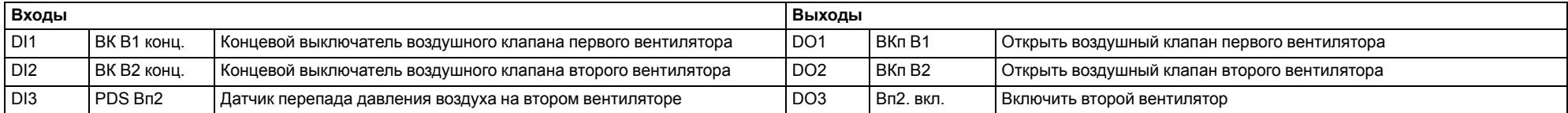

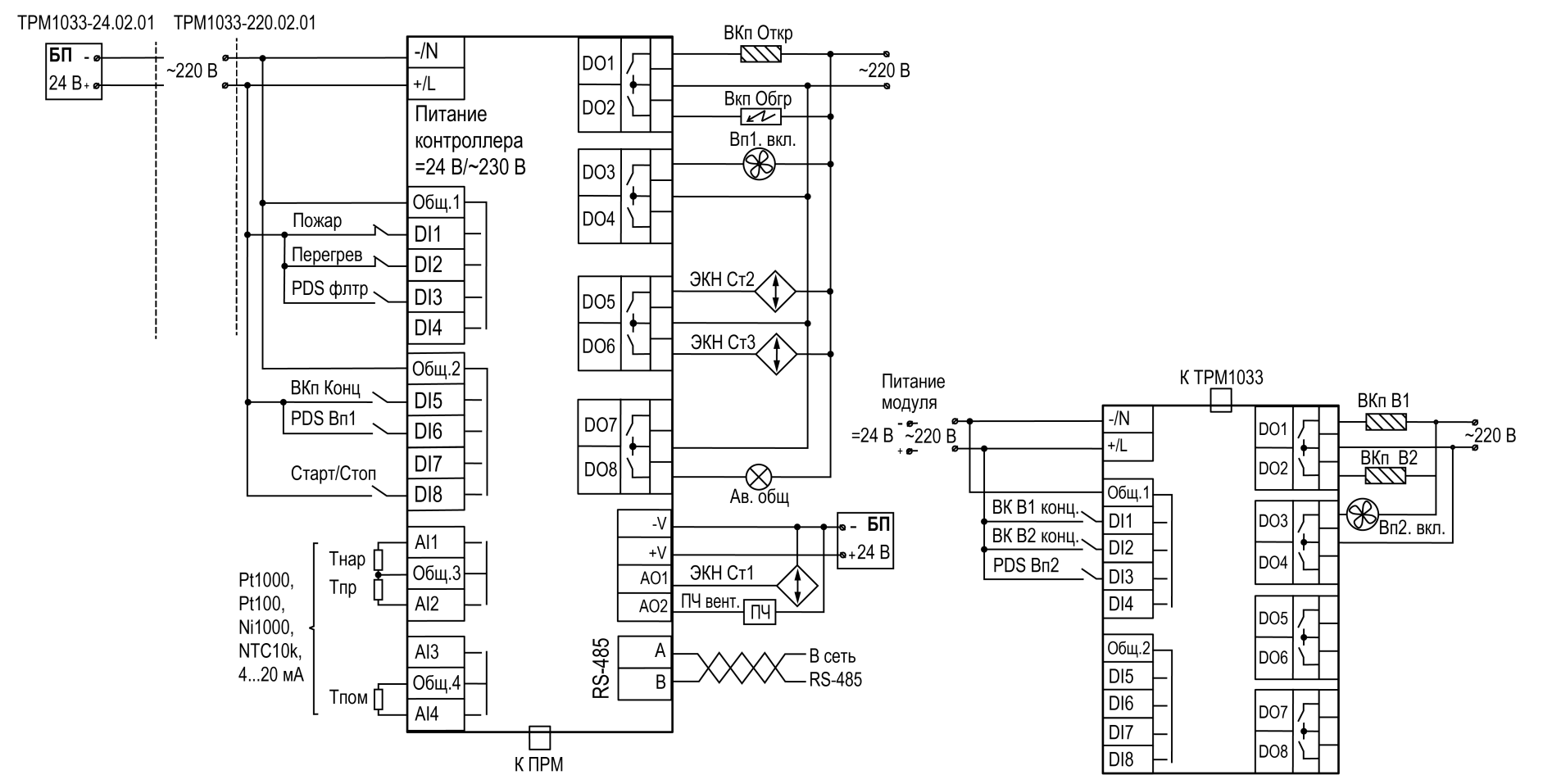

**Рисунок 6.16 – Схема подключения Алгоритм 02.01 (Система с электрическим калорифером нагрева и резервным вентилятором)**

# <span id="page-27-0"></span>**6.10 Алгоритм 01.02 – с водяным калорифером нагрева и увлажнителем**

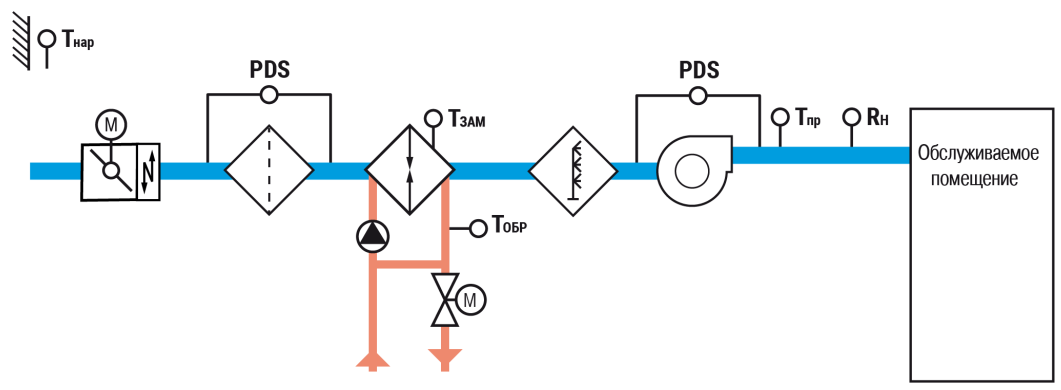

**Рисунок 6.17 – Функциональная схема установки**

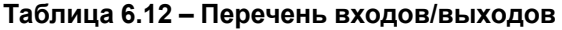

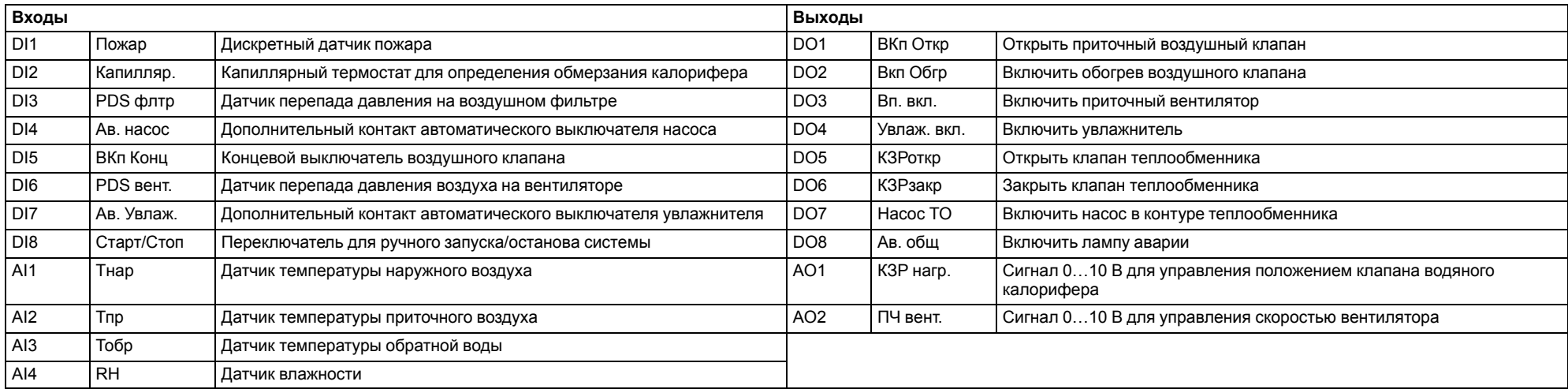

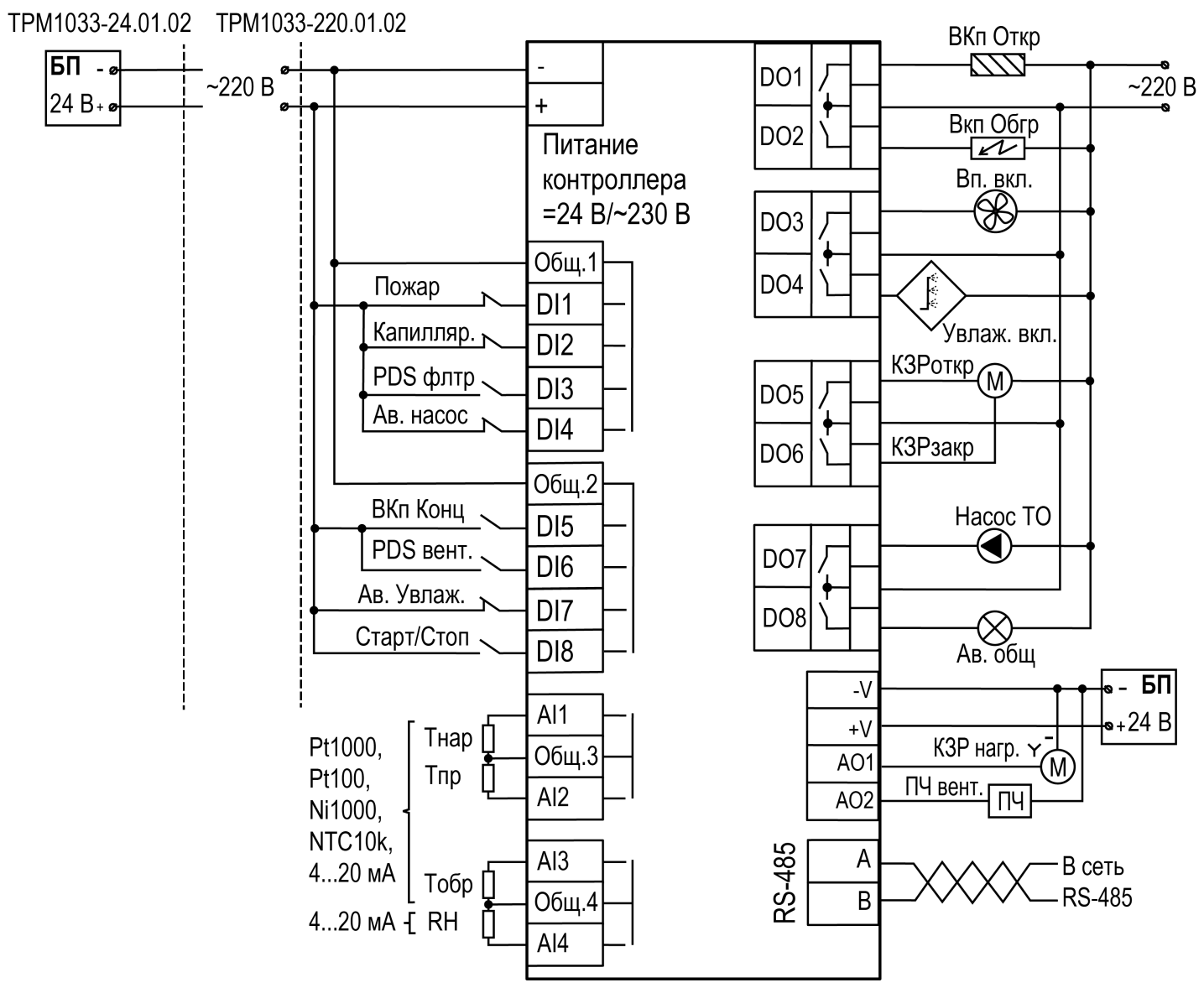

**Рисунок 6.18 – Схема подключения Алгоритм 01.02 (Система с водяным калорифером нагрева и увлажнителем)**

# <span id="page-29-0"></span>**6.11 Алгоритм 02.02 – с электрическим калорифером нагрева и увлажнителем**

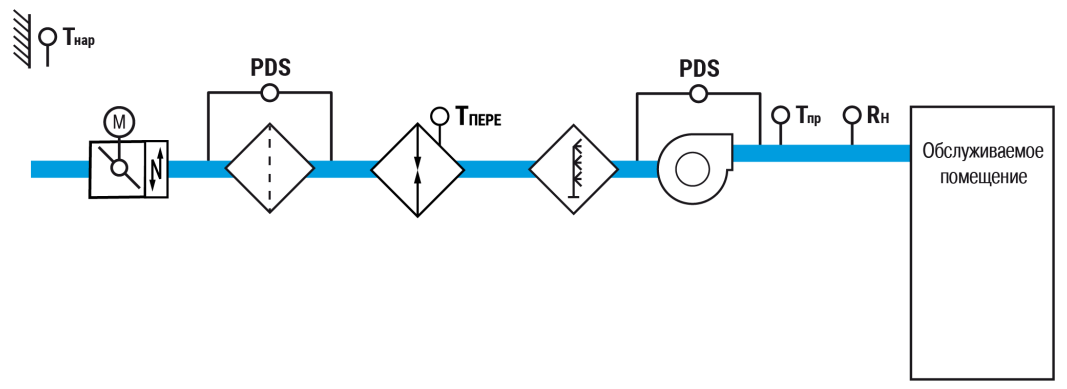

**Рисунок 6.19 – Функциональная схема установки**

# **Таблица 6.13 – Перечень входов/выходов**

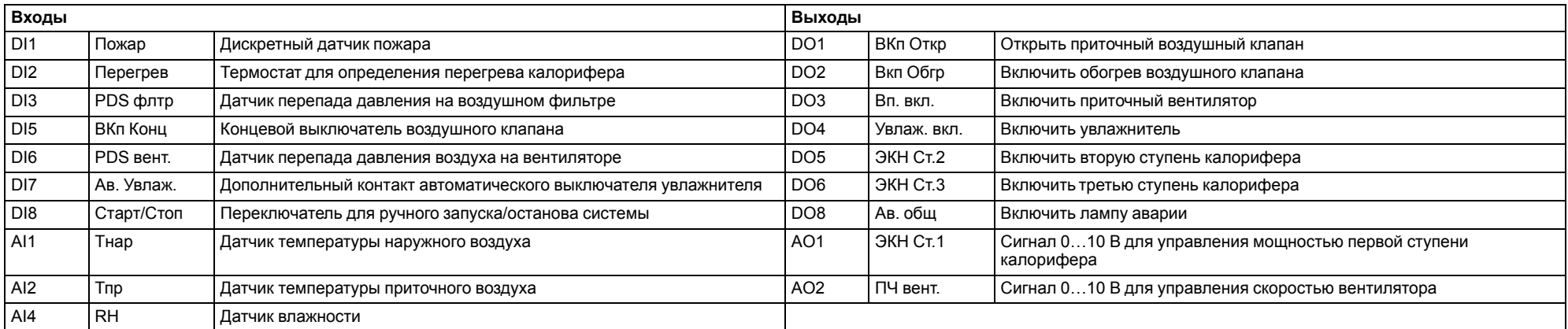

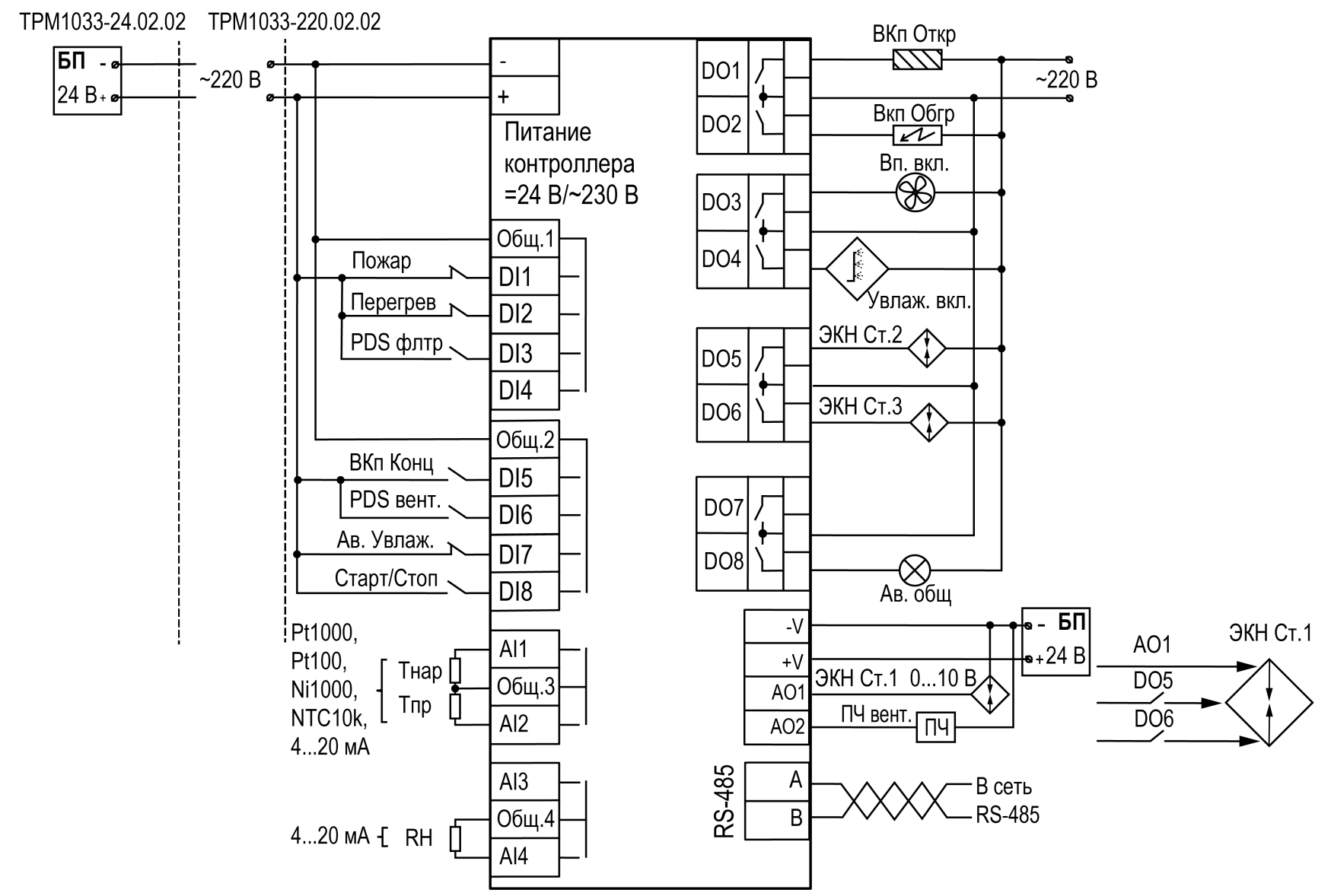

**Рисунок 6.20 – Схема подключения Алгоритм 02.02 (Система с электрическим калорифером нагрева и увлажнителем)**

<span id="page-31-0"></span>**6.12 Алгоритм 21.00 – с водяным калорифером нагрева и рециркуляцией**

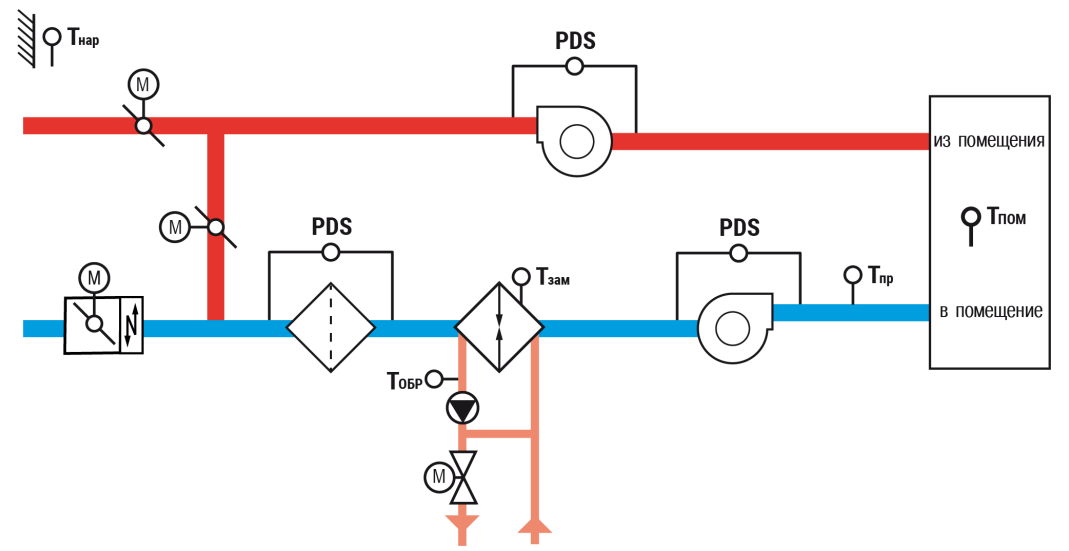

**Рисунок 6.21 – Функциональная схема установки**

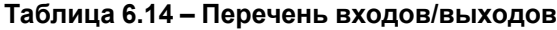

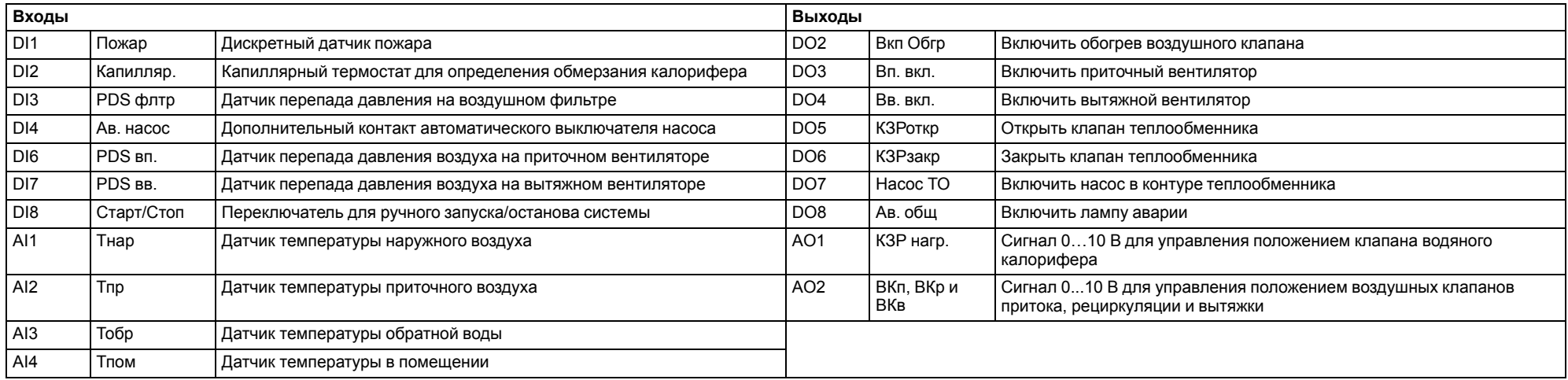

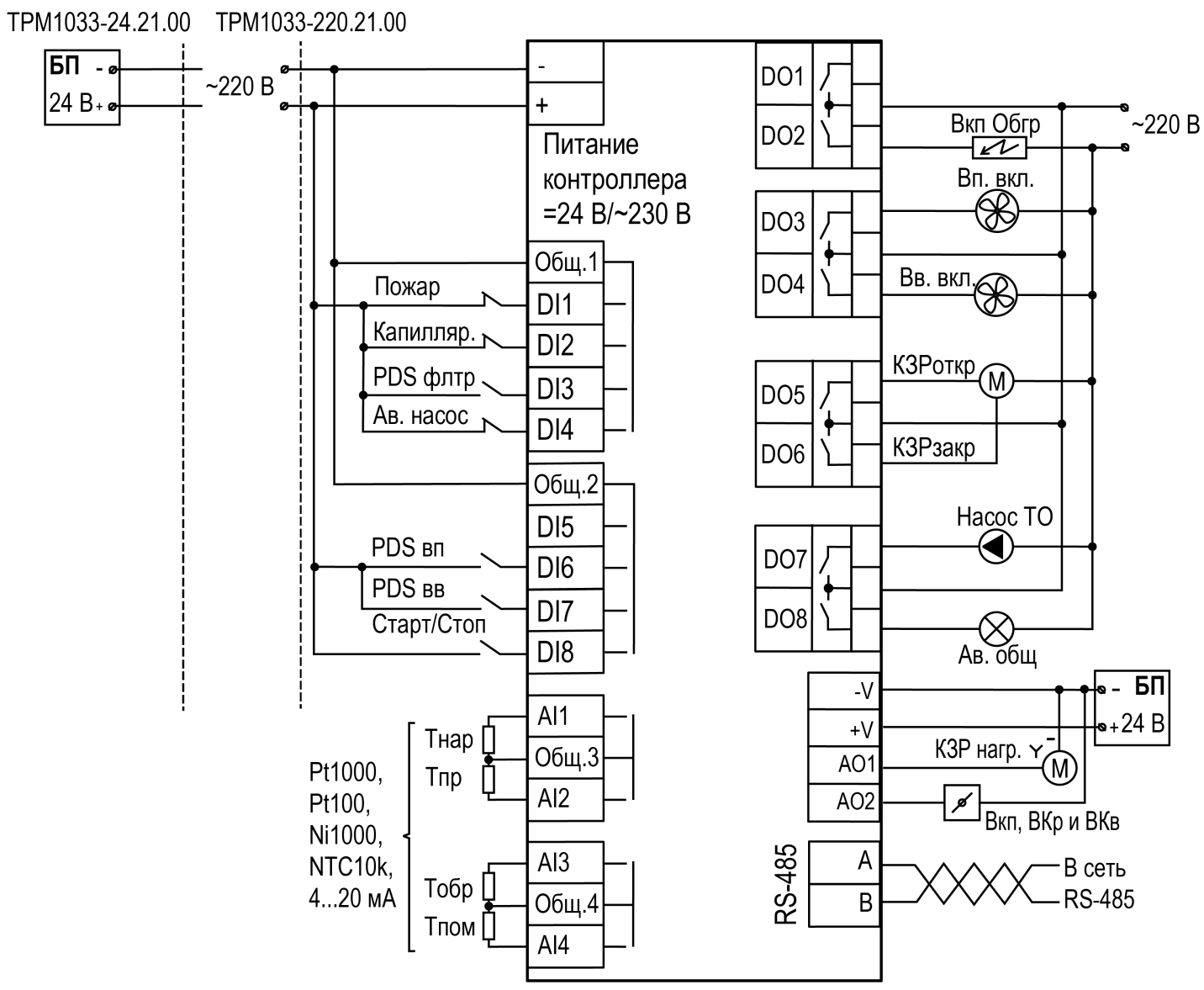

**Рисунок 6.22 – Схема подключения Алгоритм 21.00 (Система с водяным калорифером нагрева и рециркуляцией)**

# <span id="page-33-0"></span>**6.13 Алгоритм 22.00 – с электрическим калорифером нагрева и рециркуляцией**

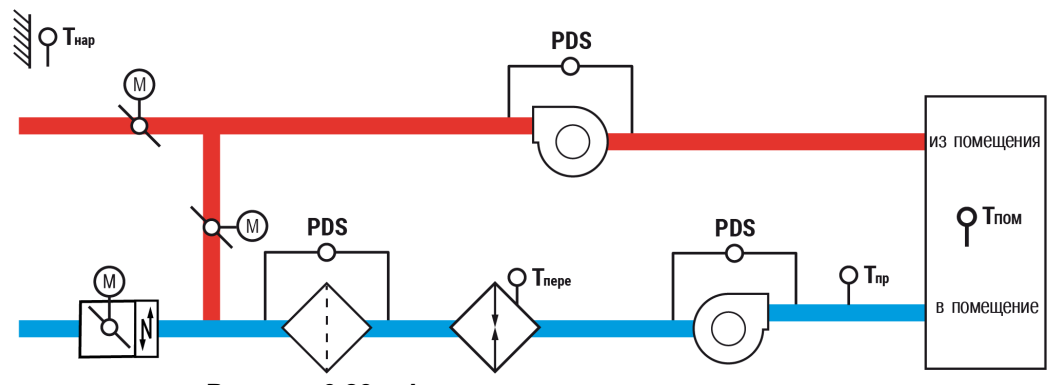

**Рисунок 6.23 – Функциональная схема установки**

# **Таблица 6.15 – Перечень входов/выходов**

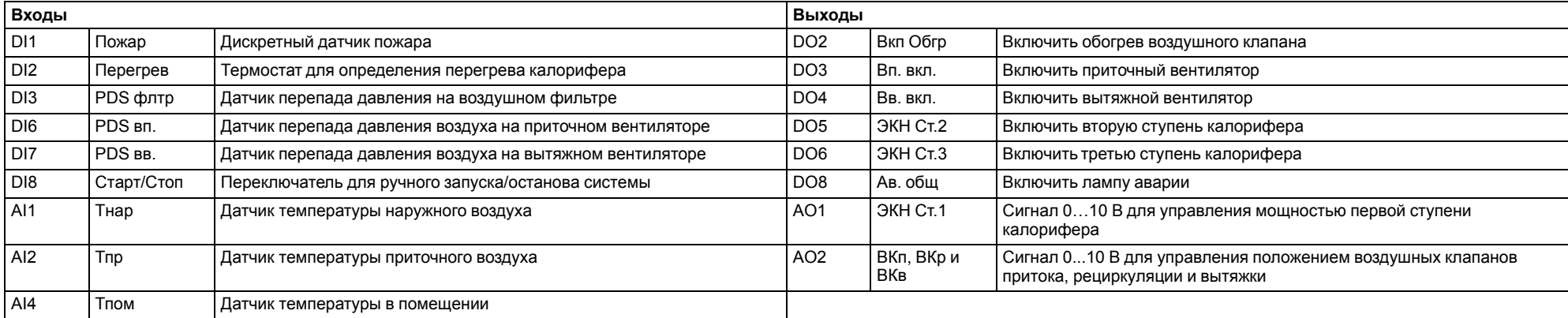

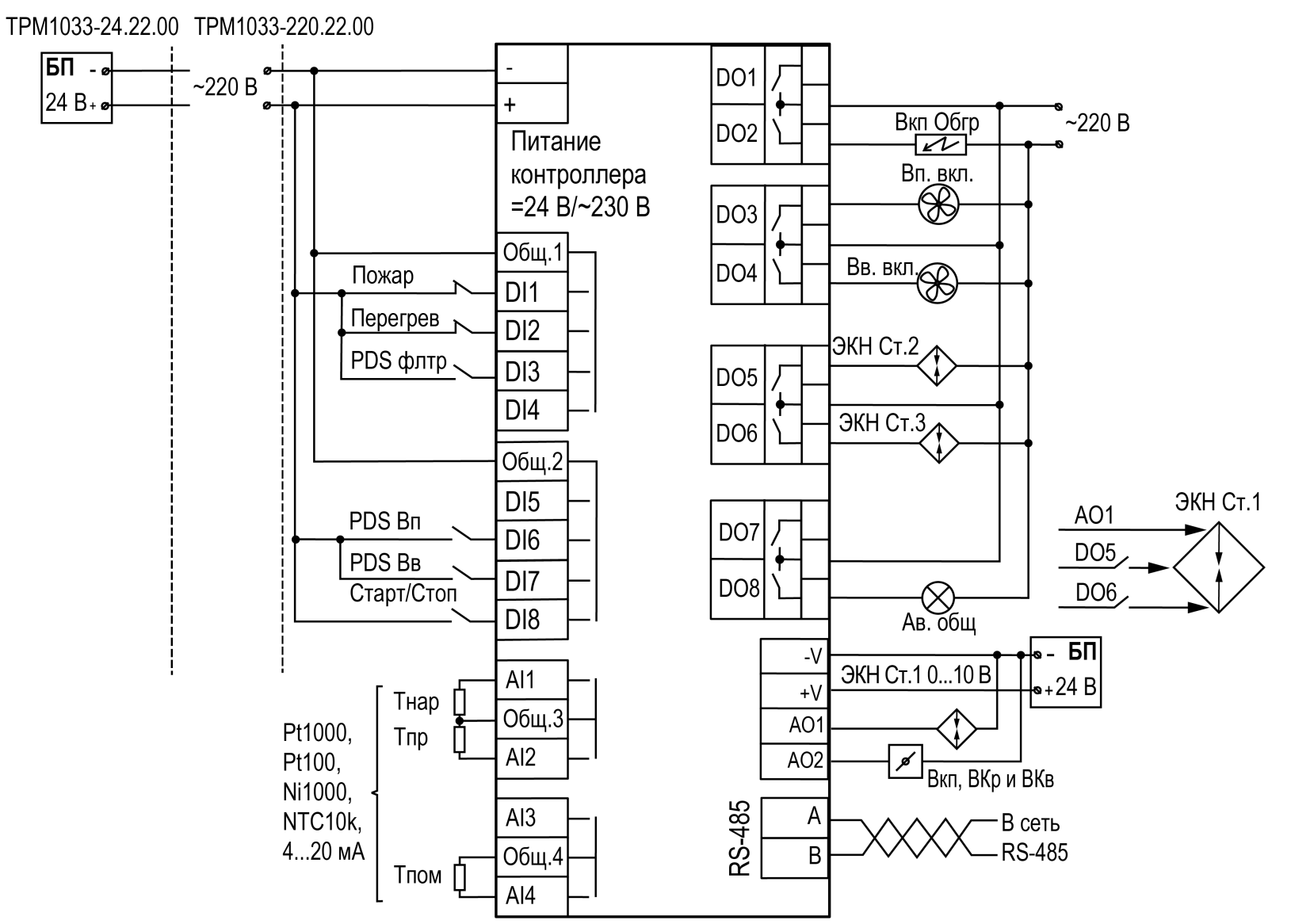

**Рисунок 6.24 – Схема подключения Алгоритм 22.00 (Система с электрическим калорифером нагрева и рециркуляцией)**

<span id="page-35-0"></span>**6.14 Алгоритм 31.00 – с водяным калорифером нагрева и рекуператором**

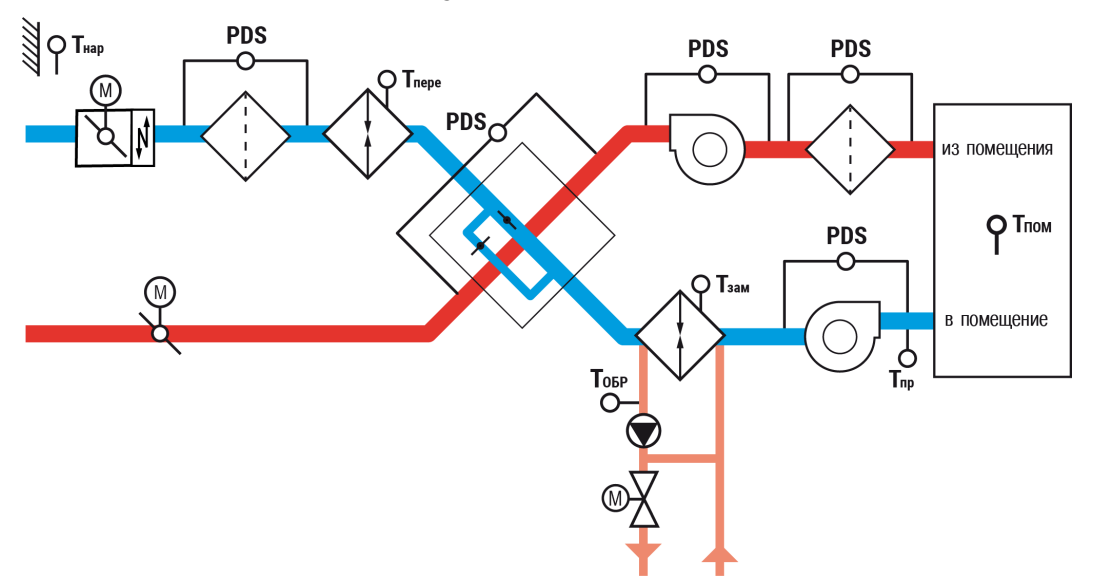

**Рисунок 6.25 – Функциональная схема установки с пластинчатым рекуператором**

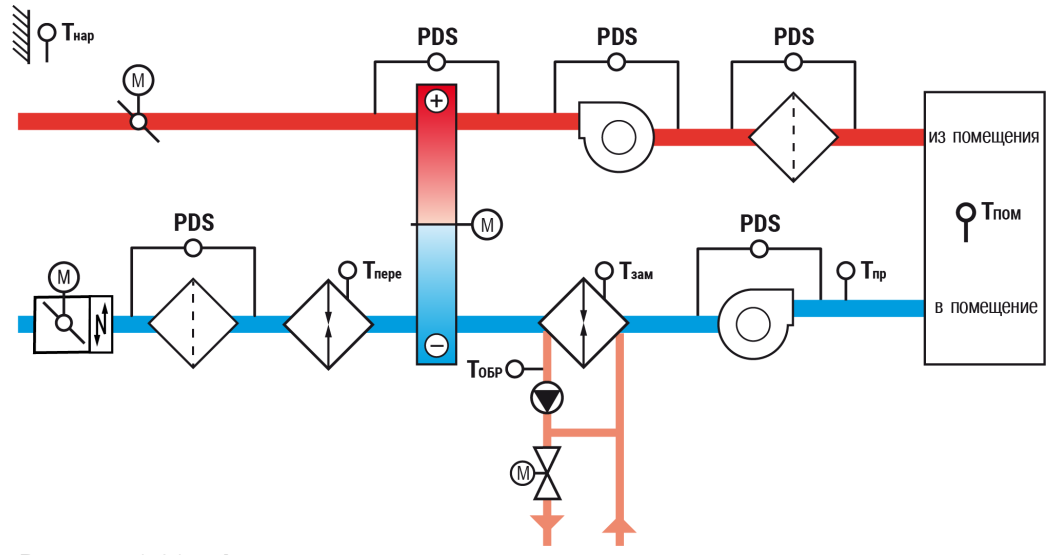

**Рисунок 6.26 – Функциональная схема установки с роторным рекуператором**
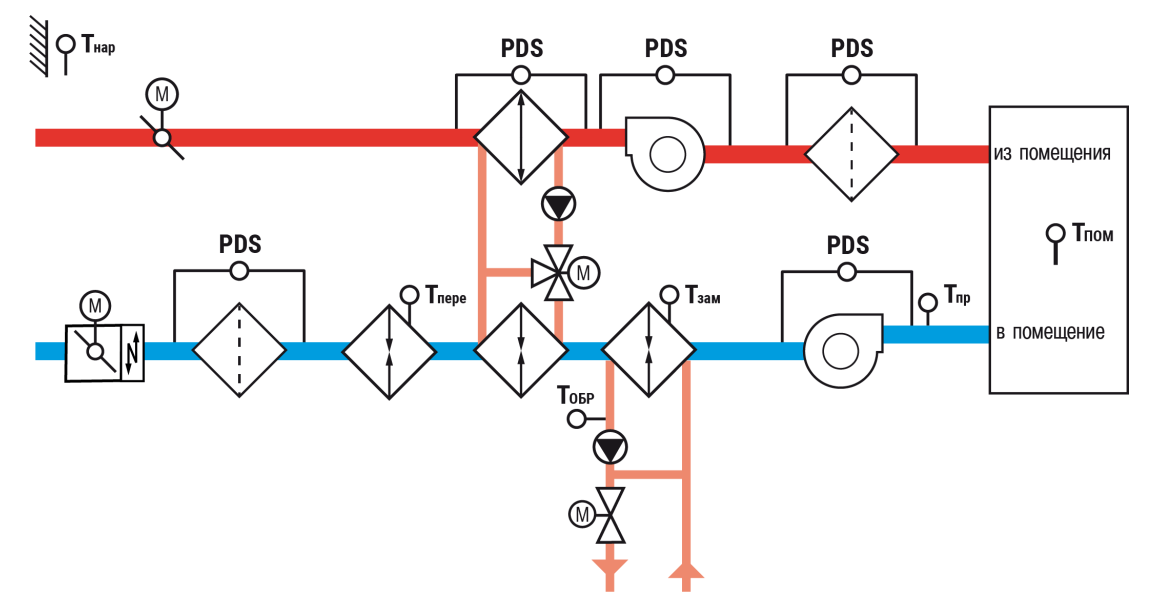

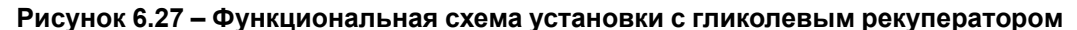

#### **ПРИМЕЧАНИЕ**

 $\overline{\mathbf{i}}$ 

Для модификаций с рекуператором приобретать модуль ПРМ следует, если требуются функции:

- 1. Контроль Открытия/Закрытия воздушных заслонок.
- 2. Контроль аварии рекуператора (сигнал с автоматического выключателя).
- 3. Управление ТЭН предварительного нагрева воздуха перед рекуператором.
- 4. Управление ТЭН обогрева приточного воздушного клапана.
- 5. Сигнал общей аварии (лампочка).

Типы питания ТРМ1033 и ПРМ должны совпадать (пример: ТРМ1033-220.31.00 совместим только с ПРМ-220.1).

## **Таблица 6.16 – Перечень входов/выходов контроллера**

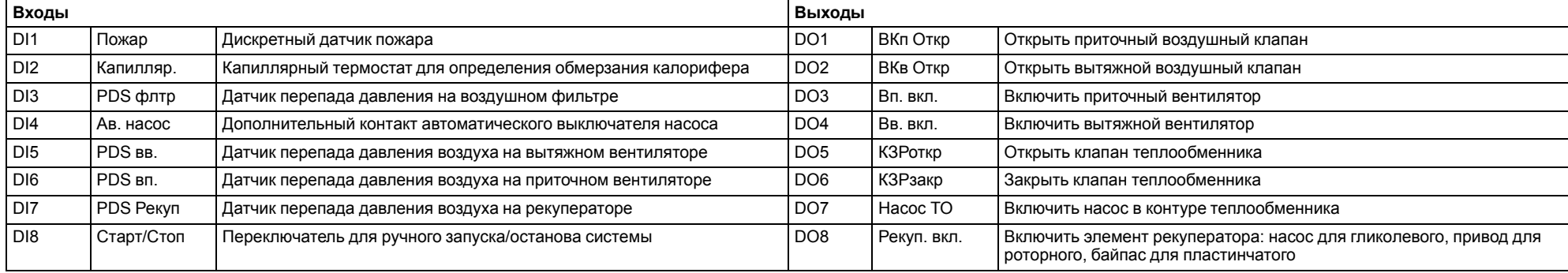

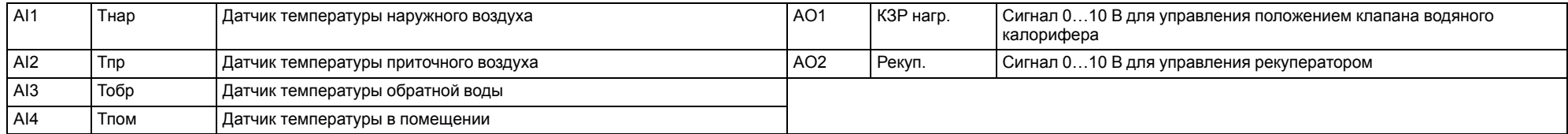

# **Таблица 6.17 – Перечень входов/выходов ПРМ**

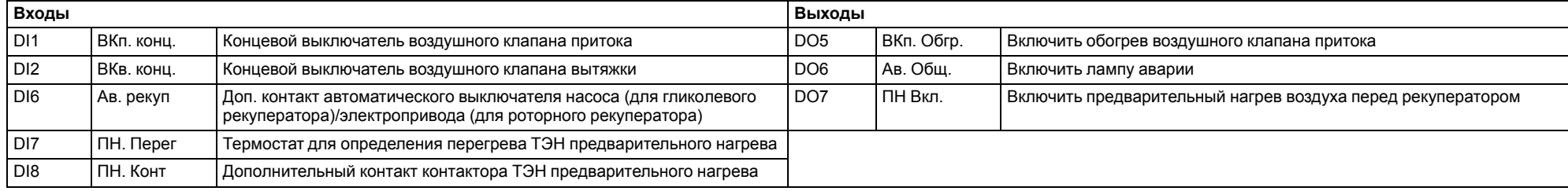

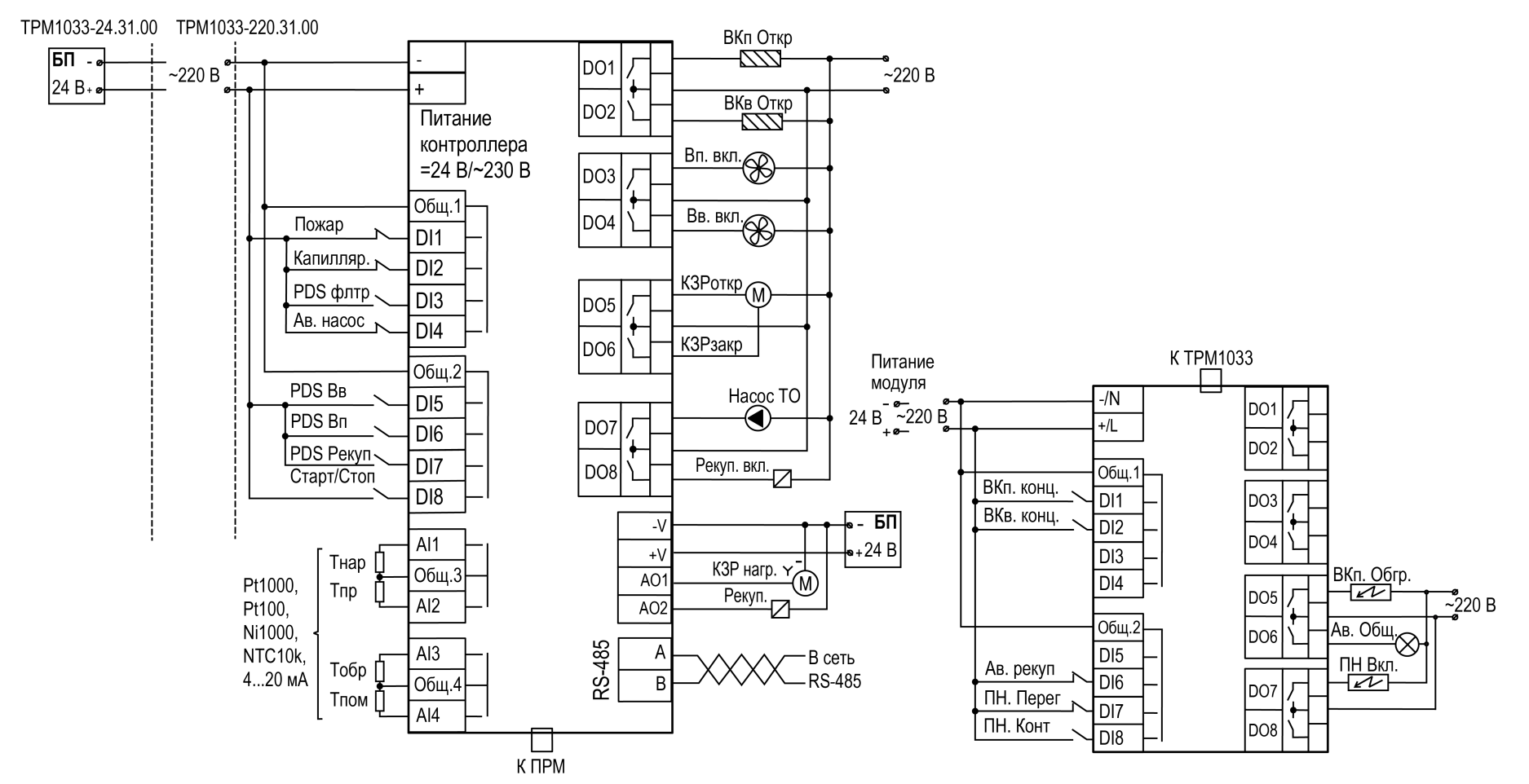

**Рисунок 6.28 – Схема подключения Алгоритм 31.00 (Система с водяным калорифером нагрева и рекуператором)**

<span id="page-39-0"></span>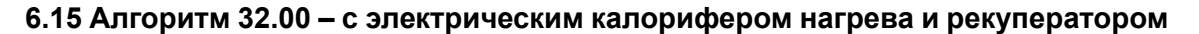

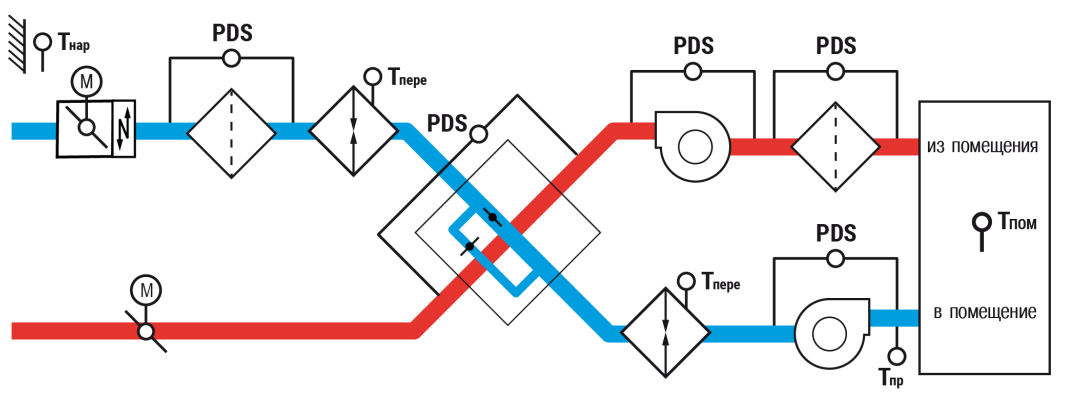

**Рисунок 6.29 – Функциональная схема установки с пластинчатым рекуператором**

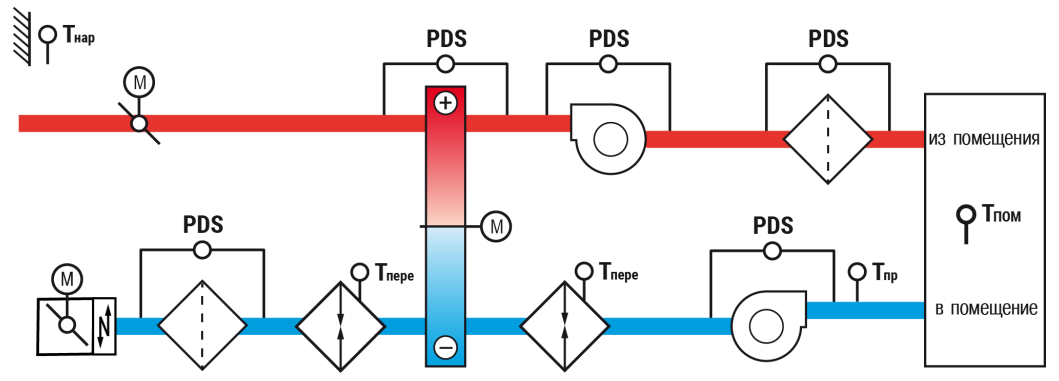

**Рисунок 6.30 – Функциональная схема установки с роторным рекуператором**

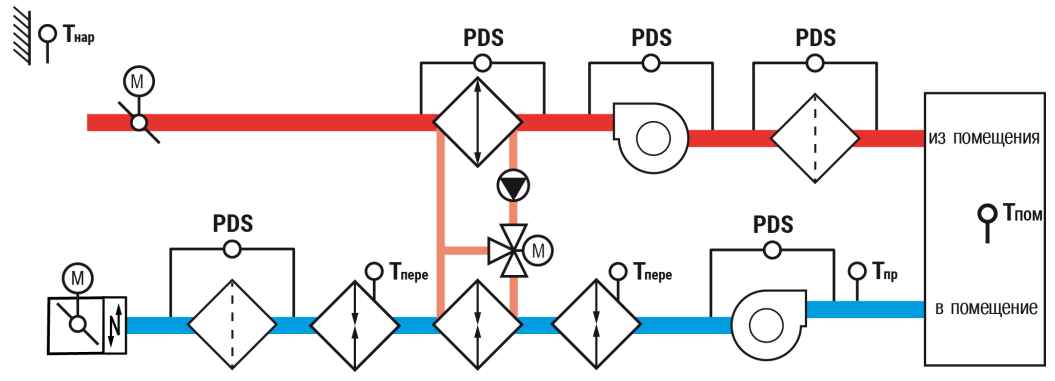

**Рисунок 6.31 – Функциональная схема установки с гликолевым рекуператором**

#### **ПРИМЕЧАНИЕ**

Для модификаций с рекуператором приобретать модуль ПРМ следует, если требуются функции:

- 1. Контроль Открытия/Закрытия воздушных заслонок.
- 2. Контроль аварии рекуператора (сигнал с автоматического выключателя).
- 3. Управление ТЭН предварительного нагрева воздуха перед рекуператором.
- 4. Управление ТЭН обогрева приточного воздушного клапана.
- 5. Сигнал общей аварии (лампочка).

Типы питания ТРМ1033 и ПРМ должны совпадать (пример: ТРМ1033-220.32.00 совместим только с ПРМ-220.1).

#### **Таблица 6.18 – Перечень входов/выходов контроллера**

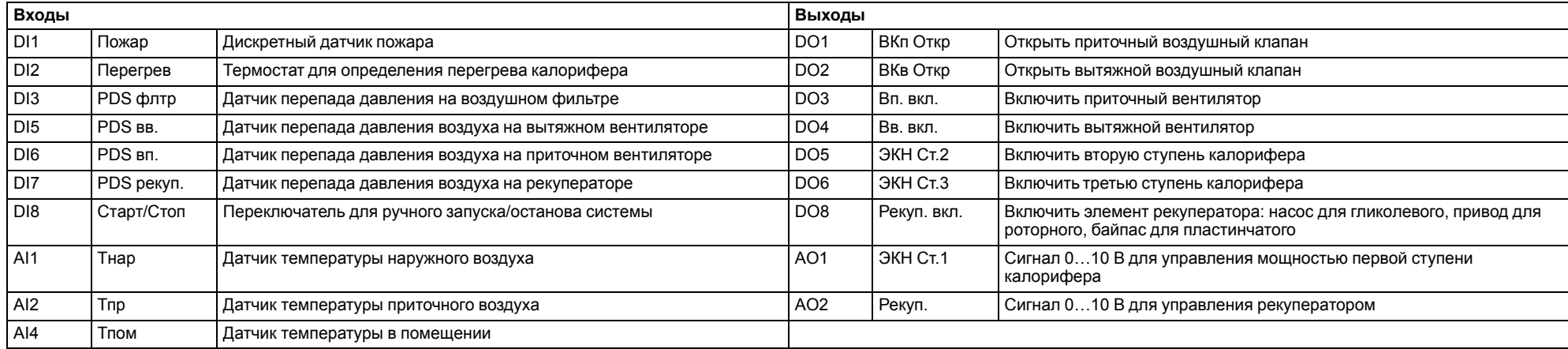

#### **Таблица 6.19 – Перечень входов/выходов ПРМ**

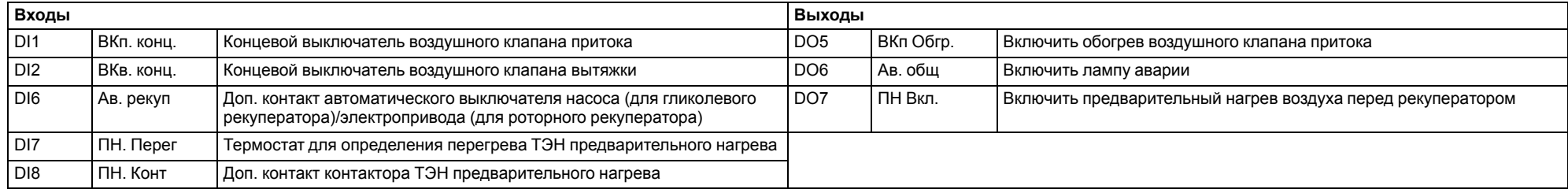

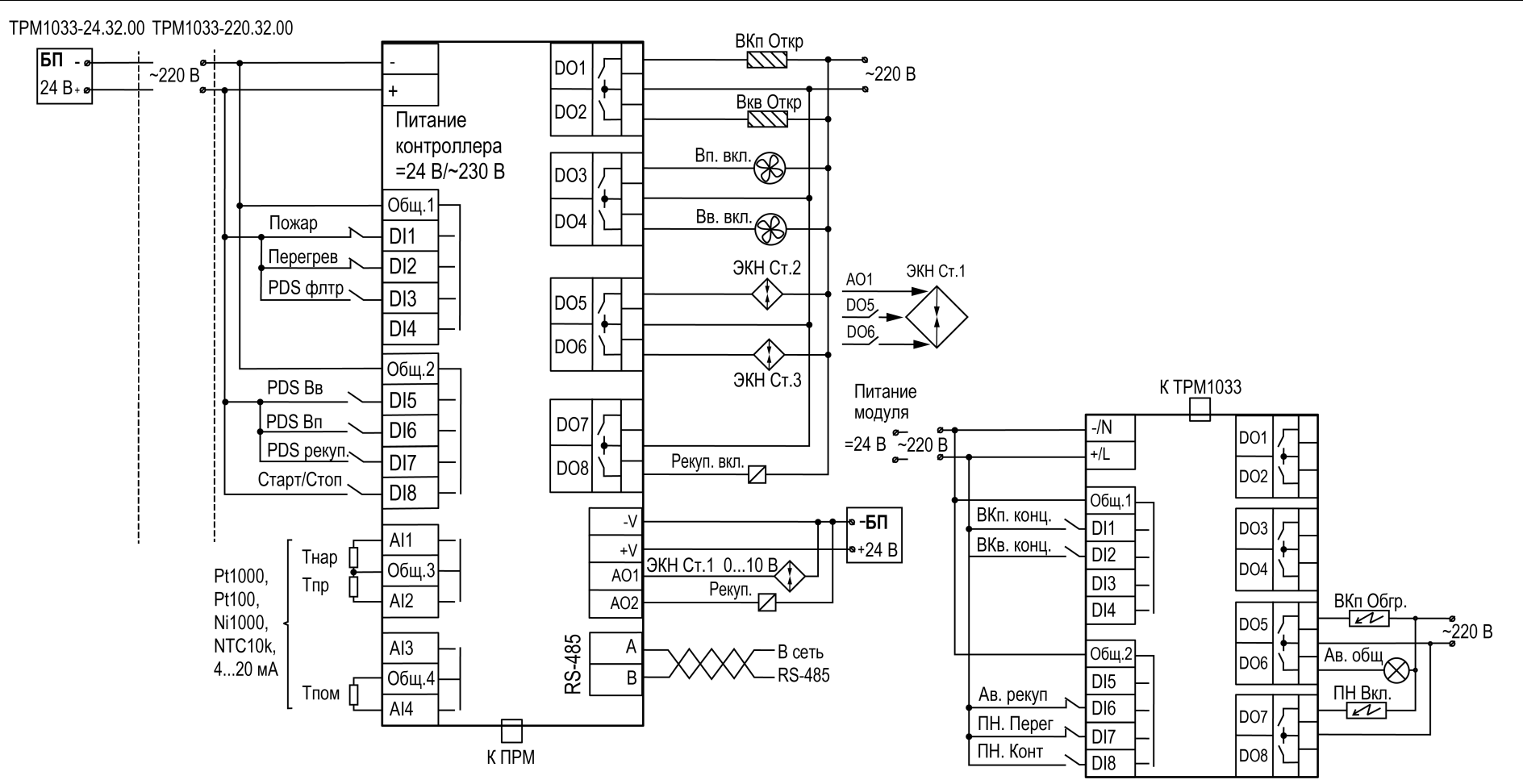

**Рисунок 6.32 – Схема подключения Алгоритм 32.00 (Система с электрическим калорифером нагрева и рекуператором)**

## <span id="page-42-0"></span>**7 Последовательность ввода в эксплуатацию**

Для ввода в эксплуатацию следует:

1. Подключить прибор к источнику питания.

# **ВНИМАНИЕ**

Перед подачей питания на прибор следует проверить правильность подключения напряжения питания и его уровень.

Для приборов с питанием от постоянного напряжения:

- при напряжении ниже 19 В работа прибора не гарантируется (прибор прекращает функционировать, однако, из строя не выходит);
- при превышении напряжения питания до уровня 30 В возможен выход прибора из строя.
- 2. Подключить входные/ выходные цепи (см. [раздел](#page-8-0) 5.3) и, если необходимо, подключить модуль расширения ПРМ-1 согласно схеме установленного алгоритма (см. [разделы](#page-11-0) 6.2 — [6.15\)](#page-39-0). Модуль ПРМ-1 в предварительной настройке не нуждается.
- 3. Подать питание на прибор.
- 4. Проверить корректность работы подключенных устройств (см. [раздел](#page-51-0) 9.4).
- 5. Снять питание.

## <span id="page-42-2"></span>**8 Индикация и управление**

## <span id="page-42-1"></span>**8.1 Основные элементы управления**

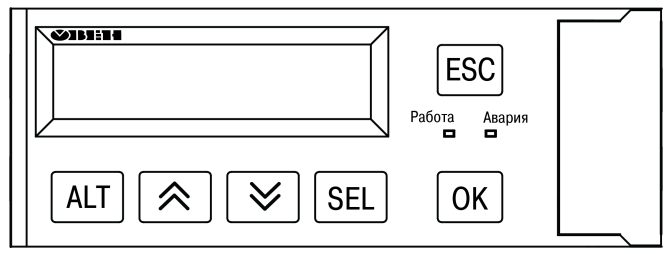

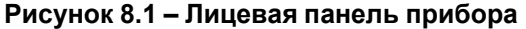

#### **Таблица 8.1 – Назначение кнопок**

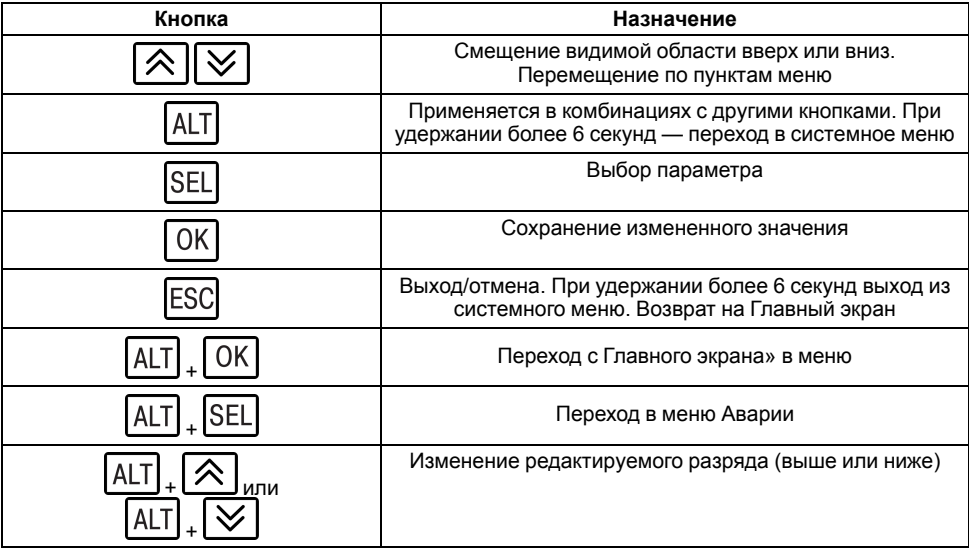

#### **Таблица 8.2 – Назначение светодиодов**

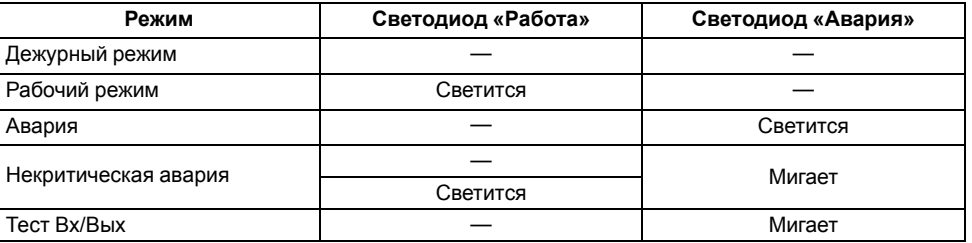

На лицевой панели прибора расположены элементы индикации и управления (см. [рисунок](#page-42-1) 8.1):

- двухстрочный 16-разрядный ЖКИ;
- два светодиода;
- шесть кнопок.

## **ПРЕДУПРЕЖДЕНИЕ**

Доступ к некоторым пунктам меню защищен паролем. Значение паролей настраивается (**Секретность/Пароль**). Если значение **0**, то ввод пароля отключен (по умолчанию отключен).

Для редактирования значений следует:

- 1. С помощью кнопки SEL выбрать нужный параметр (выбранный параметр начинает мигать).
- 2. С помощью кнопок  $\lfloor \bigtriangleup \rfloor$  и  $\lfloor \bigvee \rfloor$  установить нужное значение. Во время работы с числовыми параметрами комбинация кнопок ALT  $\alpha$   $\sim$   $\sim$  меняет редактируемый разряд.
- 3. Возможные варианты действия с измененным значением:
	- для сохранения следует нажать кнопку  $\lfloor$  ОК $\rfloor$
	- для сохранения и перехода к следующему параметру следует нажать SEL
- 4. Для отмены введенного значения следует нажать **ESC**

# **8.2 Главный экран**

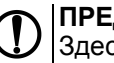

#### **ПРЕДУПРЕЖДЕНИЕ**

Здесь и далее приведены данные всех модификаций. В зависимости от применяемого алгоритма, некоторые экраны и пункты могут отсутствовать.

На главном экране отображается следующая информация:

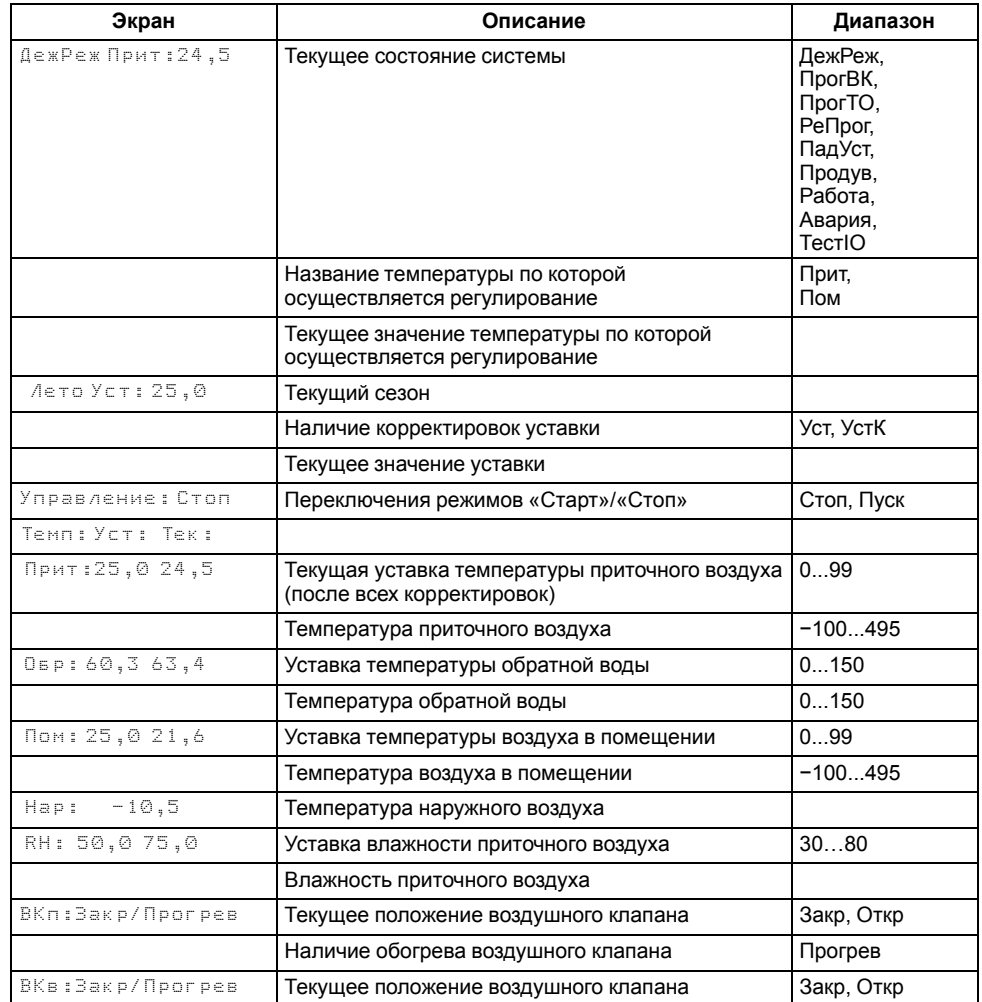

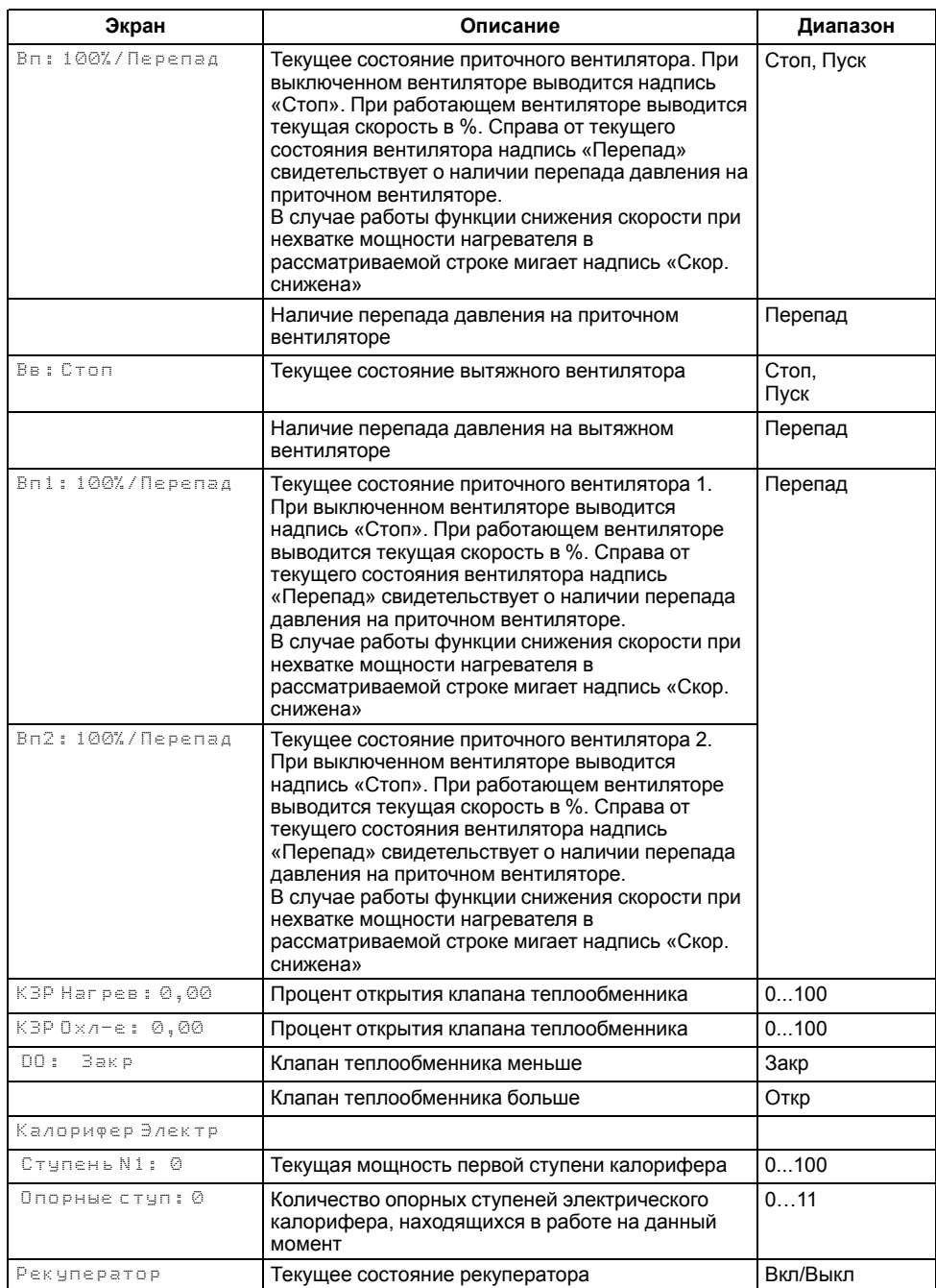

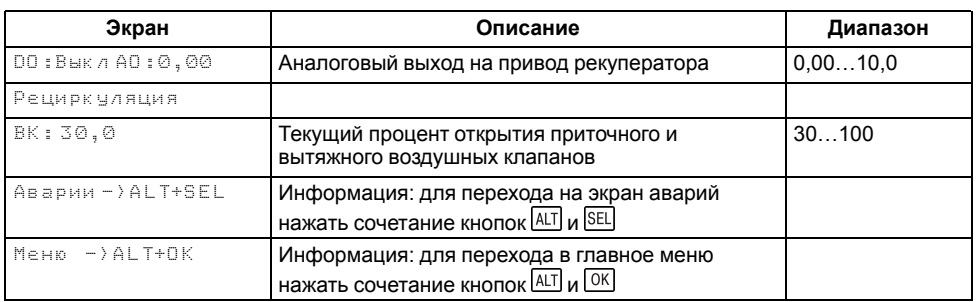

# <span id="page-45-0"></span>**9 Меню**

#### **9.1 Структура меню**

**ESC** 

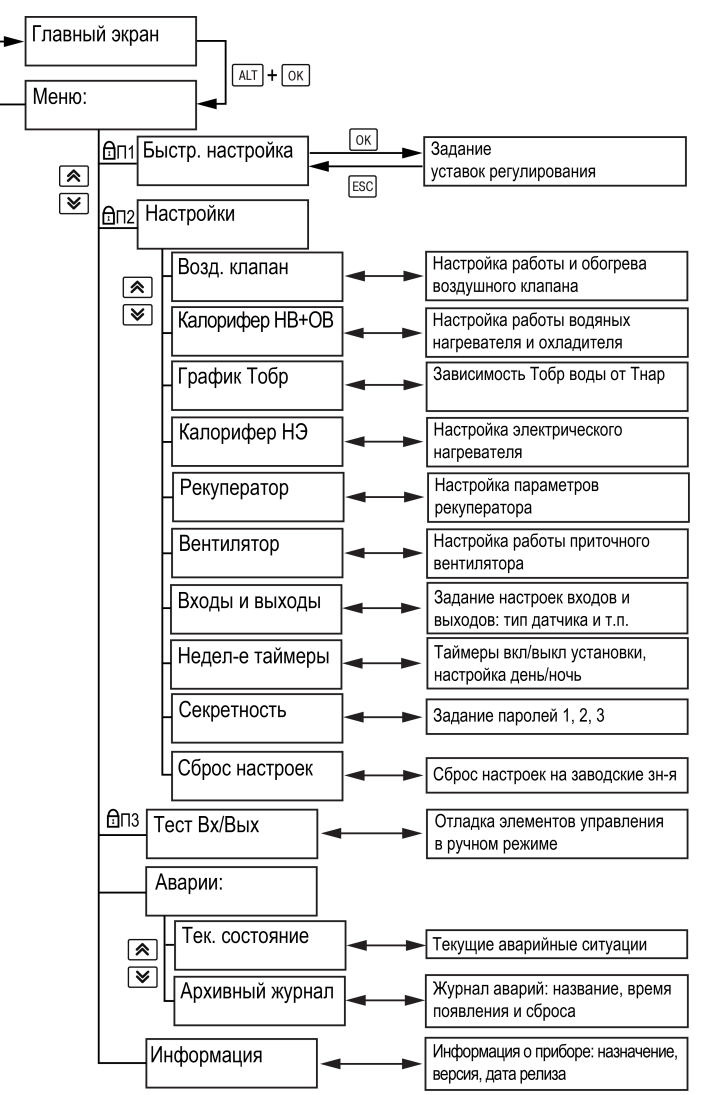

**Рисунок 9.1 – Структура меню прибора**

## **9.2 Меню Быстрая настройка**

## **Таблица 9.1 – Меню/Быстрая настройка**

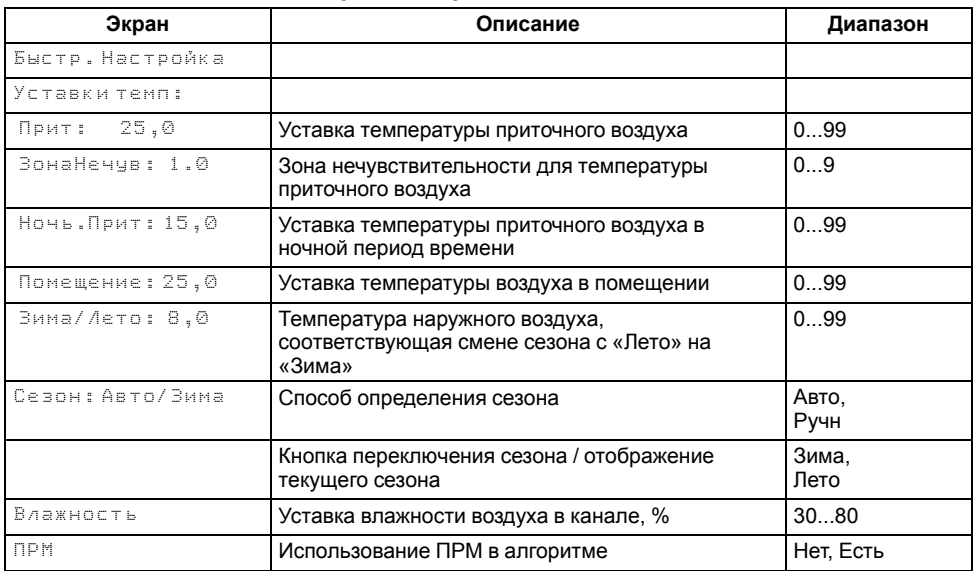

Пункт меню «Быстрая настройка» содержит параметры прибора, требующие частой корректировки.

В зависимости от выбранного алгоритма, некоторые пункты могут отсутствовать.

# **9.3 Меню Настройки**

# <span id="page-46-0"></span>**9.3.1 Воздушный клапан**

## **Таблица 9.2 – Меню/ Настройки/ Возд.Клапан**

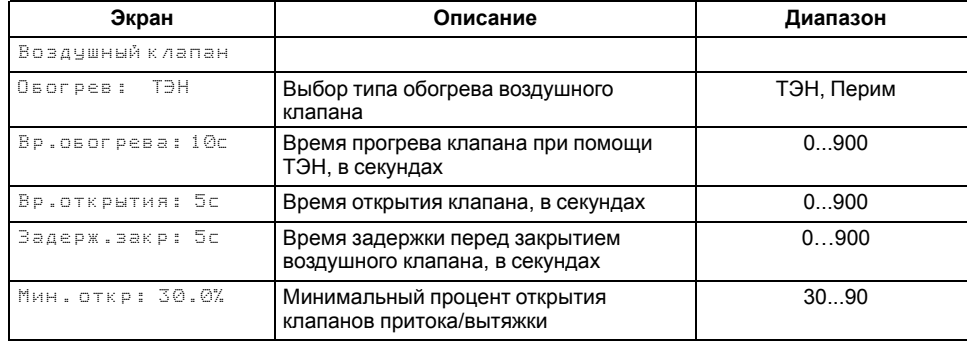

# <span id="page-46-2"></span>**9.3.2 Калорифер НВ+ОВ**

# **Таблица 9.3 – Меню/Настройки/Калорифер НВ+ОВ (НЭ+ОВ)**

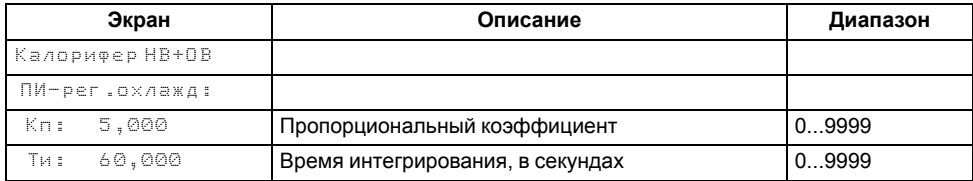

## **Таблица 9.4 – Меню/Настройки/Калорифер НВ (НВ+ОВ, НВ+ОФ)**

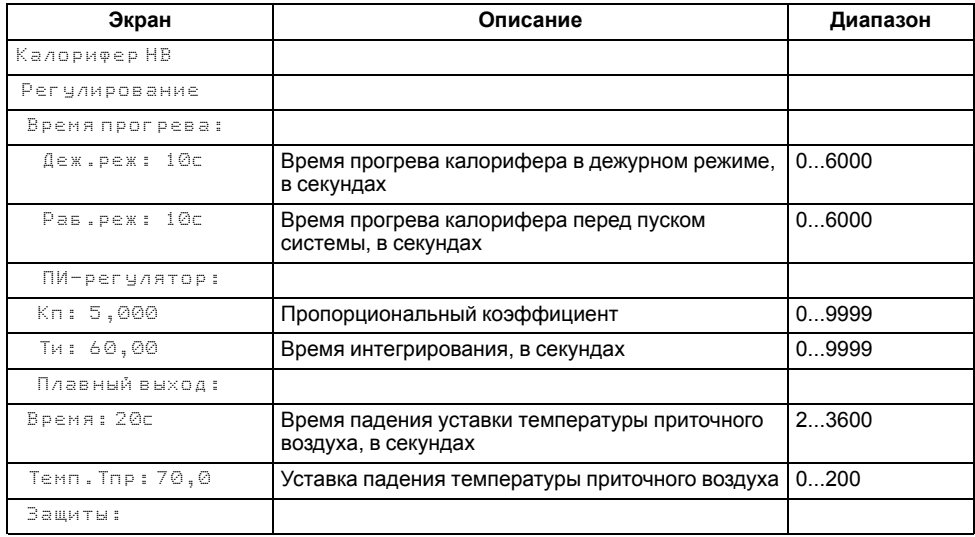

## **Продолжение таблицы 9.4**

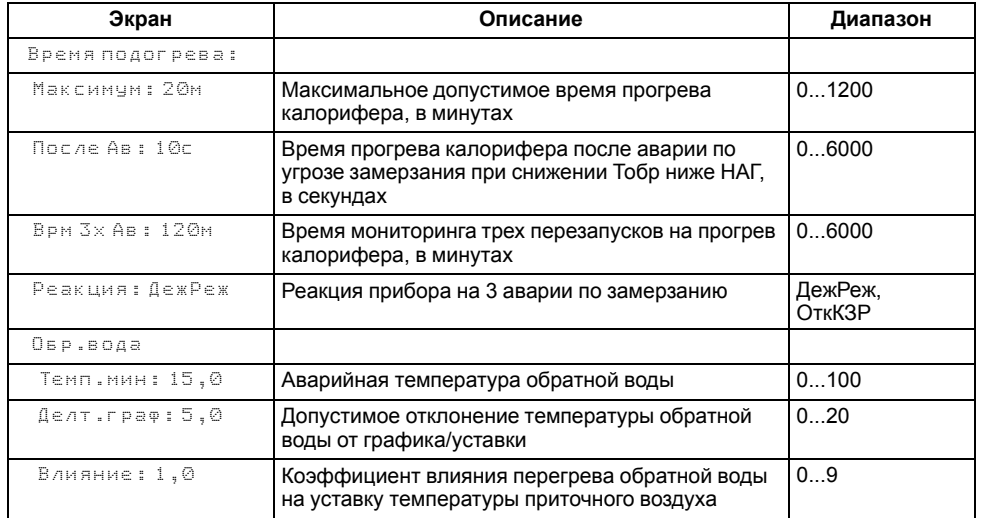

# <span id="page-46-1"></span>**9.3.3 График Тобр**

## **Таблица 9.5 – Меню/Настройки/График Тобр**

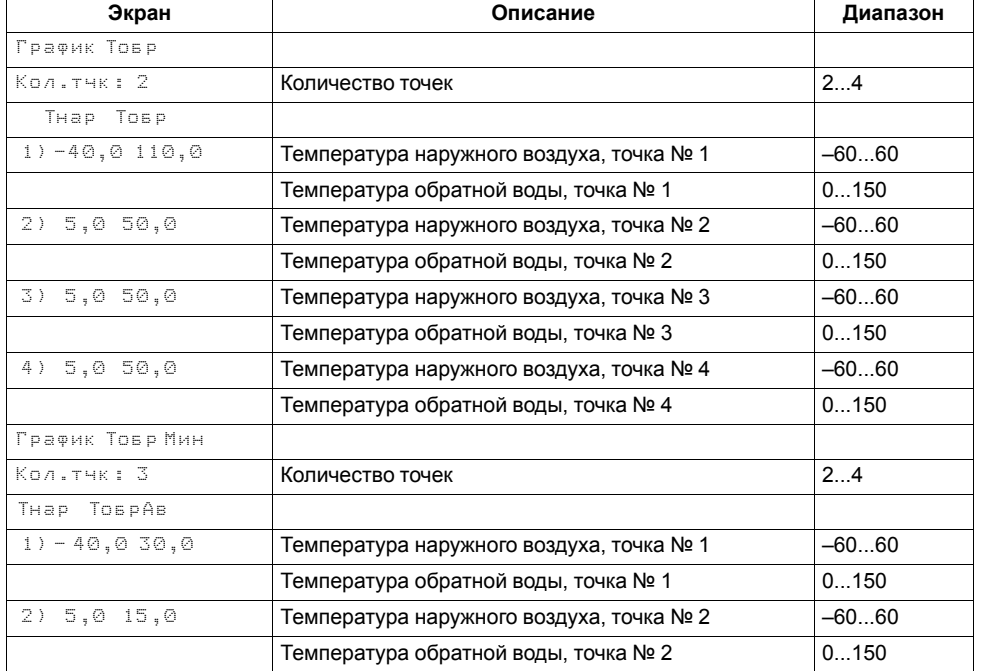

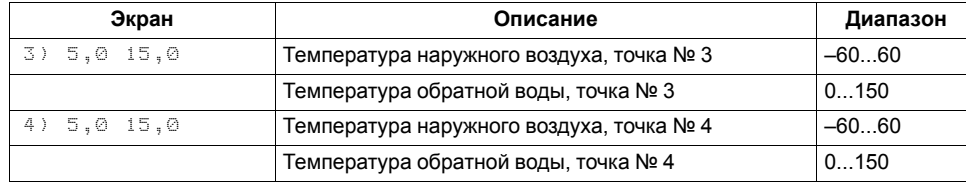

# <span id="page-47-1"></span>**9.3.4 Калорифер НЭ**

# **Таблица 9.6 – Меню/Настройки/Калорифер НЭ (НЭ+ОВ, НЭ+ОФ)**

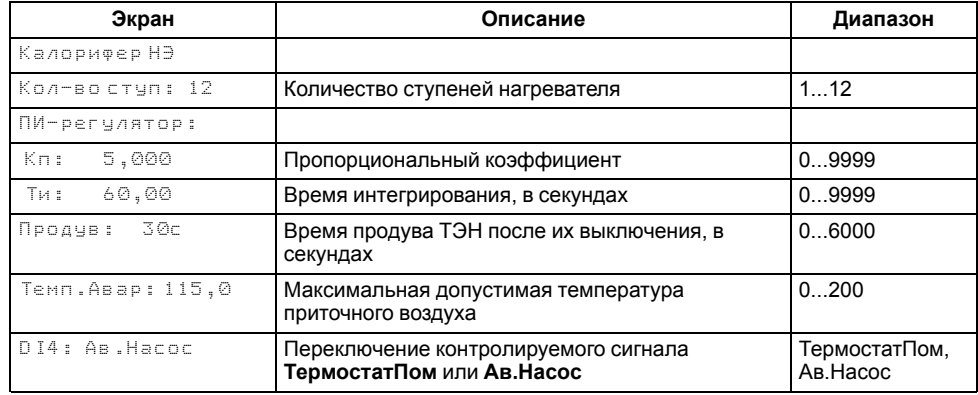

# <span id="page-47-2"></span>**9.3.5 Рекуператор**

# **Таблица 9.7 – Меню/Настройки/Рекуператор**

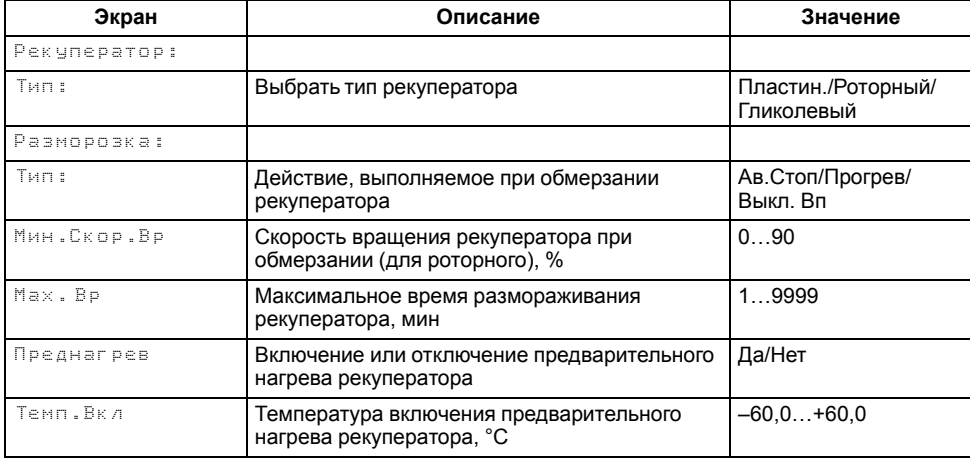

# <span id="page-47-0"></span>**9.3.6 Вентилятор**

# **Таблица 9.8 – Меню/ Настройки/ Вентилятор**

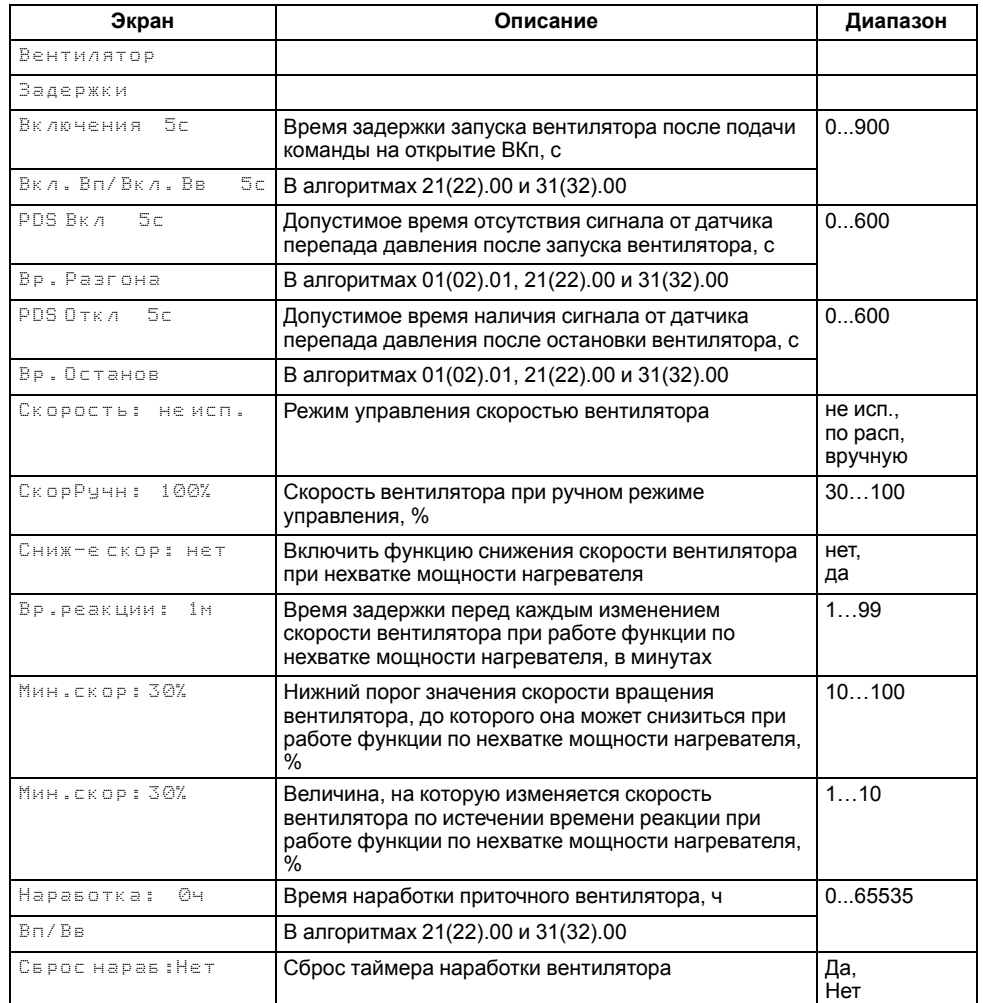

# <span id="page-48-1"></span>**9.3.6.1 Резервный вентилятор**

# <span id="page-48-2"></span>**Таблица 9.9 – Меню/Настройки/Вентилятор**

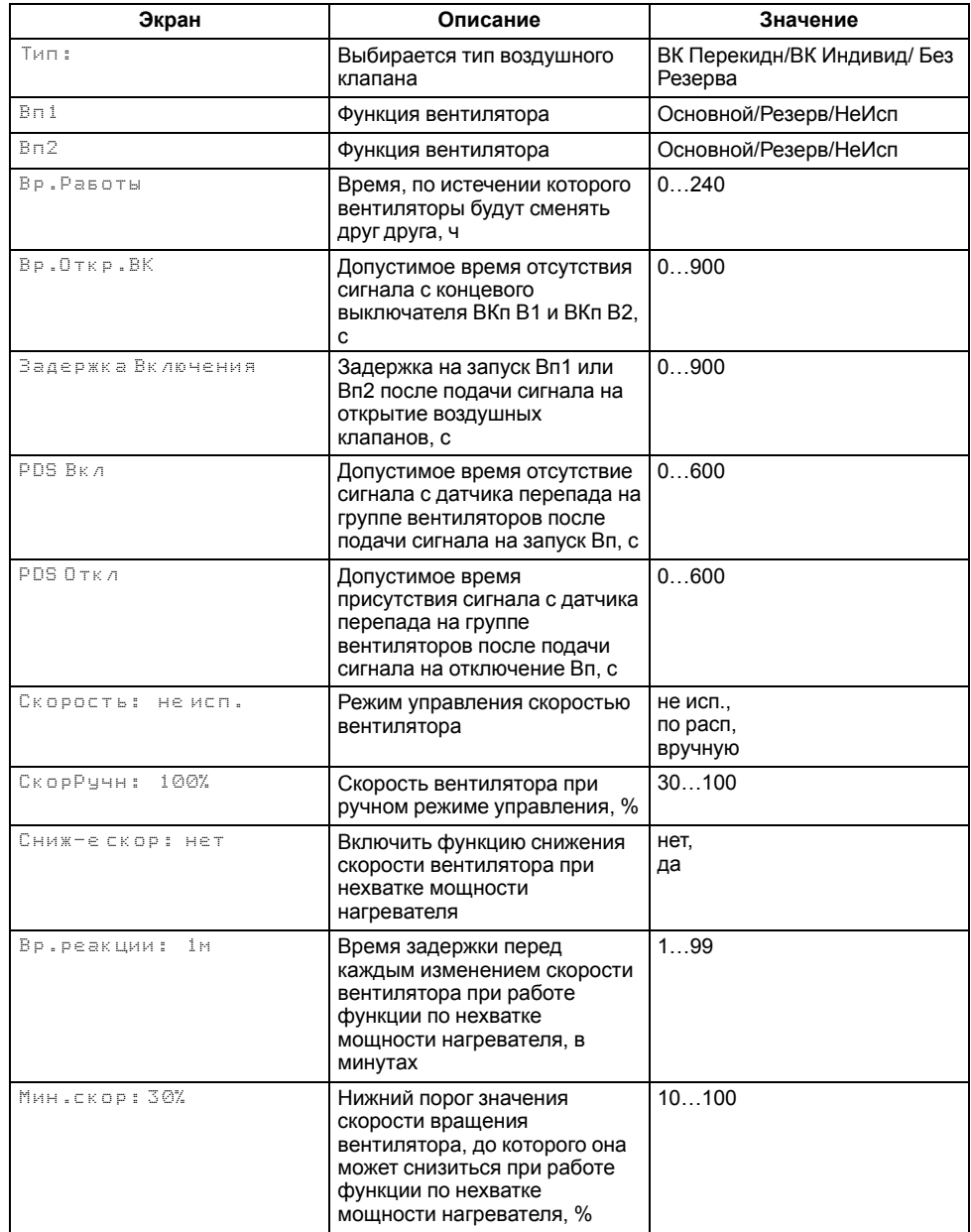

# **Продолжение таблицы 9.9**

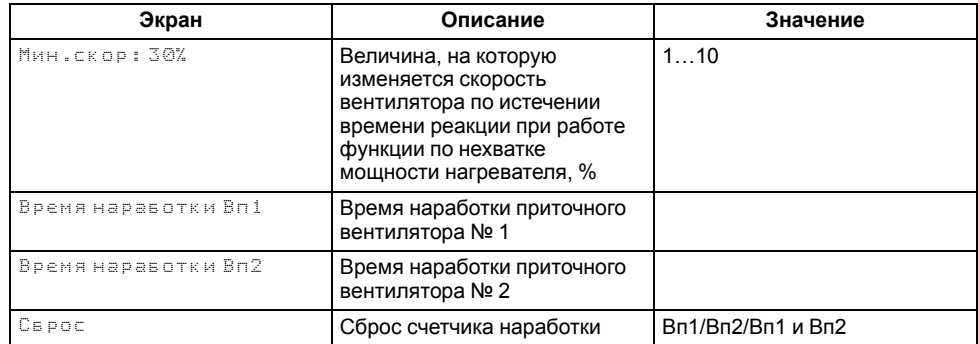

## <span id="page-48-0"></span>**9.3.7 Входы и выходы**

# **Таблица 9.10 – Меню/ Настройки/ Входы и Выходы**

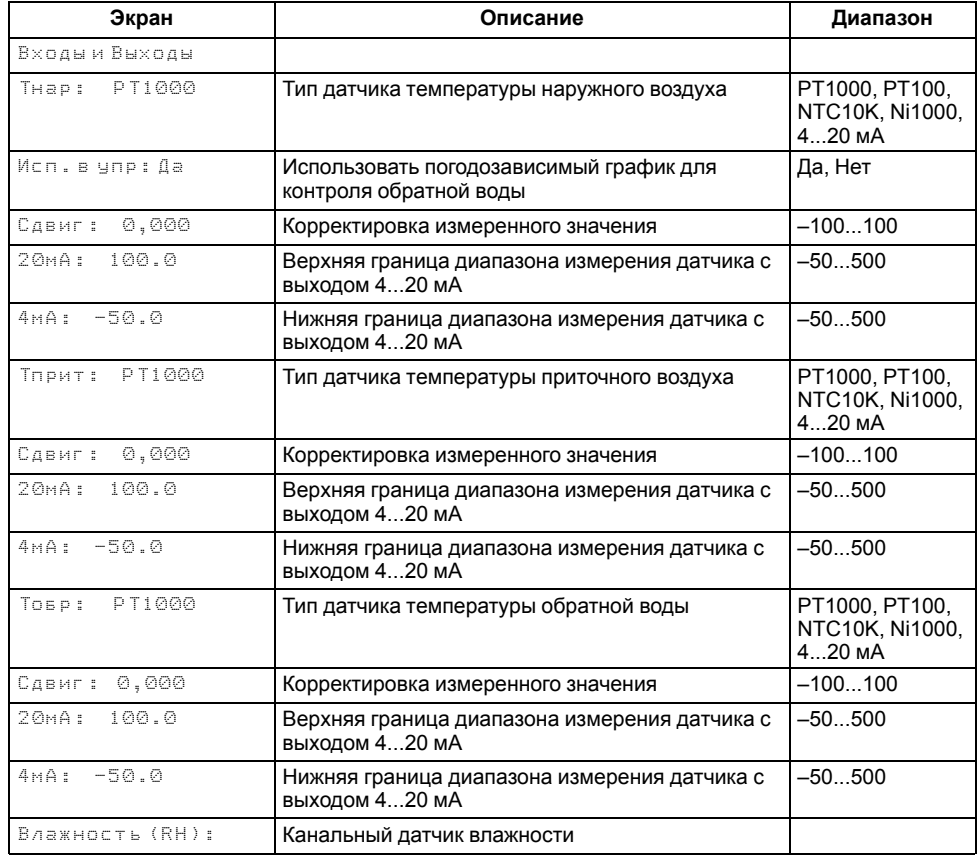

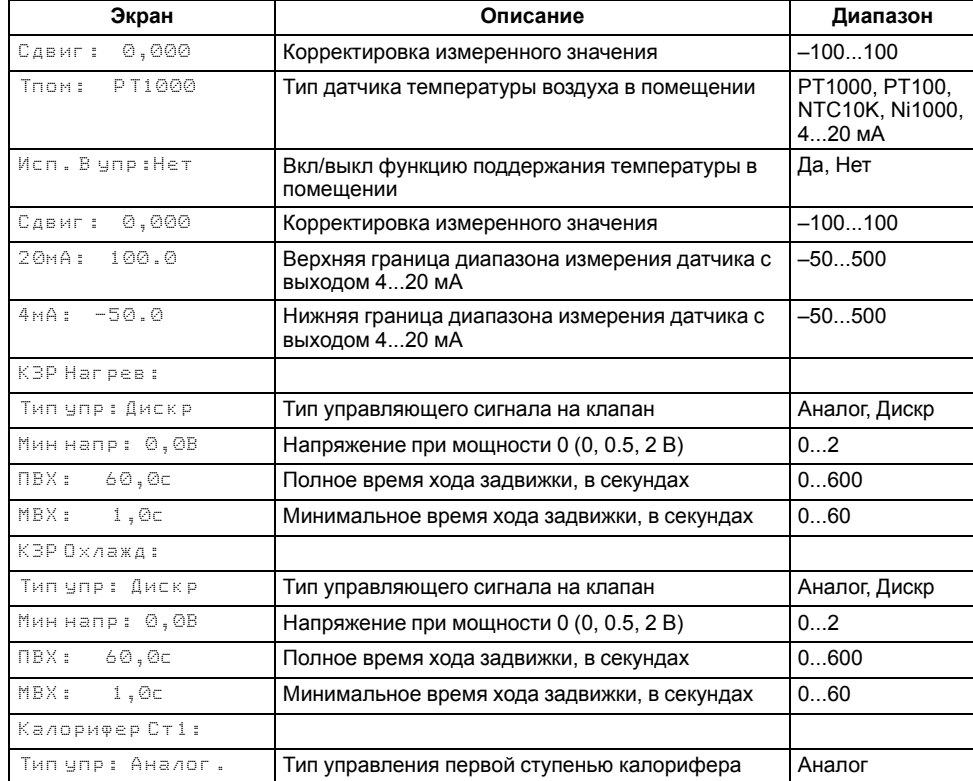

# **9.3.8 Недельные таймеры**

**Таблица 9.11 – Меню/Настройки/Недельные таймеры**

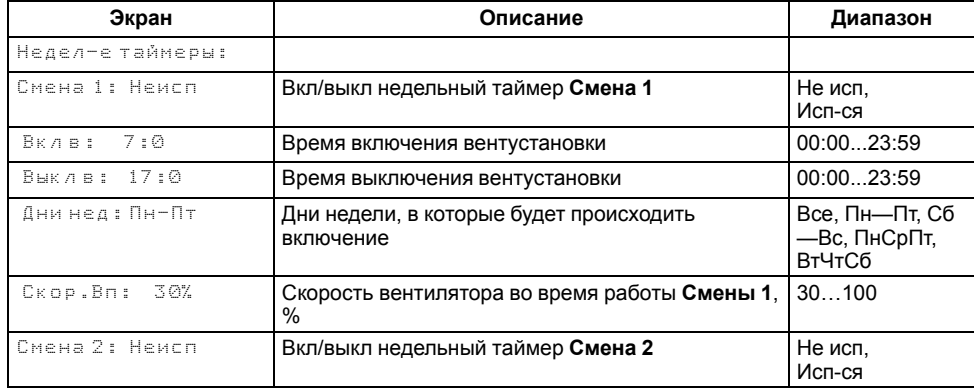

# **Продолжение таблицы 9.11**

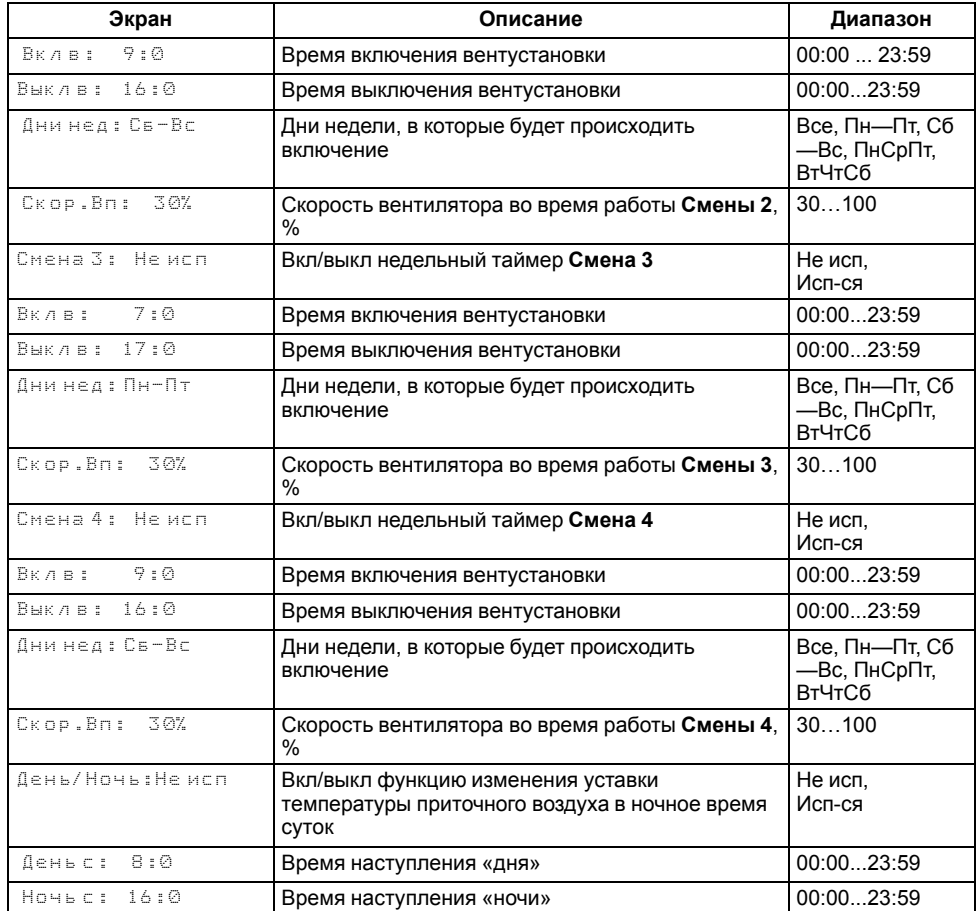

# **9.3.9 Секретность**

## **Таблица 9.12 – Меню/Настройки/Секретность**

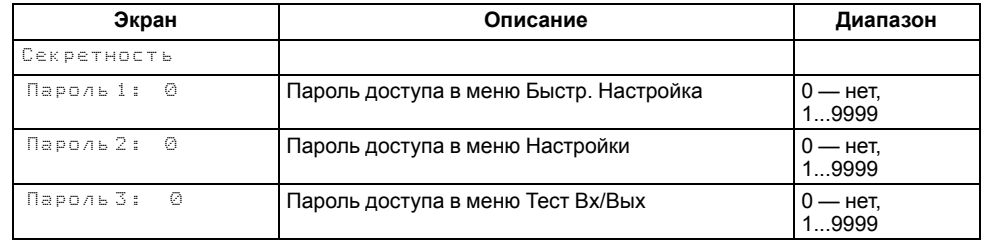

#### **ПРЕДУПРЕЖДЕНИЕ** По умолчанию пароли не заданы.

С помощью пароля ограничивается доступ к определенным группам настроек (**Меню: Настройки – Пароли**).

Пароли блокируют доступ:

- Пароль 1 к группе **Быстр.Настройка**;
- Пароль 2 к группе **Настройки**;
- Пароль 3 к группе **Тест Вх/Вых**.

Для сброса паролей следует выполнить действия:

- перейти в Меню прибора;
- нажать комбинацию кнопок  $(\overline{ALT}] + [\overline{ESC}]$
- набрать пароль **118** и подтвердить cброс.

# **9.3.10 Сброс настроек**

## **Таблица 9.13 – Меню/Настройки/Сброс настроек**

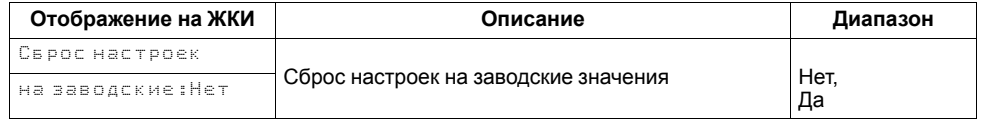

До заводских значений параметры сбрасываются в меню **Сброс настроек**, если выбрано значение параметра **Сброс настроек на заводские значения**= **Да**.

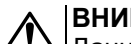

## **ВНИМАНИЕ**

Данная команда не распространяется на значения паролей, параметры даты и времени и сетевые настройки прибора.

# <span id="page-51-0"></span>**9.4 Меню Тест Вх/Вых**

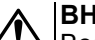

### **ВНИМАНИЕ**

 $\Delta$ |Возможность тестирования входов/выходов предусмотрена только для проведения пусконаладки. **Не следует оставлять контроллер в тестовом режиме без наблюдения — это может привести к повреждению оборудования!**

Реализованы следующие возможности проверки:

- работоспособности дискретных и аналоговых датчиков;
- срабатывание и правильность подключения исполнительных механизмов.

#### **Таблица 9.14 – Меню/Тест Вх/Вых**

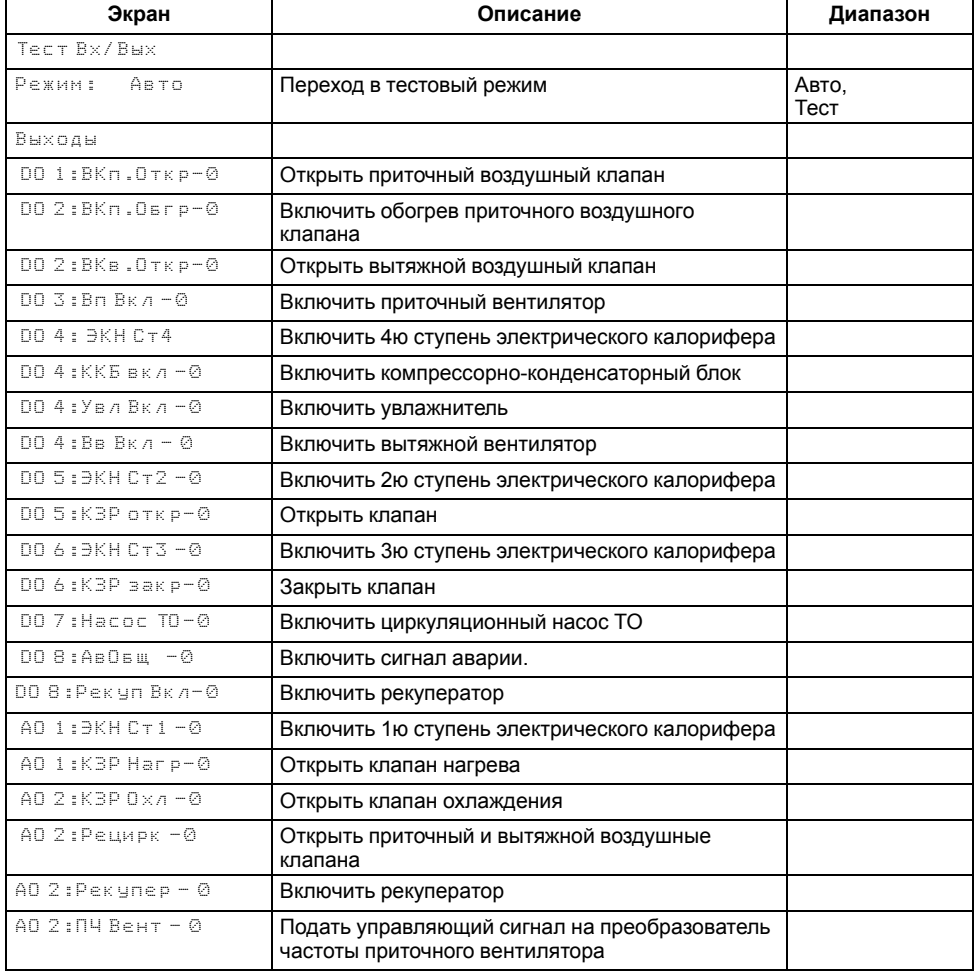

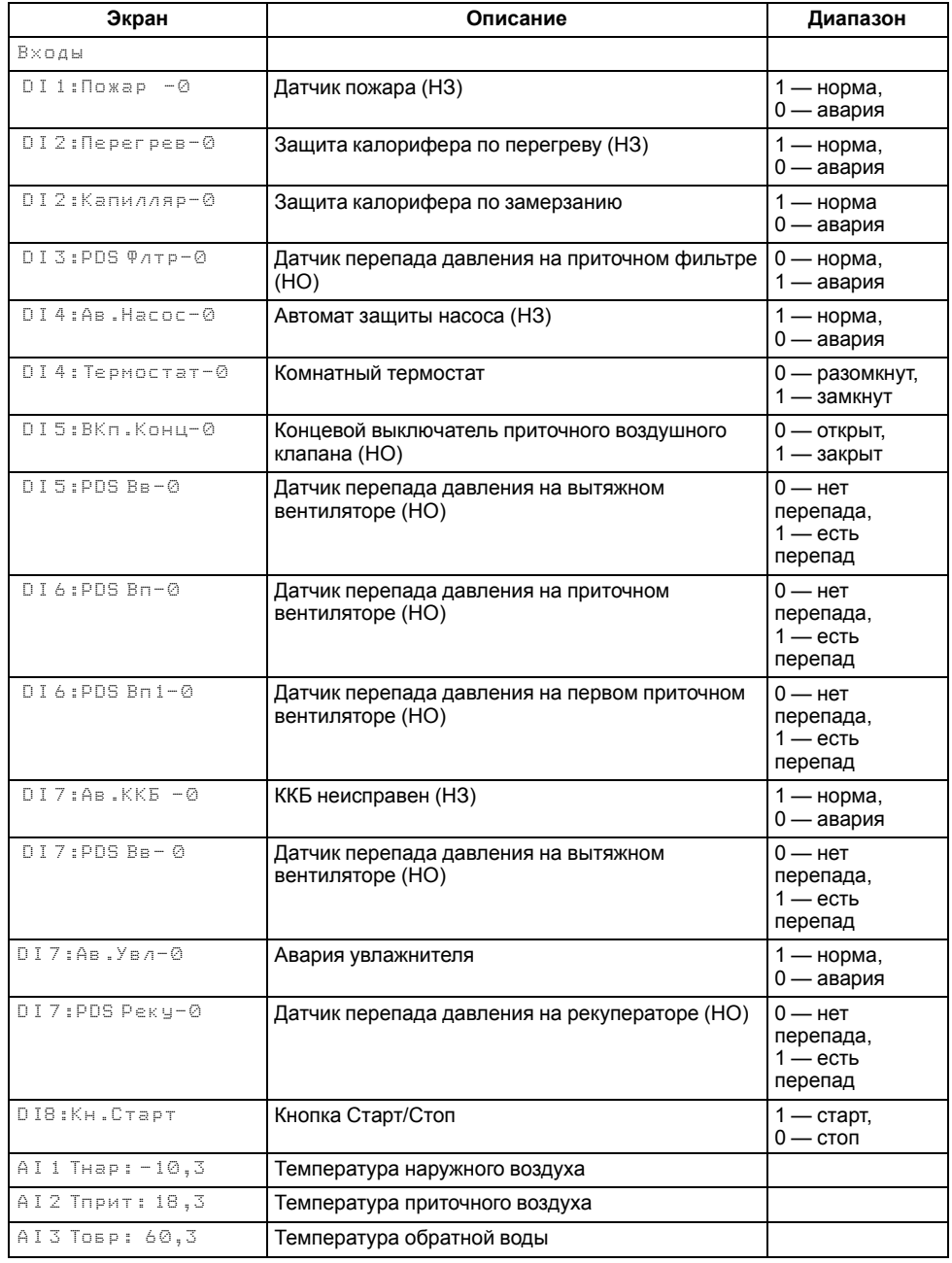

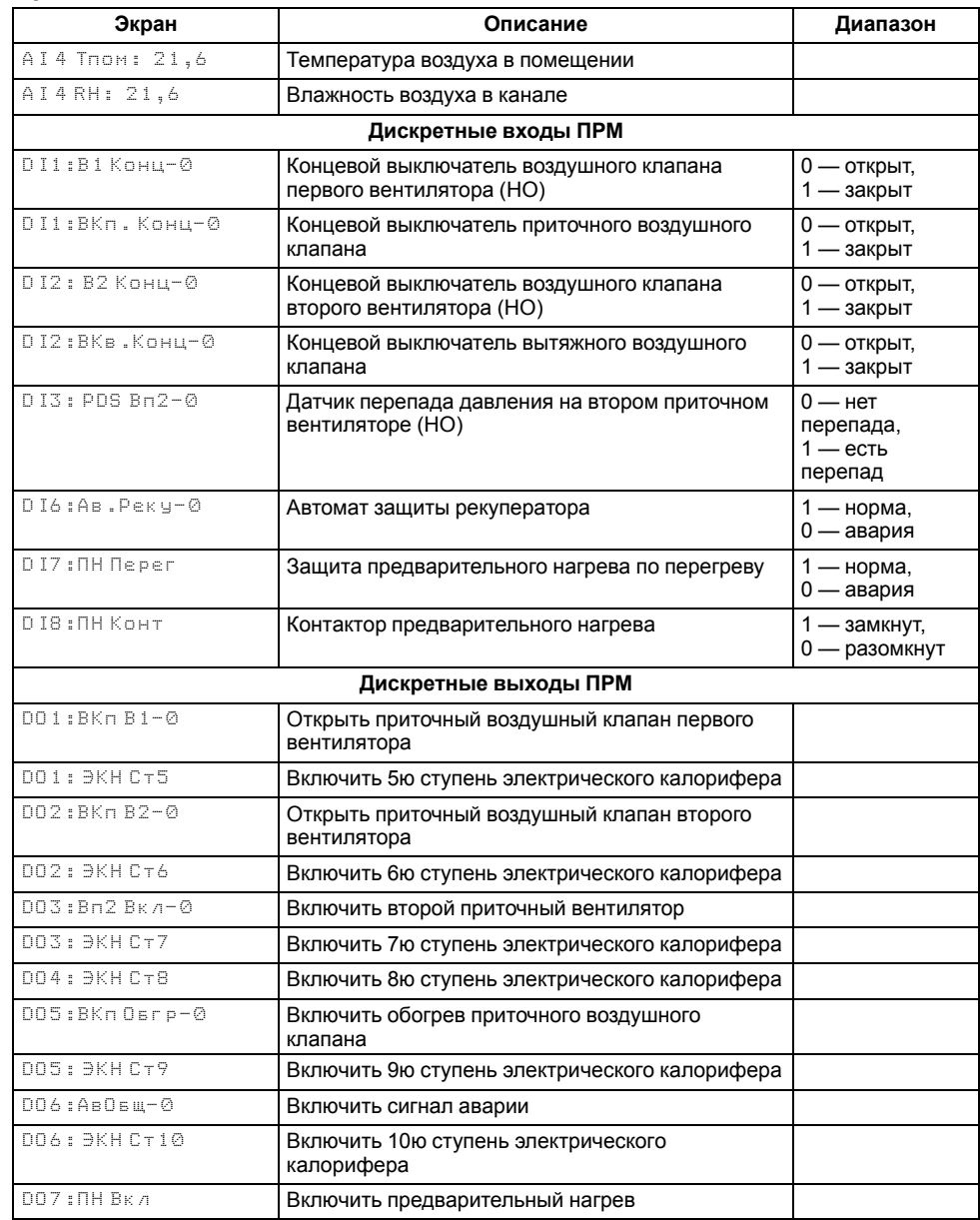

#### **Продолжение таблицы 9.14**

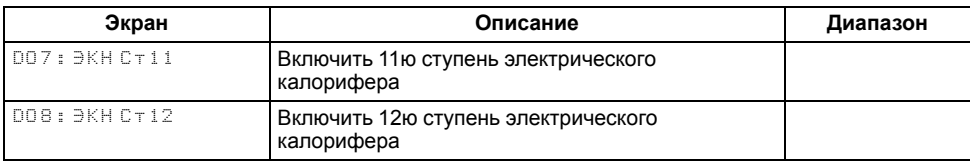

### **9.5 Меню Аварии**

#### **Таблица 9.15 – Меню/Аварии/Архивный журнал**

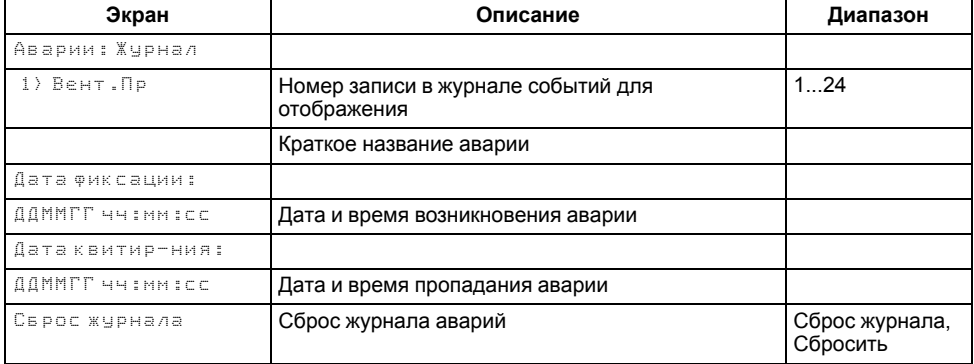

Аварийные события фиксируются в журнал.

В журнал заносятся следующие параметры (см. [раздел](#page-53-0) 9.5.1):

- краткое название аварии;
- время аварии;
- время сброса аварии.

Журнал рассчитан на 24 записи.

Последнее событие находится в начале журнала под номером **1**.

При заполнении журнала наиболее старые записи удаляются.

Для пролистывания журнала на экране следует указать номер записи.

# <span id="page-53-0"></span>**9.5.1 Список аварий**

Для уточнения причины перехода в режим **«Авария»** в приборе предусмотрен экран состояния аварий, на котором отображаются все возможные причины неисправности.

Для быстрого перехода с Главного экрана на экран состояния аварий предусмотрена комбинация кнопок  $\overline{ALT}$  +  $\overline{SEL}$ .

## **Таблица 9.16 – Аварии**

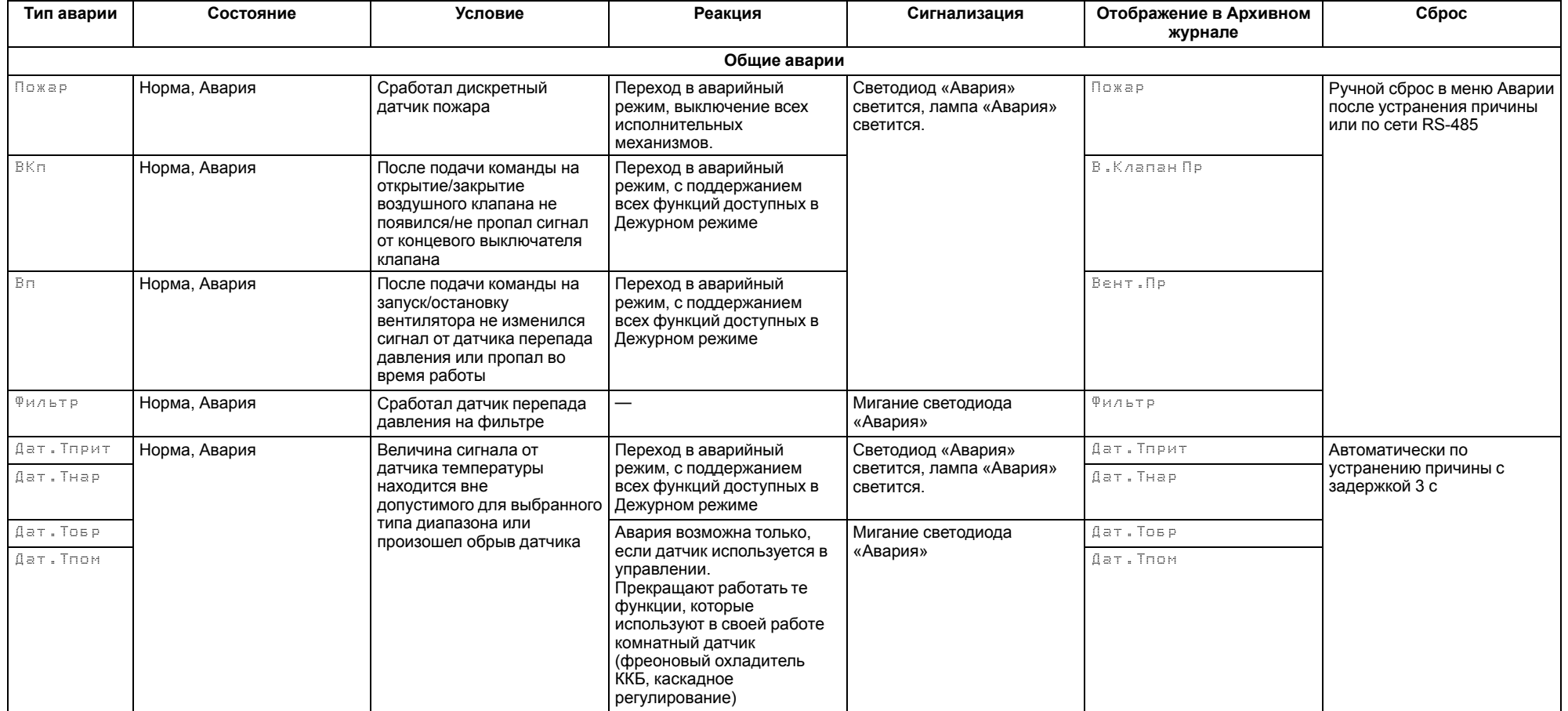

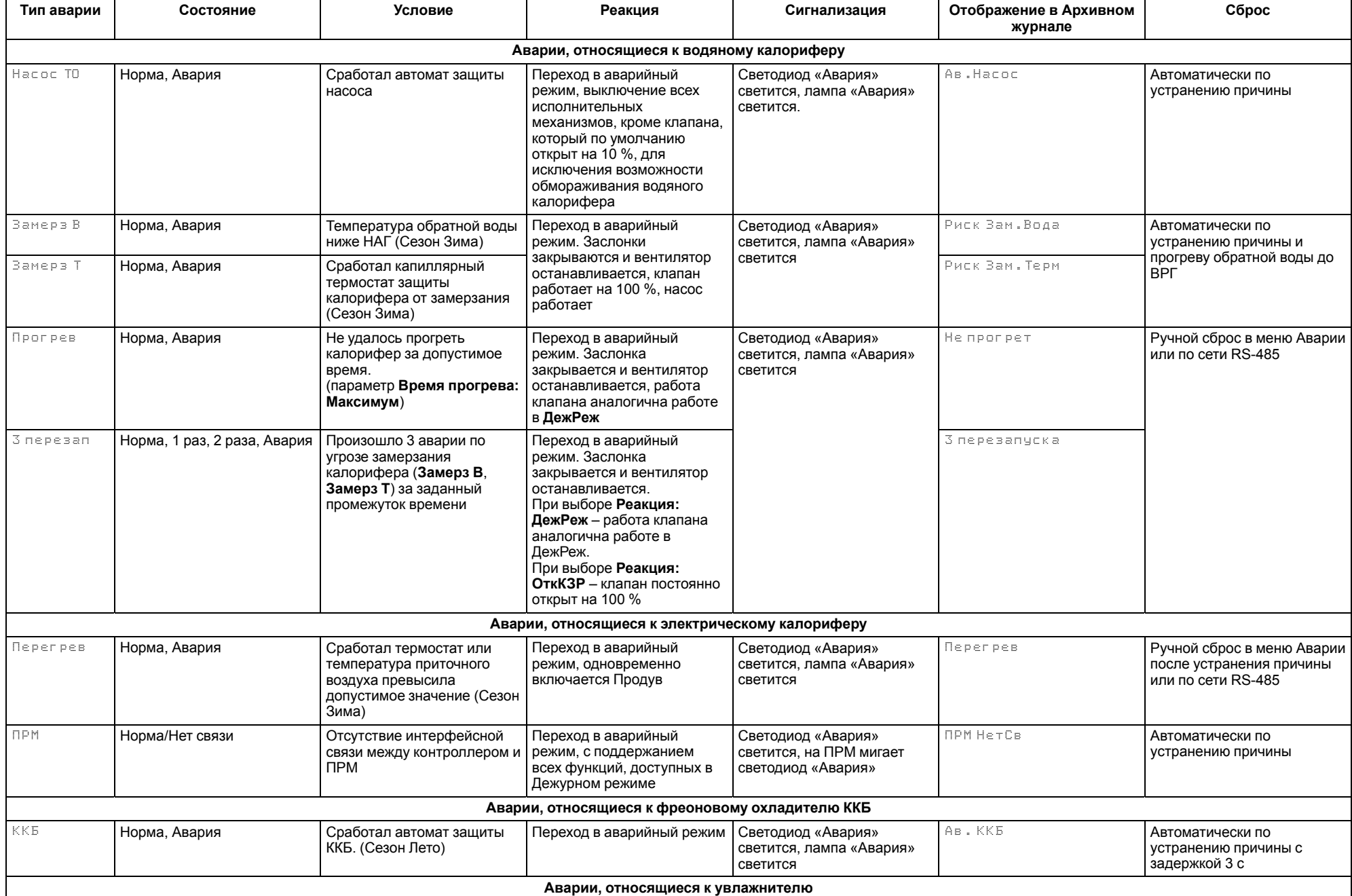

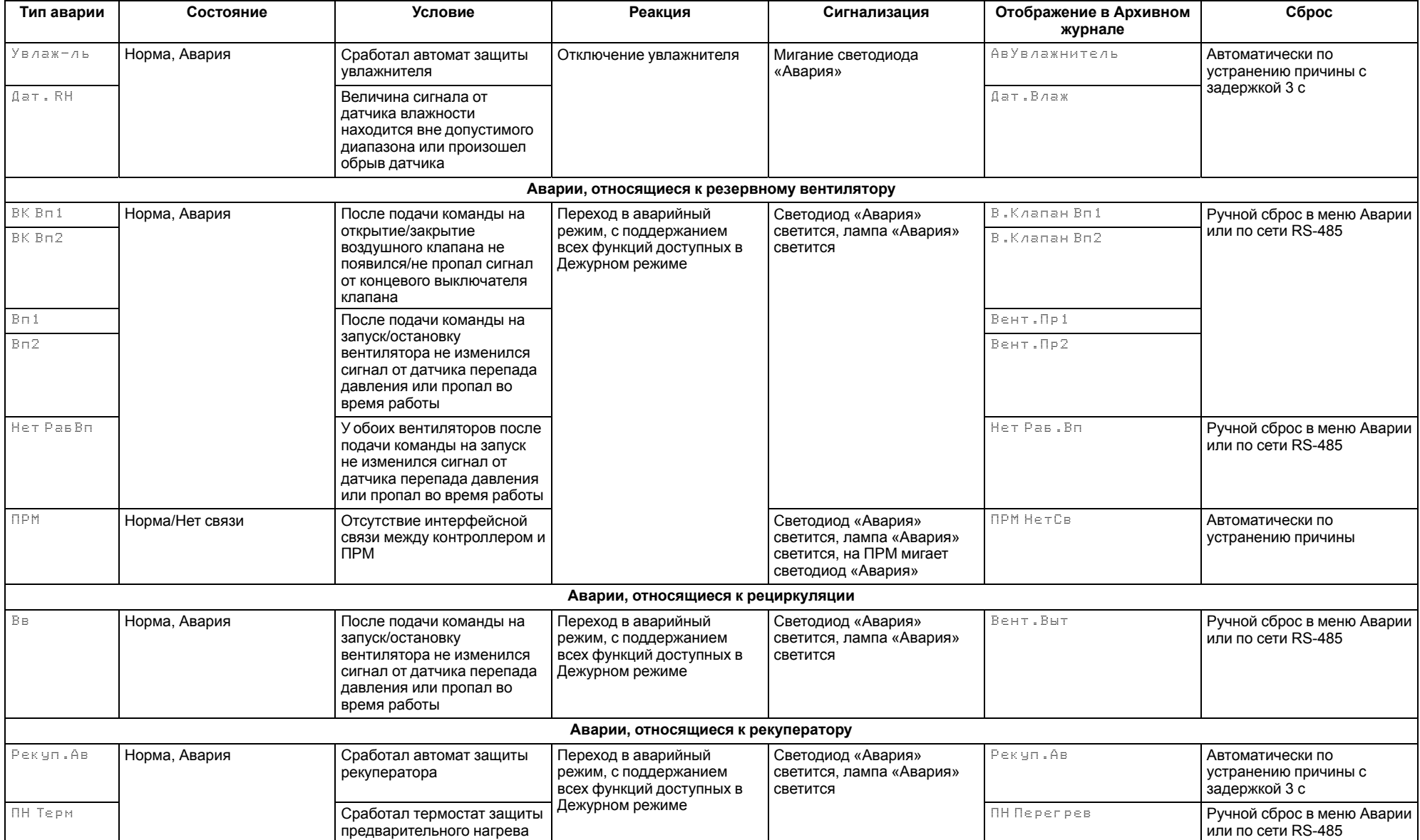

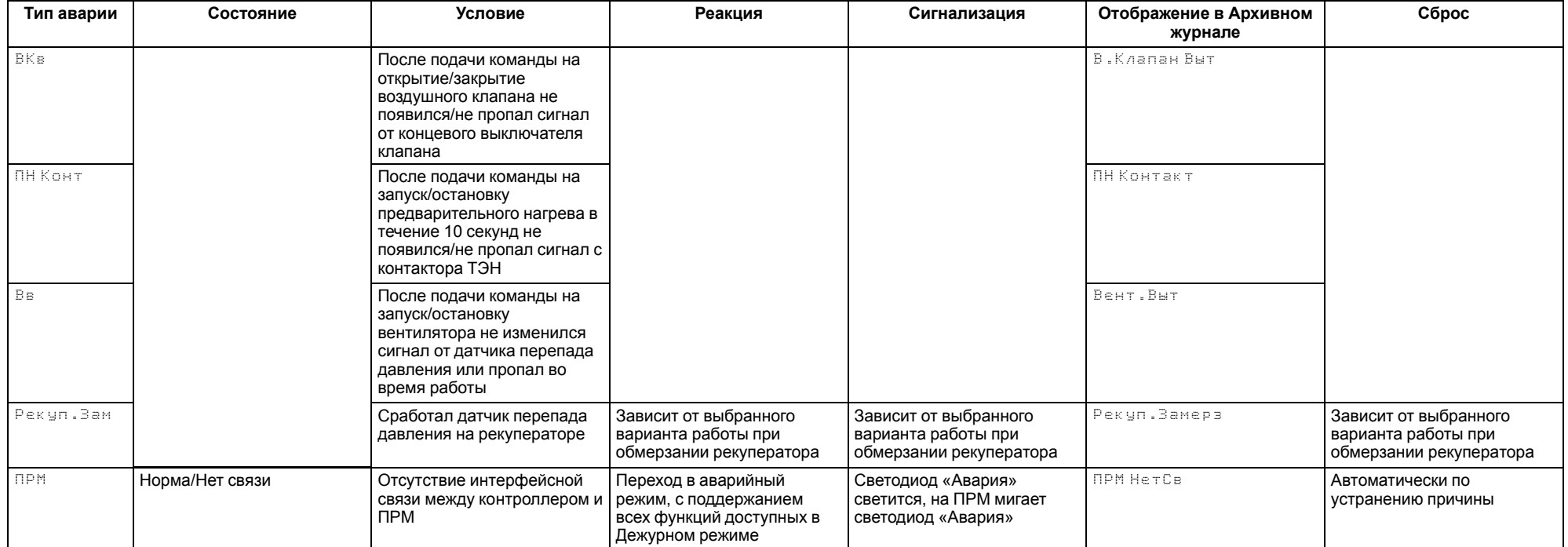

## **9.6 Меню Информация**

Наименование модификации прибора, версия программного обеспечения и дата ее релиза расположены в разделе **Меню → Информация → Общая**.

# **ПРЕДУПРЕЖДЕНИЕ**

Данная информация понадобится для обращения в техническую поддержку или для проверки актуальности установленного программного обеспечения.

#### **Таблица 9.17 – Меню/Информация/Общая**

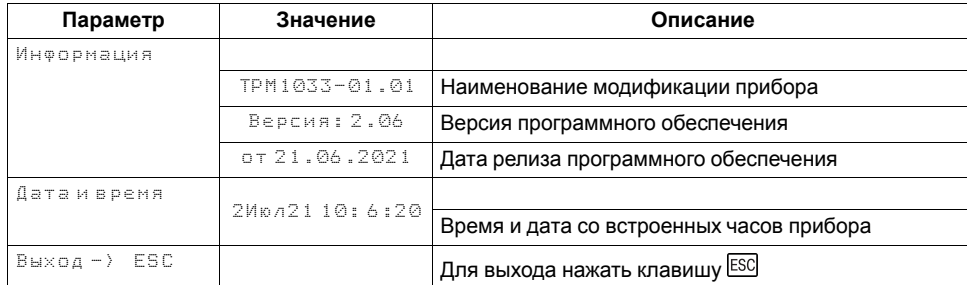

# <span id="page-57-0"></span>**10 Настройка и описание работы элементов вентсистемы**

## <span id="page-57-1"></span>**10.1 Настройка входов и выходов**

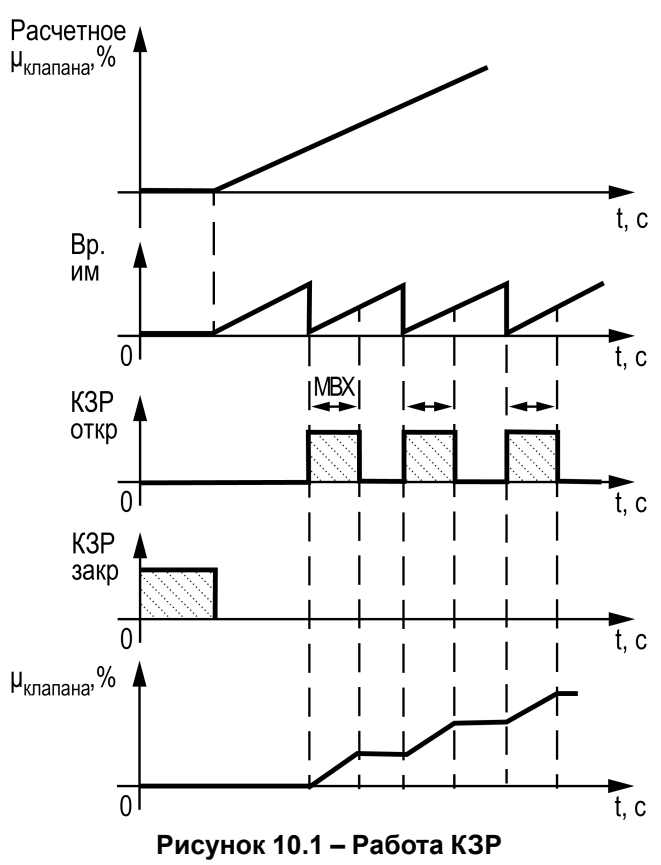

Тип датчика задается для каждого входа отдельно (см. [раздел](#page-48-0) 9.3.7).

Если измеренное значение отличается от фактического, то рекомендуется ввести корректировку: Т'изм = Тизм + Δ (Параметр **Сдвиг** для каждого входа отдельно).

Для датчиков с выходным сигналом 4...20 мА задаются верхняя и нижняя границы диапазона измерения.

В алгоритмах с водяным нагревателем и/или водяным охладителем предусмотрено два типа управления регулирующим клапаном:

- дискретное (сигналы «КЗР открыть» и «КЗР закрыть»);
- аналоговое (сигналы «КЗР нагрев» и «КЗР охлаждение»).

Тип управления для каждого нагревателя задается отдельно. Если выбрано аналоговое управление, то рассчитанный в алгоритме процент открытия клапана преобразуется в сигнал Х...10 В, где Х — минимальное напряжение, задается в настройках (типовые значения: 0, 0,5 и 2 В — зависят от типа привода клапана).

Если выбрано дискретное управление, то для достижения соответствия между расчетным и фактическим положением клапана сервопривода подаются импульсы «КЗР открыть» или «КЗР закрыть» определенной длительности. Приросту процента открытия клапана от 0 до 100 соответствует импульс длительностью, равной времени полного хода сервопривода (параметр **ПВХ**).

Прирост определяется как разница между новым рассчитанным и текущим значением. Для предотвращения лишних колебаний, импульс на сервопривод подается только, если его длительность больше минимального времени хода (параметр **МВХ**). Если рассчитанный процент равен **100**, то это соответствует открытому положению клапана — на сервопривод подается команда «КЗР открыть». Если рассчитанный процент равен **0**, то это соответствует закрытому положению клапана — на сервопривод подается команда «КЗР закрыть».

В алгоритмах с электрическим нагревателем применяется аналоговое управление ТЭН.

При аналоговом управлении расчетная мощность преобразовывается в выходной сигнал 0...10 В.

#### **ОПАСНОСТЬ**

 $\angle I$ ) Для корректной работы прибора вносить изменения в параметры «Прибор», «Входы», «Выходы» **ЗАПРЕЩЕНО!**

В Системном меню фильтр на аналоговых входах (**Системное меню/ Входы/ Аналоговые/Фильтр**) должен иметь значение не менее 0,100 с (по умолчанию 0,300 с).

#### **10.1.1 Настройка входов на работу с датчиками 4...20 мА**

#### **10.1.1.1 Общие сведения**

## **ВНИМАНИЕ**

 $\sum$ Операции по настройке входных сигналов следует проводить на обесточенном приборе и отключенных от прибора и питания линиях связи «прибор-датчик».

По умолчанию, входы прибора настроены на работу с сигналами сопротивления 0...4000 Ом.

Для настройки входа на режим работы с датчиками 4...20 мА следует:

1. Снять крышку с прибора (см. раздел [10.1.1.2\)](#page-58-0).

- 2. На нужном входе изменить конфигурацию перемычек (см. раздел [10.1.1.3\)](#page-59-0).
- 3. Надеть крышку обратно.
- 4. Подать питание на прибор.
- 5. С помощью меню настроить выбранный вход (см. раздел [10.1.1.4](#page-59-1)).
- 6. Отключить питание прибора.
- 7. Подключить линии связи «прибор-датчик».

## <span id="page-58-0"></span>**10.1.1.2 Снятие крышки**

# **ПРЕДУПРЕЖДЕНИЕ**

Чтобы избежать порчи прибора, любые операции по разборке прибора должен выполнять обученный специалист.

Для снятия крышки следует:

- 1. Отключить питание прибора и всех подключенных к нему устройств. Отделить от прибора съемные части клеммников.
- 2. Снять верхнюю крышку. Для этого отверткой вывести из зацепления защелки основания из отверстий в торцевых поверхностях крышки (см. [рисунок](#page-58-1) 10.2, 1). Приподнять крышку над основанием.
- 3. Отверткой отогнуть крышку от разъемов на среднем уровне с двух сторон (см. [рисунок](#page-58-1) 10.2, 2). Усилие следует прикладывать у нижних разъемов.

<span id="page-58-1"></span>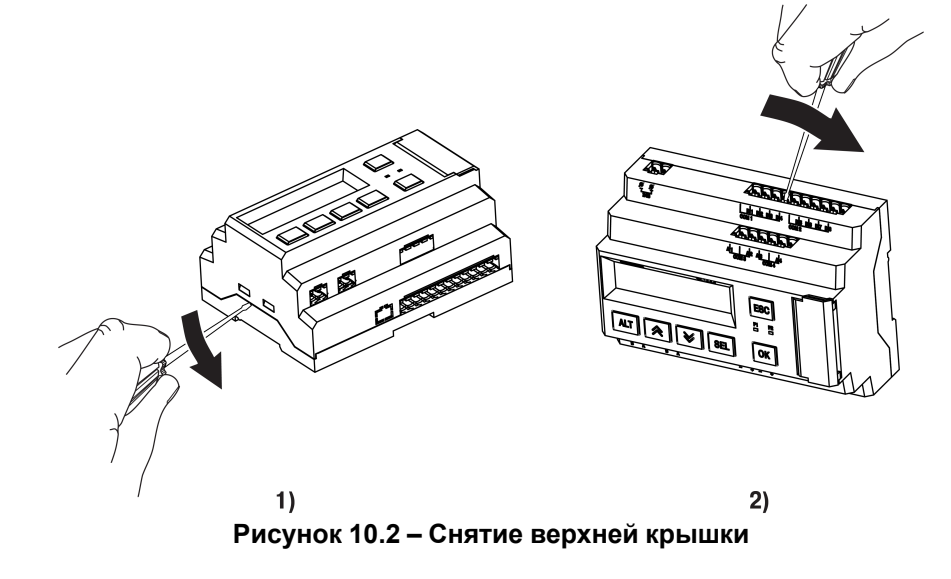

<span id="page-59-2"></span>4. Снять крышку (см. [рисунок](#page-59-2) 10.3, стрелка 1). Убрать клавиатуру (стрелка 2).

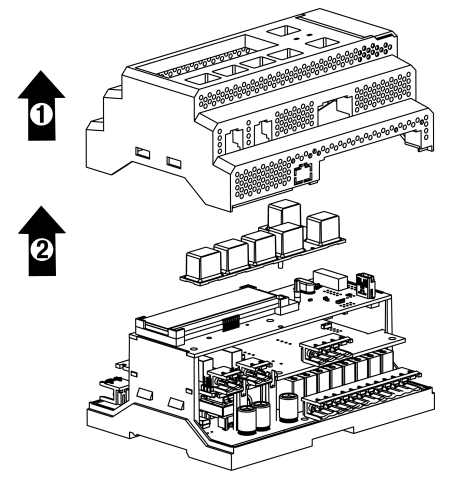

**Рисунок 10.3 – Отделение верхней крышки и клавиатуры**

# <span id="page-59-0"></span>**10.1.1.3 Аппаратная настройка типа сигнала**

Для аппаратной настройки типа сигнала следует:

1. Определить вход, на котором нужно изменить тип сигнала (см. рисунок ниже).

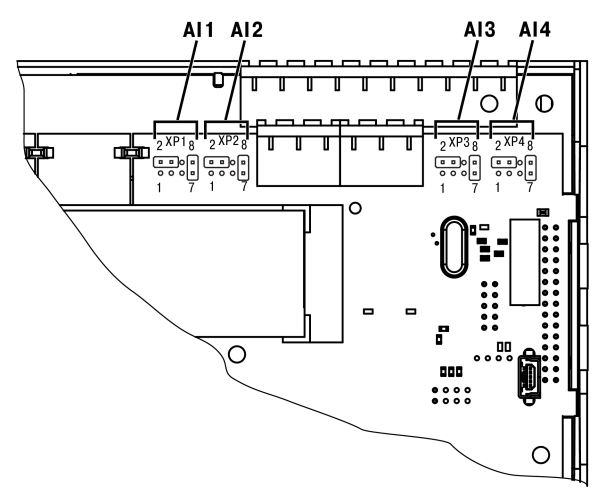

**Рисунок 10.4 – Расположение входов**

2. С помощью тонкого инструмента, например пинцета, изменить конфигурацию перемычек (см. рисунок ниже).

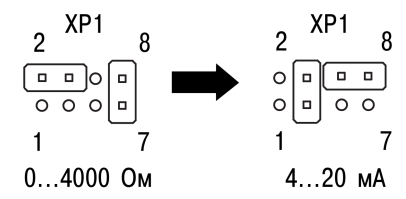

**Рисунок 10.5 – Изменение конфигурации перемычек**

## <span id="page-59-1"></span>**10.1.1.4 Настройка типа сигнала в меню**

Для настройки типа сигнала в системном меню следует:

- 1. Нажав и удерживая 6 с кнопку  $\frac{|\text{ALT}|}{|\text{softmax}|}$  войти в системное меню прибора.
- 2. Ориентируясь по схеме на рисунке ниже, выбрать параметр **Входы/ Аналоговые/Датчик**.

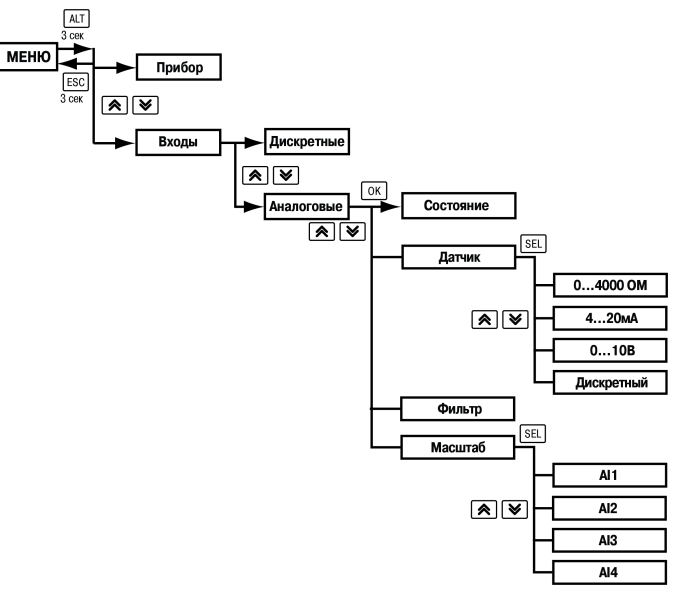

**Рисунок 10.6 – Схема системного меню**

3. Выбрать нужный вход с помощью кнопок  $\lfloor \mathcal{A} \rfloor$ и  $\lfloor \mathcal{V} \rfloor$ , например. **AI2**. Перед выбором входа, прибор покажет сообщение «**Перенастройте**

**джамперы!**». Следует нажать кнопку **ОК** чтобы продолжить работу с меню.

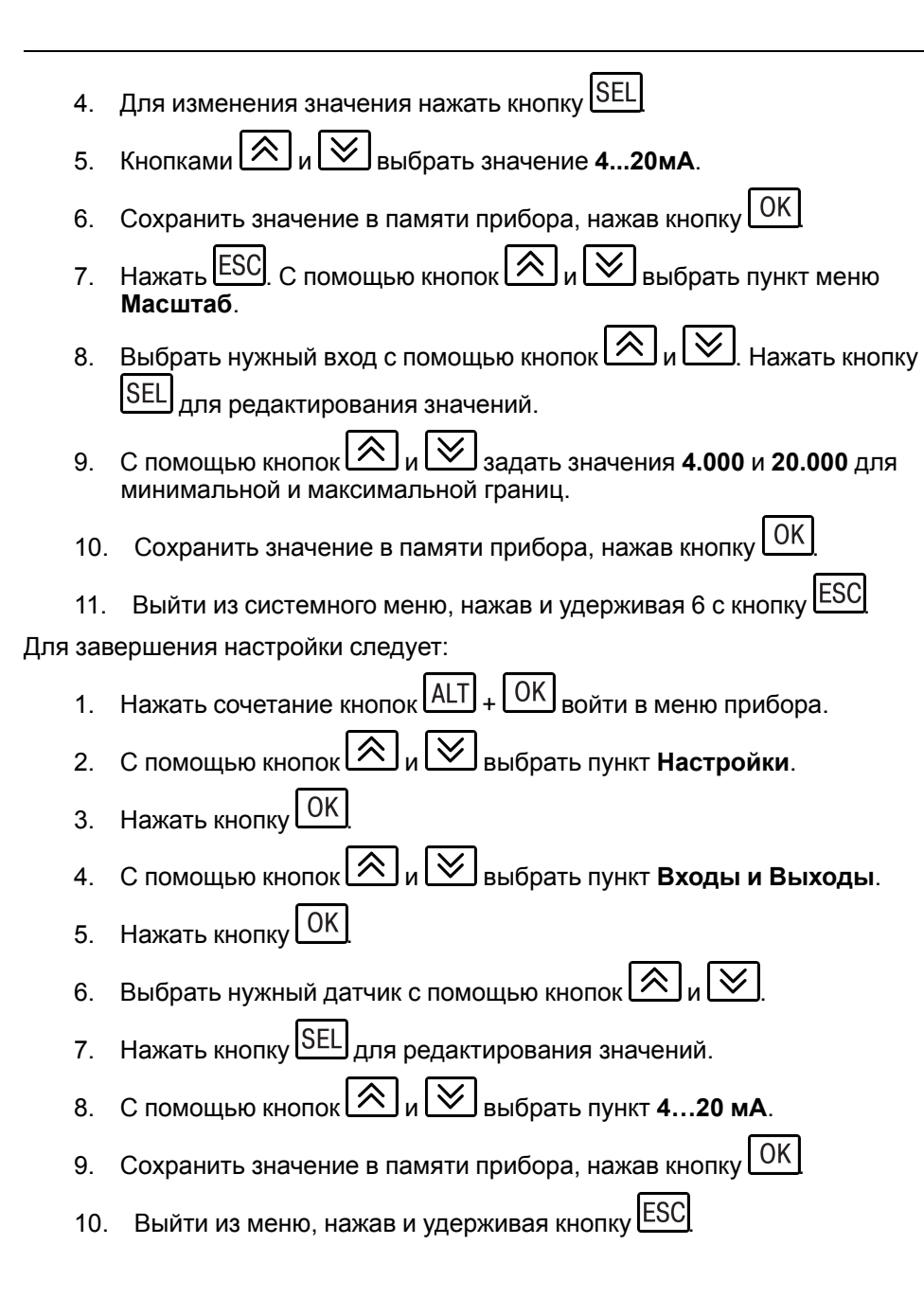

#### **10.2 Управление воздушным клапаном притока**

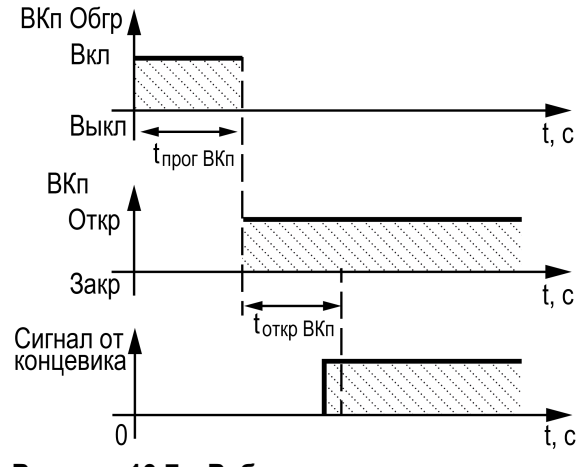

**Рисунок 10.7 – Работа воздушного клапана**

В зимний период перед открытием воздушного клапана следует его прогреть. Тип обогрева задается в настройках прибора в параметре **Обогрев** (см. [раздел](#page-46-0) 9.3.1).

Если выбран тип **ТЭН**, то обогрев производится каждый раз перед открытием клапана и длится заданное время (параметр **Вр. обогрева**), по истечении которого клапан считается прогретым.

При выборе **периметрального** типа обогрев включен постоянно при сезоне **Зима** и замкнут соответствующий выход прибора. При этом задержка **Вр. обогрева** действует сразу после момента задания данного типа обогрева в настройках ВК.

При сезоне **Лето** обогрев воздушных клапанов не производится.

Если в системе имеется концевой выключатель, свидетельствующий о том, что воздушный клапан открыт, то необходимо настроить параметр **Вр. открытия**. Если сигнал от концевика не будет получен прибором в течение времени, заданного в данном параметре, то система будет остановлена, а также зарегистрирована авария воздушного клапана. Если же концевик в системе отсутствует, то в параметре **Вр. открытия** следует задать 0, тогда прибор не будет фиксировать аварию ВК.

В приборе можно настроить время задержки перед закрытием приточного воздушного клапана (параметр **Задерж.закр**). Эта задержка отсчитывается с момента подачи команды на останов приточного вентилятора (см. [рисунок](#page-61-0) 10.8).

В алгоритмах с рекуператором приточный и вытяжной воздушные клапаны открываются одновременно, но команды подаются с разных дискретных выходов. Указанные выше настраиваемые параметры распространяются сразу как на приточный, так и на вытяжной воздушные клапаны. Для остальных алгоритмов работы прибора сигнал на открытие вытяжной заслонки можно забирать с выхода DO1, предназначенного для ВКп.

Для алгоритмов с рециркуляцией настраивается минимальный процент открытия клапанов притока/вытяжки (параметр **Мин. откр**).

#### **10.3 Датчик перепада давления на воздушном фильтре**

Засорение фильтра приводит к возникновению перепада давления на нем.<br>Для исключения ложных срабатываний действует временная Для исключения ложных срабатываний действует временная нередактируемая задержка равная 5 секундам.

Авария, связанная с засорением фильтра, не считается критической и к останову системы не приводит. При срабатывании датчика на лицевой панели прибора будет мигать светодиод «Авария» и появится соответствующая запись в журнале аварий.

## **10.4 Автомат защиты насоса**

Для контроля работы насоса в контуре водяного калорифера в приборе предусмотрено подключение дополнительного контакта автоматического выключателя цепи питания насоса, который сигнализирует о положении этого выключателя.

При исправной работе насоса сигнал с дополнительного контакта должен поступать на вход DI4. При размыкании автоматом цепи питания насоса сигнал пропадет, из-за чего контроллер перейдет в **Аварийный режим**.

Если в системе отсутствует дополнительный контакт автомата или какойлибо другой схожий элемент для защиты насоса, то следует установить перемычку на вход DI4 согласно схеме подключения, поскольку контроллер не позволит запустить систему из—за аварии насоса.

#### **10.5 Управление вентиляторами**

<span id="page-61-0"></span>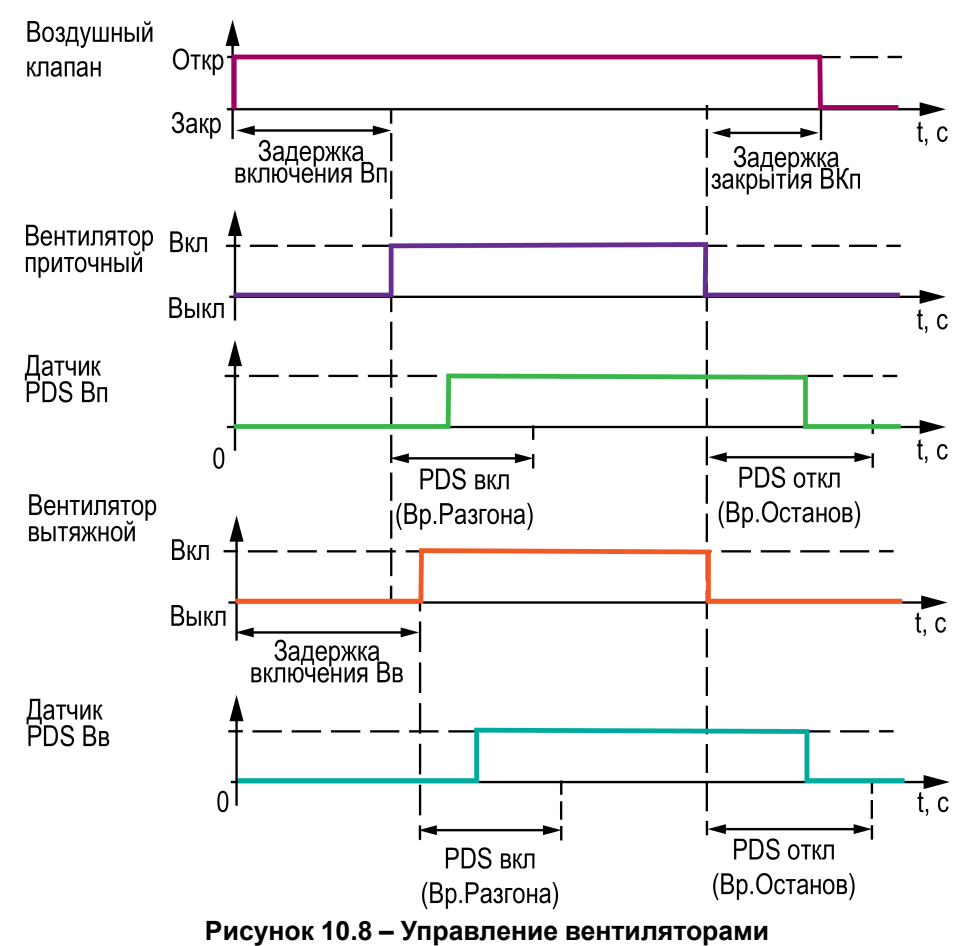

Приточный вентилятор запускается после подачи команды на открытие воздушного клапана с временной задержкой (см. [раздел](#page-47-0) 9.3.6). Для контроля работоспособности вентилятора сигнал от датчика перепада давления должен появиться не позже заданного времени **PDS Вкл**. В алгоритмах с рециркуляцией/рекуператором/резервным вентилятором за это время отвечает параметр **Вр. Разгона**. После остановки вентилятора за время, заданное в параметре **PDS Откл** или **Вр. Останов** для алгоритмов с рециркуляцией/рекуператором/резервным вентилятором, на контроллер должен перестать поступать сигнал с датчика перепада.

Если датчик перепада давления на вентиляторе отсутствует, необходимо задать **PDS Откл** = 0 и замкнуть соответствующий датчику дискретный вход.

В алгоритмах с рециркуляцией/рекуператором вытяжной вентилятор запускается со своей временной задержкой **Вкл. Вв**. Данная задержка отсчитывается после подачи команды на открытие воздушного клапана. Упомянутые выше параметры **Вр.Разгона** и **Вр.Останов** распространяются также и на вытяжной вентилятор.

Для контроля средней продолжительности работы устройства между отказами предусмотрен параметр **Наработка**, который измеряется в часах. Таймер наработки вентилятора можно сбросить (**Меню/Настройки/ Вентилятор/Сброс нараб**).

#### **10.5.1 Алгоритм работы с резервным вентилятором**

В **Дежурном режиме** прибор управляет воздушными клапанами вентиляторов. Если в настройках вентилятора в типе воздушного клапана выбрано **ВК Индивид** (см. [раздел](#page-48-1) 9.3.6.1), то в **Дежурном режиме** прибор откроет один из индивидуальных воздушных клапанов. При выборе **ВК Перекидн** откроет или закроет перекидной клапан. При выборе значения **Без Резерва** прибор не производит никаких действий.

Функцию вентилятора можно выбрать из значений **Основной**, **Резерв**, **НеИсп**. При выборе **Основной** вентилятор будет работать постоянно, если другой вентилятор задан как **НеИсп** или **Резерв**, либо меняться по **Вр. Работы** с другим вентилятором, который был также выбран как **Основной**.

Если вентилятор выбран как **Резерв**, то он будет включаться при отказе **Основного**.

При выставлении **НеИсп** вентилятор использоваться не будет.

Итоговое время наработки каждого вентилятора фиксируется в параметре **Время наработки**. Для сброса счетчика наработки служит параметр **Сброс**.

При аварии одного из вентиляторов происходит закрытие соответствующего ВК и подается команда на открытие другого ВК, если тип воздушного клапана задан как **ВК Индивид**. Либо меняется положение перекидного ВК, если выбрано значение **ВК Перекидн**, и после подачи этой команды отрабатывается **задержка включения** второго вентилятора. При этом ожидается приход сигнала с концевика перекидного ВК. Если такой концевик отсутствует, следует параметр **Вр.Откр.ВК** задать равным 0. Далее подается команда на запуск второго вентилятора и ожидается сигнал с его датчика перепада давления.

#### **10.5.2 Управление преобразователем частоты приточного вентилятора**

В таблице ниже перечислены алгоритмы, в которых данная функция доступна.

#### **Таблица 10.1 – Алгоритмы с функцией управления производительностью вентилятора**

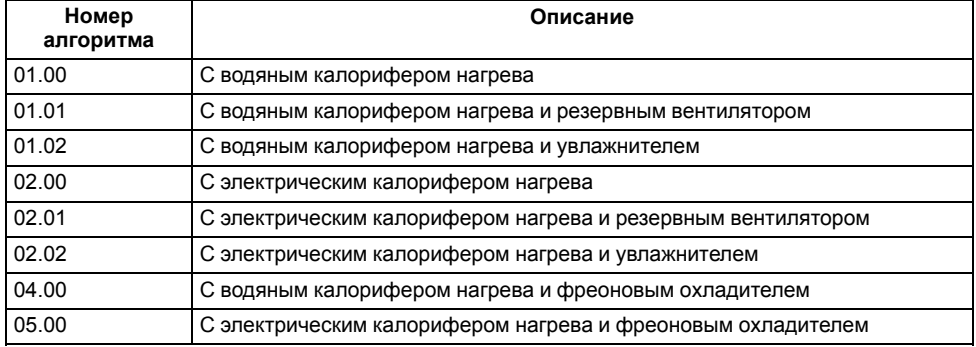

Управляющий сигнал 0…10 В для частотного преобразователя вентилятора поступает со второго аналогового выхода контроллера АО2. Сигнал появляется одновременно с запуском приточного вентилятора и пропадает с его отключением.

В настройках прибора скорость вентилятора задается в процентах прямо пропорционально производительности вентилятора. Нижний порог мощности **Вп** составляет 30 %. Таким образом, рабочий диапазон – 30…100 %.

#### **10.5.2.1 Режимы управления**

Режим управления скоростью Вп задается в параметре **Меню/Настройки/ Вентилятор/Скорость** (см. [таблицу](#page-48-2) 9.9). Для выбора доступны следующие режимы:

- управление скоростью не используется;
- управление скоростью по расписанию;
- управление скоростью вручную.

#### **Управление не используется**

При включении приточного вентилятора на аналоговый выход АО2 будет подан сигнал 10 В, что соответствует полной производительности вентилятора. Когда вентилятор отключен, управляющий сигнал на выходе АО2 отсутствует. Этот режим установлен в приборе по умолчанию.

#### **Работа по расписанию**

Значение мощности приточного вентилятора привязывается к недельным таймерам.

Чтобы настроить таймеры необходимо перейти в **Меню/Настройки/ Недельные таймеры**. Для изменения производительности вентилятора в соответствии с расписанием следует активировать нужное количество **Смен** (см. [раздел](#page-74-0) 10.13). Для каждой **Смены** задается свое значение мощности в параметре **Мощн. Вп**. При работе системы управляющий сигнал на выходе АО2 будет соответствовать заданной пользователем мощности Вп для текущей **Смены**.

Если настроенные **Смены** пересекаются между собой по времени работы, то результирующее время работы установки будет определено с помощью логического ИЛИ. В моменты подобного наложения **Смен** друг на друга за результирующую мощность **Вп** принимается наибольшее из значений мощности пересекающихся **Смен**. Таким образом возможно настроить работу вентилятора на нескольких разных скоростях в течение суток, задав перекрывающие друг друга по времени действия **Смены** (см. [рисунок](#page-63-0) 10.9).

<span id="page-63-0"></span>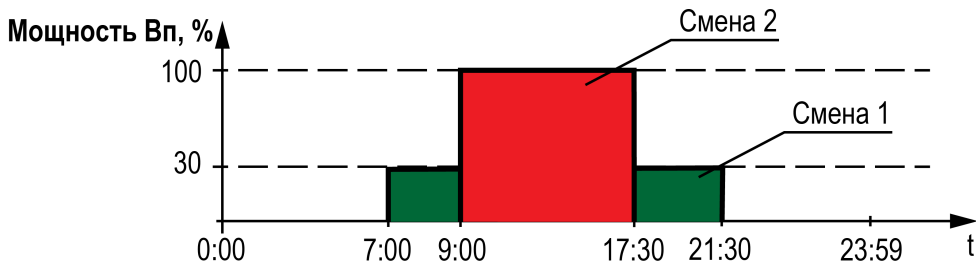

**Рисунок 10.9 – Пример изменения скорости Вп по расписанию в течение суток**

**Таблица 10.2 – Результирующая мощность Вп в течение суток в соответствии с рисунком выше**

| Время суток   | Мощность Вп, % | Состояние системы    |
|---------------|----------------|----------------------|
| $0:00 - 7:00$ |                | Установка в останове |
| 7:00-9:00     | 30             | Установка запущена   |
| $9:00-17:30$  | 100            |                      |
| 17:30-21:00   | 30             |                      |
| 21:00-23:59   |                | Установка в останове |

Если в настройках вентилятора выбрано управление скоростью по расписанию, но не активированы недельные таймеры, то при запуске системы будет установлено 100% мощности Вп (аналогично режиму «Управление не используется»).

#### **Ручное задание скорости**

При выборе ручного режима становится доступной строка задания скорости вентилятора в настройках прибора (параметр **СкорРучн**). Скорость задается в диапазоне 30…100 % с шагом 10 %. Также её можно задать по сети Modbus (см. [раздел](#page-90-0) 19).

#### **10.5.2.2 Снижение производительности приточного вентилятора при нехватке мощности нагревателя**

Функция реализована только в алгоритмах с водяным нагревом и действует только в режиме **Работа** при сезоне **Зима**. Функция опциональна, для ее включения следует в параметре **Сниж-е скор** установить **да**. Ниже представлен принцип ее работы.

#### **Снижение производительности Вп**

В моменты, когда КЗР водяного калорифера достигает открытия 100 %, прибор сравнивает текущую температуру приточного воздуха **Тприттек** и ее уставку **Тпритуст**.

Если **Тприттек ≥ Тпритуст**, то дополнительные действия не производятся.

Если **Тприттек** < **Тпритуст**, то запускается счетчик времени, который ведет отсчет, пока выполняется условие по недогреву воздуха в канале с учетом полного открытия регулирующего клапана. Если температура в канале так и не достигла значения уставки за время, заданное в параметре **Вр. реакции**, прибор снижает мощность Вп на заданный пользователем % и сбрасывает счетчик.

Если и далее на протяжении **Вр.реакции** мощность нагрева составляет 100 % и **Тприттек** < **Тпритуст**, то прибор повторяет описанную процедуру.

Во время работы данной функции также учитывается нижний порог мощности **Вп**. При снижении производительности **Вп** до указанного пользователем значения прибор не осуществляет дальнейшее ее уменьшение даже при соблюдении условий по нехватке мощности нагрева.

Пока скорость Вп снижена, на Главном экране в строке текущего состояния вентилятора мигает надпись «Скор. снижена».

Пока скорость **Вп** снижена, на Главном экране прибора выводится надпись **Скор. снижена**.

#### **Увеличение производительности Вп**

Обратное увеличение мощности Вп на заданный пользователем % происходит, если на протяжении заданного времени реакции (параметр **Вр. реакции**) соблюдались следующие условия:

**Тприттек** ≥ **Тпритуст** и процент открытия КЗР ≤ 90 %.

Таким образом, время реакции на нехватку мощности нагревателя учитывается как для снижения скорости Вп, так и для случая возврата скорости Вп к установленному значению.

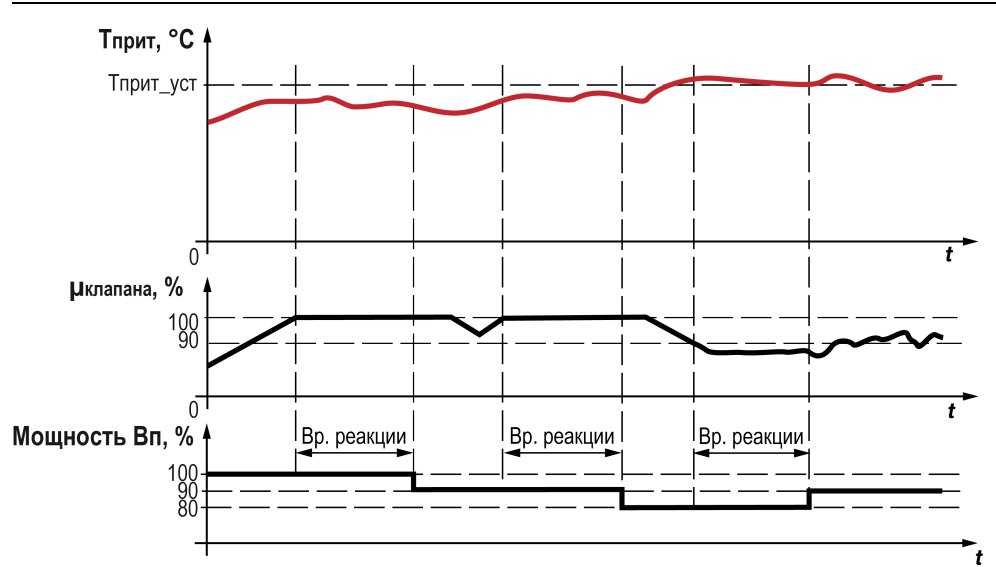

**Рисунок 10.10 – Иллюстрация работы функции снижения производительности вентилятора при нехватке мощности нагрева**

Функция снижения скорости вентилятора совместима с каждым из трех режимов управления производительностью вентилятора.

При смене режима управления скоростью вентилятора или при изменении скорости (в недельных таймерах или вручную) прибор проверяет условия по нехватке мощности нагрева заново.

Если при работе установки наблюдается частое изменение скорости **Вп**, рекомендуется снизить установленное значение производительности **Вп** (в ручном режиме или по расписанию).

## **10.6 Управление водяным нагревателем**

Для регулирования температуры приточного воздуха предусмотрено плавное управление приводом клапана водяного калорифера. Тип управления можно выбрать дискретный либо аналоговый (см. [раздел](#page-57-1) 10.1).

Выходная мощность нагревателя вычисляется по ПИ-закону, регулируемая величина – температура приточного воздуха **Тприт**. Зависимость выходной мощности от управляющего воздействия можно записать в виде:

$$
Y_i = K_{\Pi} \cdot \left( E_i + \frac{\Delta t_{\text{H3M}}}{T_{\text{H}}} \sum_{j=0}^i E_i \right)
$$

 $r_{\text{A}}$ е Y<sub>i</sub> – выходная мощность нагревателя:

КП – пропорциональный коэффициент (**Меню/Настройки/Калорифер НВ/ ПИ-регулятор: Кп**);

Ти – время интегрирования (**Меню/Настройки/Калорифер НВ/ПИрегулятор: Ти**);

Ei – разность между уставкой и текущем значением **Тприт**;

Δtизм – время дискретизации (1 с).

Чтобы исключить случаи частого срабатывания ИМ, в приборе предусмотрена зона нечувствительности температуры приточного воздуха. Данный параметр можно настроить в **Меню/Быстрая настройка/ЗонаНечув**.

Если **Тприт** < **Туст.прит** – Δприт, клапан открывается;

если **Тприт** > **Туст.прит** +  $\Delta_{\text{nontr}}$  клапан закрывается.

 $\Delta_{\text{nontr}}$  рассчитывается по формуле:

$$
\Delta_{\text{npMT}} = \frac{\text{3} \text{o} \text{ha hevyBCTB}.\text{ThpMT}}{2}
$$

Внутри зоны нечувствительности **[Туст. прит – Δприт; Туст. прит + Δприт]** мощность нагрева не изменяется и остается равной тому значению, которое было на выходе регулятора при входе в эту зону.

Уставка **Туст.прит** задается в **Меню/Быстрая настройка/Прит**.

#### **10.6.1 Контроль обратного теплоносителя**

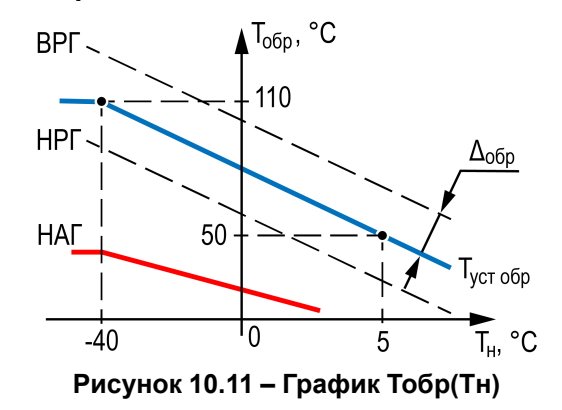

Функция контроля температуры обратной воды позволяет возвращать в теплосеть воду, соответствующую температурному графику, а также предупреждать обмерзание калорифера.

В приборе задается два погодозависимых графика: рабочий – выделен синим цветом, и аварийный – выделен красным цветом. Настраиваются графики в разделе **Меню/Настройки/График Тобр** (см. [раздел](#page-46-1) 9.3.3). Они могут содержать от 2 до 4 точек перегиба.

#### **10.6.1.1 Рабочий режим**

В **рабочем режиме** прибор регулирует температуру теплоносителя, контролируя нахождение температуры обратной воды ниже **ВРГ** (верхней рабочей границы) относительно заданного рабочего графика.

ВРГ = Т**обр** + Δ**обр** ,

где **Тобр** определяется по рабочему графику;

**Δобр** задается в параметре **Делт.граф** (см. [раздел](#page-46-2) 9.3.2). **Δобр** определяет допустимое отклонение температуры обратки от графика.

Как только температура обратной воды выходит за **ВРГ**, контроллер пересчитывает уставку приточного воздуха с поправочным коэффициентом влияния, чтобы устранить перегрев обратки.

Прибор производит расчет уставки по формуле:

 $T_{\text{up verk}} = T_{\text{up vert}} - \Delta \cdot K$ 

где **Тпр.уст** – заданная уставка для температуры притока;

**Δ** – разница между текущей температурой обратного теплоносителя и её максимально допустимым значением (**Тобр.тек - ВРГ**);

**К**– коэффициент влияния. Коэффициент задается в параметре **Влияние** (см. [раздел](#page-46-2) 9.3.2).

Таким образом, уставка температуры притока принудительно снижается, чтобы контроллер, выявив рассогласование между новой уставкой и текущим значением температуры в канале, начал призакрывать клапан и тем самым предотвращать перегрев обратки.

При этом на главном экране прибора значение уставки температуры приточного воздуха будет изменяться и появится обозначение «**УстК**», свидетельствующее о том, что значение уставки корректируется.

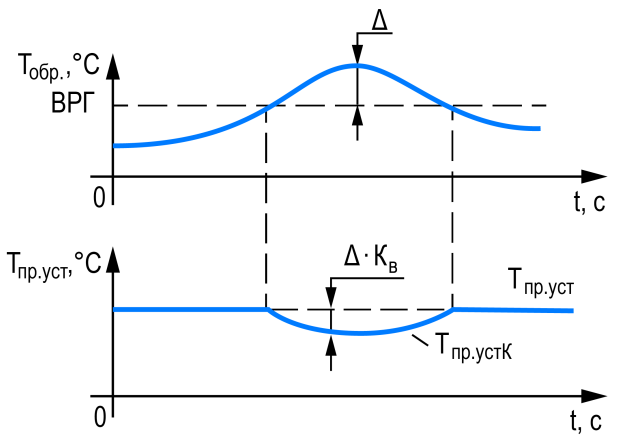

**Рисунок 10.12 – Защита от перегрева обратной воды**

**Если контролировать температуру возвращаемой в теплосеть воды не требуется, коэффициент влияния следует задать равным 0. Тогда перегрев возвращаемой в теплосеть воды будет игнорироваться прибором.**

#### **10.6.1.2 Дежурный режим**

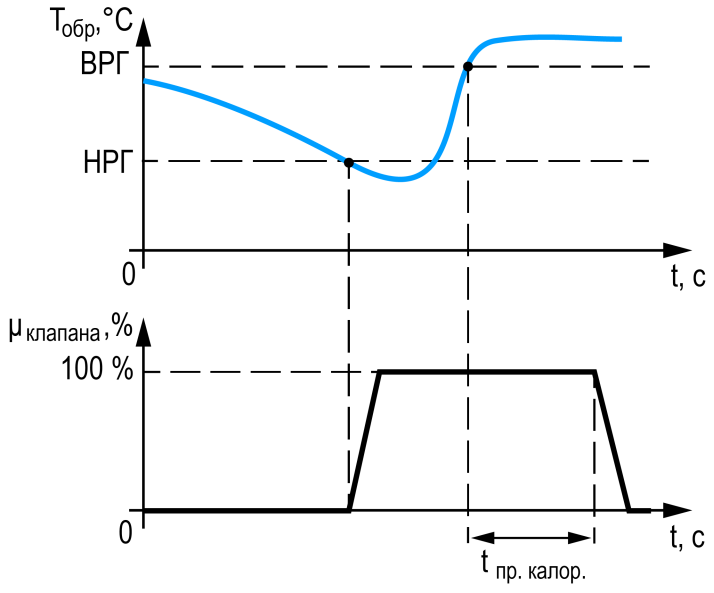

**Рисунок 10.13 – Дежурный режим в зимний период**

В **Дежурном режиме**, когда вентустановка отключена, в случае снижения температуры обратной воды до **НРГ** (нижней рабочей границы) клапан открывается на 100 %. После достижения температурой обратки **ВРГ**, клапан остается открытым в течение задаваемого пользователем времени (параметр **Время прогрева: Деж.реж**), затем полностью закрывается.

НРГ = Т**обр** – Δ**обр**

Таким образом предотвращается обмерзание калорифера.

Если же температура воды не достигнет **ВРГ** за максимально допустимое время прогрева (параметр **Время прогрева: Максимум**), то произойдет переход в аварию с названием «**Прогрев**», а клапан продолжит работать на 100 %.

## **10.6.1.3 Аварийный график Тобр**

В приборе также предусмотрена дополнительная защита от замораживания калорифера путем отслеживания аварийной температуры обратной воды. Для этого задается аварийный график.

При достижении **НАГ** (нижней аварийной границы) в любом из режимов работы прибор переходит в **Аварийный режим**, останавливая систему и открывая клапан на 100 % до тех пор, пока не будет достигнута **ВРГ**. Наименование аварии при этом - **Замерз В**.

НАГ = Т**обрАв** (значение по графику)

#### **10.6.1.4 Контроль температуры обратной воды по фиксированной уставке**

Осуществлять контроль за величиной температуры обратной воды можно не по графику, а по фиксированной уставке. Для этого в настройках датчика наружного воздуха в параметре **Исп. в упр** следует задать **Нет** (см. [раздел](#page-48-0) 9.3.7). В этом случае раздел «**График Тобр**» в настройках прибора заменяется на «**Уставка Тобр**» (см. таблицу ниже), температура обратной воды начинает регулироваться по заданной рабочей уставке с учетом коэффициента влияния и **Δобр**, а ее аварийное значение будет также определяться фиксированной величиной.

#### **Таблица 10.3 – Меню/Настройки/Уставка Тобр**

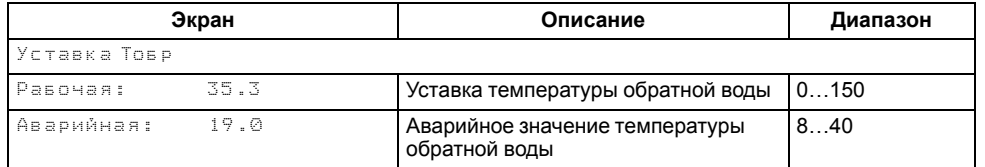

#### **10.6.2 Режимы работы водяного нагревателя**

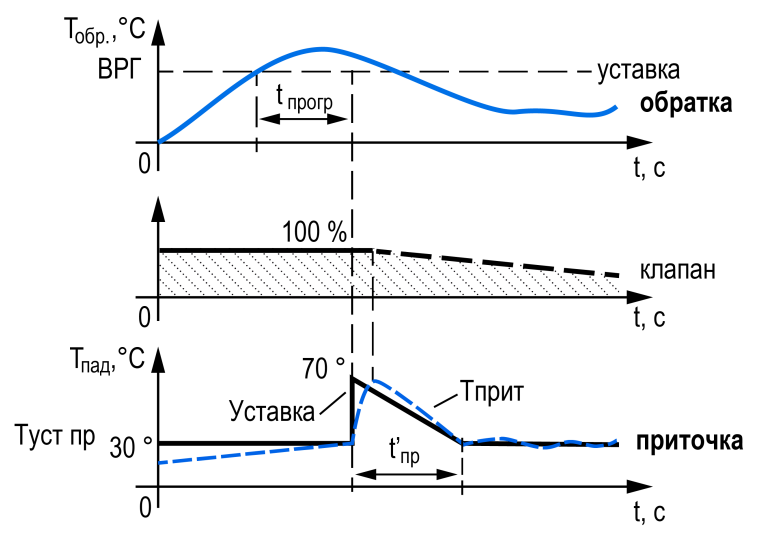

**Рисунок 10.14 – Работа водяного нагревателя**

#### **10.6.2.1 Прогрев ТО (прогрев теплообменника)**

Во время прогрева калорифера происходит разогрев до температуры **ВРГ** обратного теплоносителя. Для этого прибор выдает сигнал на 100 % КЗР. Это обеспечит максимальную циркуляцию теплоносителя через калорифер, прогревая его до расчетной температуры **ВРГ**. Далее действует задержка прогрева (параметр **Время прогрева: Раб. реж**), в течение которой клапан остается полностью открытым.

Если температура воды не достигла **ВРГ** за максимальное время прогрева (параметр **Время прогрева: Максимум**), то произойдет переход в **Аварийный режим** с названием аварии «**Прогрев**», а работа клапана будет аналогична его работе в **Дежурном режиме**.

#### **10.6.2.2 Режим «Падающая уставка»**

Во время прогрева калорифера воздух в вентканале перегревается, поскольку вентилятор выключен, заслонки закрыты и движение воздуха почти отсутствует. При включении вентилятора перегретый воздух попадает на датчик температуры притока. Контроллер фиксирует перегрев приточного воздуха и подает команду на закрытие клапана теплоносителя. Как следствие, падает температура обратной воды и может сработать защита от замораживания.

Чтобы избежать такой ситуации, в ТРМ1033 по завершении прогрева теплообменника предусмотрен режим «**Падающая уставка**». Режим является переходным после прогрева калорифера и служит для плавного выхода на уставку приточного воздуха, который не допустит провала по температуре обратки.

На время действия режима обычная уставка приточного воздуха будет заменена на, так называемую, уставку «падения», которая представляет собой величину, линейно изменяющуюся от некоторого значения до обычной уставки в течение заданного времени «падения». Параметры режима можно настроить в разделе **Меню/Настройки/Калорифер НВ/Плавный выход**, а именно стартовую уставку падения и время действия режима, которое определит скорость изменения этой искусственной уставки (см. [раздел](#page-46-2) 9.3.2).

#### **10.6.2.3 Работа**

После режима «**Падающая уставка**» прибор переходит в рабочий режим и регулирует температуру приточного воздуха, одновременно контролируя обратную воду согласно заданному для нее графику или уставке.

#### **10.7 Управление электрическим нагревателем**

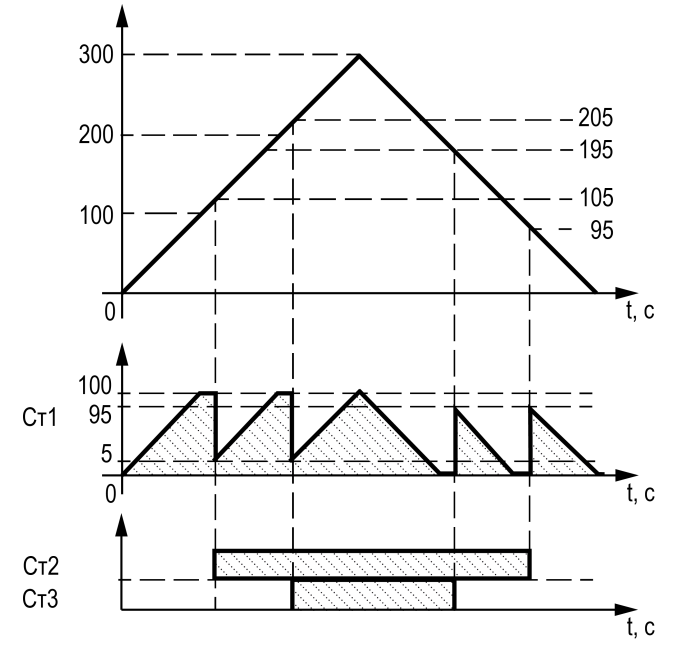

**Рисунок 10.15 – Управление электрическим нагревателем**

В контроллере предусмотрено управление до двенадцати ступеней электрического нагревателя. Выходная мощность электрического нагревателя вычисляется по ПИ-закону, температура приточного воздуха **Тприт**. Зависимость выходной мощности от управляющего воздействия можно представить в виде:

$$
Y_i = K_{\Pi} \cdot \left( E_i + \frac{\Delta t_{\text{HSM}}}{T_{\text{H}}} \sum_{j=0}^i E_i \right)
$$

где Yi – выходная мощность нагревателя;

КП – пропорциональный коэффициент (**Меню/Настройки/Калорифер НЭ/ ПИ-регулятор: Кп**);

Ти – время интегрирования (**Меню/Настройки/Калорифер НЭ/ПИрегулятор: Ти**);

 $E_i$  – разность между уставкой и текущем значением  $T_{\text{nnur}}$ ;

Δtизм – время дискретизации (1 с).

Для температуры приточного воздуха в приборе предусмотрена зона нечувствительности. Данный параметр можно настроить в **Меню/Быстрая настройка/ЗонаНечув**.

Если **Тприт** < **Туст.прит** – Δприт, мощность нагрева увеличивается;

если **Тприт** > **Туст.прит** +  $\Delta_{\text{nonm}}$ , мощность нагрева уменьшается.

Δприт рассчитывается по формуле:

$$
\Delta_{\text{npwr}}=\frac{3 \text{ona heqybertb.Tnpur}}{2}
$$

Внутри зоны нечувствительности **[Туст. прит – Δприт; Туст. прит + Δприт]** мощность нагрева не изменяется и остается равной тому значению, которое было на выходе регулятора при входе в эту зону.

Уставка **Туст.прит** задается в **Меню/Быстрая настройка/Прит**.

Первая ступень управляется плавно с помощью аналогового сигнала 0..10 В. Остальные ступени являются опорными (срабатывают выходные реле контроллера и ПРМ).

Для защиты от частого включения опорных ступеней используется гистерезис, равный 10 % вычисляемой мощности. Т. е. вторая ступень включится, когда рассчитываемая выходная мощность  $Y_i$  достигнет 105 %, а выключится, когда эта мощность снизится до 95 % (205 % и 195 % для третьей ступени соответственно).

Для предотвращения перегрева ТЭН продувается в течение заданного времени (режим работы **Продув**) во время перехода в **Дежурный режим** (см. [раздел](#page-47-1) 9.3.4).

Если температура притока поднимается выше максимально допустимого значения **Темп. Авар** или срабатывает защитный термостат (вход DI2), то прибор переходит в **Аварийный режим** и включается продувка.

Для алгоритмов с электрическим калорифером нагрева датчик наружного воздуха обязателен, если определение сезона прибором осуществляется автоматически (**Меню/Быстрая настройка/Сезон: Авто**). При этом для датчика **Тнар** в параметре **Меню/ Настройки/Входы и Выходы/Тнар/Исп. в упр** должно быть задано «**Да**». Если произойдет обрыв датчика **Тнар**, контроллер перейдет в **Аварийный режим**.

Если же смена сезонов должна производится вручную, в параметре **Меню/ Настройки/Входы и Выходы/Тнар/Исп. в упр** можно задать «**Нет**». В этом случае контроллер автоматически сменит тип определения сезона на «**Ручн**» и будет запрещено изменение этого параметра обратно на «**Авто**». Однако при отсутствии физически подключенного на вход AI1 датчика контроллер определит некритическую аварию и продолжит работу, но светодиод

«Авария» будет мигать. Для устранения этого оповещения следует установить резистор номиналом 100 Ом или 1 кОм на вход AI1.

#### **10.8 Управление водяным охладителем**

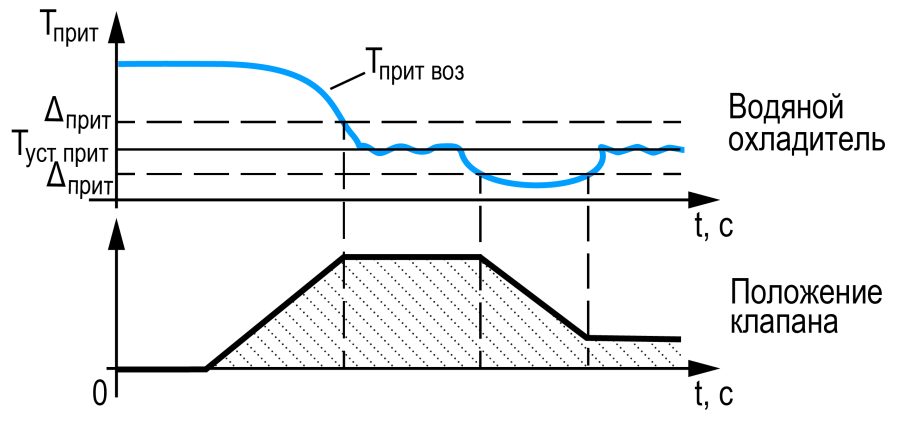

**Рисунок 10.16 – Управление водяным нагревателем**

Регулятор температуры приточного воздуха формирует управляющий сигнал для электропривода клапана в контуре водяного охлаждения.

Выходная мощность охладителя вычисляется по ПИ-закону, регулирование осуществляется по датчику температуры приточного воздуха. Зависимость выходной мощности от управляющего воздействия можно записать в виде:

$$
Y_i = K_{\Pi} \cdot \left( E_i + \frac{\Delta t_{\text{HSM}}}{T_{\text{H}}} \sum_{j=0}^i E_i \right)
$$

где **Yi** — выходная мощность охладителя;

**КП** — пропорциональный коэффициент (**Меню/Настройки/Калорифер НВ (НЭ)+ОВ/ПИ-рег.охлажд: Кп**);

**Ти** — время интегрирования (**Меню/Настройки/Калорифер НВ(НЭ)+ОВ/ПИрег.охлажд: Ти**);

**E**<sub>i</sub> — разность между уставкой и текущем значением Т<sub>прит</sub>;

**Δtизм** — время дискретизации (1 с).

Чтобы исключить случаи частого срабатывания ИМ, в приборе предусмотрена зона нечувствительности температуры приточного воздуха. Данный параметр можно настроить в **Меню/Быстрая настройка/ЗонаНечув**.

Если **Тприт** > **Туст.прит** + Δприт, клапан открывается;

если **Тприт < Туст.прит** –  $\Delta_{\text{max}}$  клапан закрывается.

Δприт рассчитывается по формуле:

$$
\Delta_{\rm np\text{HT}}=\frac{3 \text{она heqybert}}{2}
$$

Внутри зоны нечувствительности **[Туст. прит – Δприт; Туст. прит + Δприт]** мощность охлаждения не изменяется и остается равной тому значению, которое было на выходе регулятора при входе в эту зону.

Уставка **Туст.прит** задается в **Меню/Быстрая настройка/Прит**.

# **ПРИМЕЧАНИЕ**

Если эксплуатируется установка с дискретным управлением как водяного калорифера нагрева, так и водяного охладителя, то следует учитывать, что одни и те же выходные элементы используются для управления нагревом и охлаждением.

#### **10.9 Алгоритм работы увлажнителя**

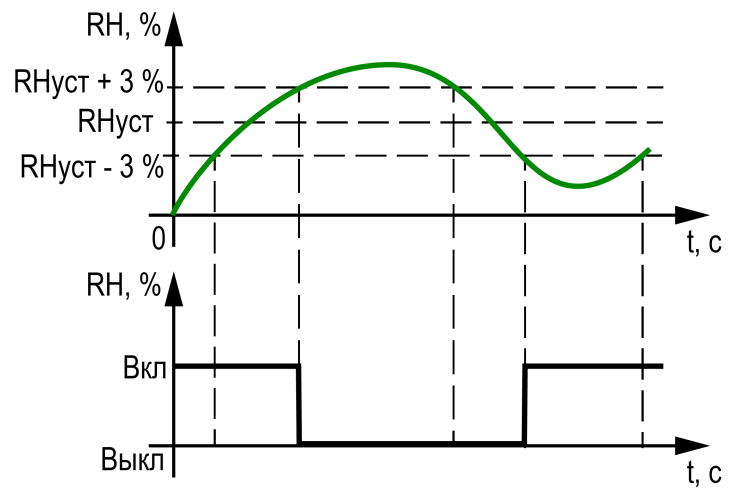

**Рисунок 10.17 – Управление увлажнителем**

Увлажнитель работает по двухпозиционному закону регулирования с гистерезисом 3 % относительной влажности в режиме **Зима** и отключен в режиме **Лето**. Указанный гистерезис – величина нередактируемая.

Если **RH** < **RHуст** – 3 %, увлажнитель включается;

если **RH** > **RHуст** + 3 %, увлажнитель отключается.

Уставка влажности задается в **Меню/Быстрые настройки/Влажность**.

Контроллер может регистрировать аварию увлажнителя. Для этого к 7-ому дискретному входу прибора можно подключить дополнительный контакт от автоматического выключателя, установленного для защиты цепи питания увлажнителя. Предполагается подключение нормально-замкнутого контакта. Если произойдет аварийное отключение увлажнителя, прибор зарегистрирует неисправность.

Если подключать дополнительный контакт не планируется, следует установить перемычку на вход DI7 в соответствии со схемой подключения.

Авария увлажнителя не приводит к аварийному останову, но начинает мигать светодиод «Авария» и производится запись в журнале аварий.

## **10.10 Алгоритм работы рекуператора**

Контроллер поддерживает управление рекуператорами трех видов: пластинчатым, роторным и гликолевым.

Для роторного подается команда на включение и ведется управление приводом посредством аналогового сигнала. В рабочем режиме роторный рекуператор вращается с постоянной максимальной скоростью, которая соответствует величине управляющего сигнала 10 В. В случае гликолевого рекуператора прибор управляет положением задвижки и включением насоса в контуре рекуперации.

Для всех типов рекуператора осуществляется контроль обмерзания по датчику перепада давления.

## **10.10.1 Работа предварительного нагрева**

#### **Предварительный нагрев (ПН)** можно активировать в параметре **Меню/ Настройки/Рекуператор/Преднагрев**.

**ПН** включается одновременно с запуском **Вп** и **Вв**, если **Тнар < Темп.Вкл**, которая задается в настройках рекуператора (см. [раздел](#page-47-2) 9.3.5).

После включения **ПН** срабатывает задержка в 10 с на появление сигнала с контактора ТЭН. При отсутствии сигнала прибор переходит в аварию.

## **10.10.2 Запуск рекуператора**

#### **1) Зима (для роторного и гликолевого)**

Рекуператор запускается совместно с открытием приточного воздушного клапана и прогревает приточный воздух перед основным теплообменником.

#### **2) Лето (для всех типов)**

Рекуператор выключен.

## **10.10.3 Обмерзание рекуператора**

При появлении сигнала на дискретном входе DI7 с датчика перепада давления на рекуператоре прибор фиксирует обмерзание рекуператора.

Возможны следующие варианты работы контроллера:

- 1. В параметре **Меню/Настройки/Рекуператор/Разморозка: Тип** выбран **Ав.Стоп –>** происходит остановка вентиляционной системы с переходом в **Аварийный режим**.
- 2. В параметре **Разморозка: Тип** выбран **Прогрев –>** скорость вращения рекуператора снижается до **Мин.Скор.Вр** для роторного,

закрывается трехходовой клапан для гликолевого и включается байпас для пластинчатого. Также включается **ПН** независимо от текущей наружной температуры, если его включение разрешено параметром **Преднагрев**. Если по истечении **Max. Вр** (параметр **Меню/Настройки/Рекуператор/Max. Вр**) сигнал на DI7 не пропадает, то контроллер останавливает вентиляционную систему и переходит в **Аварийный режим**.

3. В параметре **Разморозка: Тип** выбран **Выкл. Вп –>** происходит остановка Вп и закрытие ВКп, отключение **ПН**, закрывается регулирующий клапан водяного калорифера, скорость вращения рекуператора снижается до **Мин.Скор.Вр** для роторного, закрывается трехходовой клапан для гликолевого и включается байпас для пластинчатого.

При обнаружении обмерзания рекуператора в случае выбора **Прогрев** или **Выкл. Вп** на главном экране прибора текущее состояние системы изменится на **РеПрог**, т. е. Прогрев рекуператора.

#### **10.11 Алгоритм работы рециркуляции**

Управление положением воздушных клапанов в случае рециркуляции реализовано посредством сигнала 0… 10 В со второго аналогового выхода контроллера (АО2). Клапаны притока и вытяжки работают синфазно, клапан рециркуляции – в противофазе с ними. Для этого на приводе клапана рециркуляции необходимо инвертировать управление.

Для настройки работы рециркуляции задается минимальный процент открытия приточного и вытяжного клапанов в параметре **Меню/Настройки/ Возд.Клапан/Мин. откр**.

Допустимую степень открытия (ДСО) клапана рециркуляции при этом можно определить по разности:

*ДСО = 100 – МИН. ПРОЦЕНТ ОТКРЫТИЯ [%]*

#### **10.11.1 Работа рециркуляции с датчиком температуры в помещении**

Диаграммы, представленные на рисунках ниже, носят поясняющий характер. На них температура в помещении изменяется линейно от нуля до бесконечности, а наружная температура постоянна. Такое представление необходимо для упрощения описания принципа работы алгоритма с рециркуляцией.

Если температура наружного воздуха больше уставки притока, клапан рециркуляции открыт на значение ДСО, чтобы охлаждать приток, пока температура в помещении не превышает уличную. Рециркуляция отключается, если температура в помещении больше уличной.
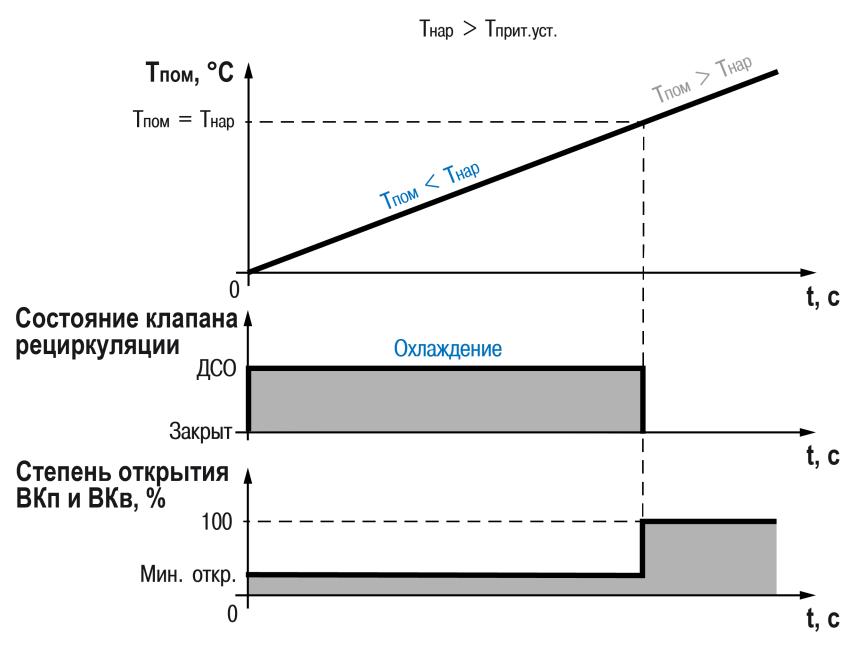

**Рисунок 10.18 – Пояснительная диаграмма работы рециркуляции в случае использования датчика температуры в помещении при Тнар > Тприт.уст**

Если температура на улице меньше уставки притока и меньше температуры в помещении, рециркуляция работает на подогрев притока. Но если наружный воздух теплее воздуха в помещении, то рециркуляция отключается.

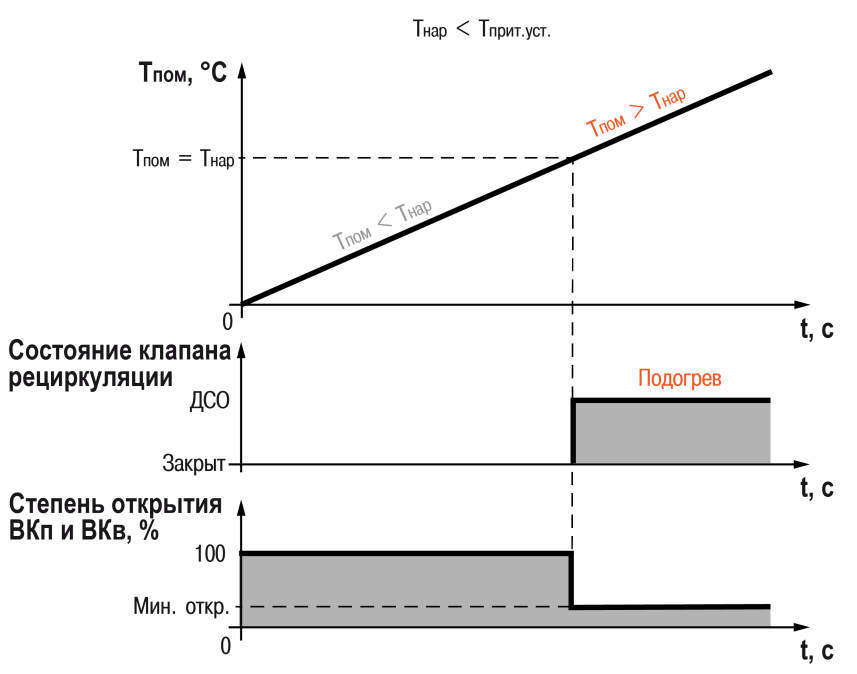

**Рисунок 10.19 – Пояснительная диаграмма работы рециркуляции в случае использования датчика температуры в помещении при Тнар < Тприт.уст**

#### **10.11.2 Работа рециркуляции без датчика температуры в помещении**

Если датчик **Тпом** не используется, зимой рециркуляция работает постоянно с учетом ДСО, а летом работает, только если наружная температура больше уставки притока.

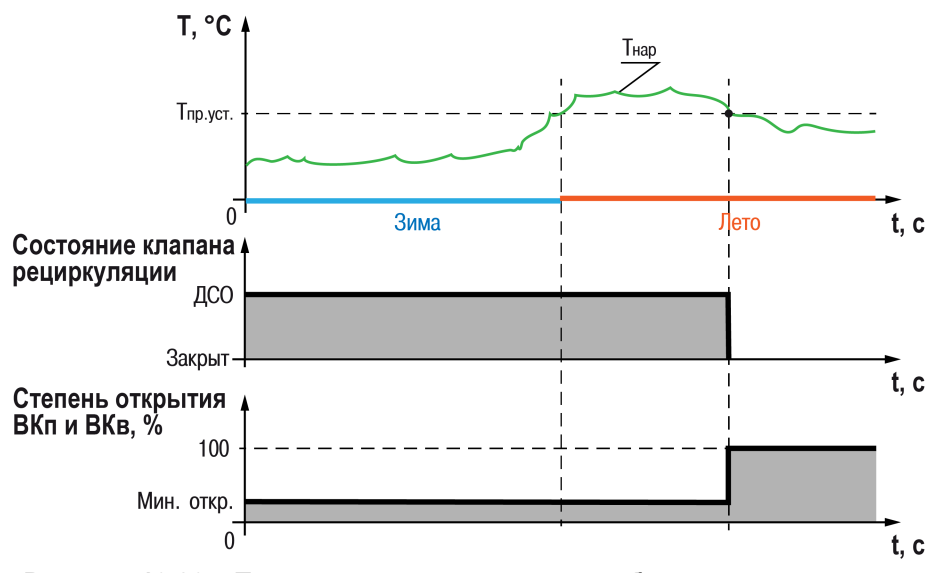

**Рисунок 10.20 – Пояснительная диаграмма работы рециркуляции в случае отсутствия датчика температуры в помещении**

<span id="page-73-0"></span>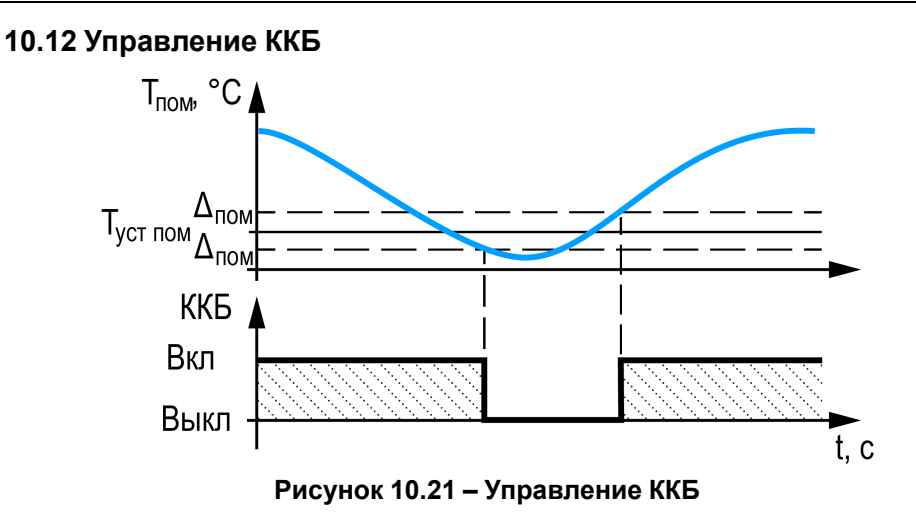

Регулятор температуры приточного воздуха формирует управляющий сигнал на включение ККБ или охладительной установки с фреоном согласно двухпозиционному закону регулирования.

Управляющий сигнал формируется по датчику температуры в помещении или по сигналу комнатного термостата.

Для исключения возможности переохлаждения помещения датчик температуры в помещении является обязательным для установки с ККБ и регулировка осуществляется по его показаниям.

Если **Тпом > Туст.пом + Δпом**, то включается ККБ;

если **Тпом < Туст.пом – Δпом**, то ККБ выключается.

**Δпом**— нередактируемый параметр равный 0,5 °С.

Уставка **Туст.пом** задается в **Меню/Быстрая настройка/Помещение**.

В случае регулирования по термостату режиме **ЛЕТО** если вход контроллера замкнут, то ККБ включается, если вход разомкнут – выключается.

ТРМ1033 может регистрировать аварию установки с фреоном. Для этого к 7 ому дискретному входу прибора можно подключить дополнительный контакт от автоматического выключателя, установленного для защиты цепи питания ККБ. Предполагается подключение нормально-замкнутого контакта. Если произойдет аварийное отключение цепи ККБ, прибор перейдет в **Аварийный режим**. Сброс аварии произойдет автоматически, когда сигнал вновь появится на дискретном входе контроллера.

Если подключать доп. контакт не планируется, следует установить перемычку на вход DI7 согласно схеме подключения.

В случае аварии ККБ в зимний период она игнорируется (нет индикации). При переходе с режима **ЛЕТО** (авария ККБ) → **ЗИМА** (авария ККБ) и обратно, авария учитывается (есть индикация).

<span id="page-74-0"></span>**10.13 Использование недельных таймеров и таймера День/Ночь**

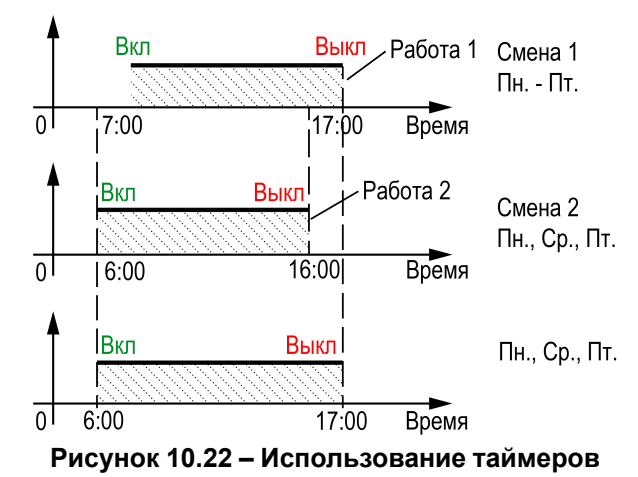

В приборе предусмотрены следующие таймеры:

• **День/Ночь**

Позволяет задать ночной период времени, в который происходит смена уставки температуры приточного воздуха, а функция поддержания температуры в помещении отключается. Данный таймер работает ежедневно. На главном экране прибора появляется обозначение «**УстК**», которое оповещает о скорректированном значении уставки притока.

• **Смена 1** — **Смена 4**

Позволяют задать часы работы вентсистемы с учетом дня недели. Управление вентсистемой происходит в заданные в настройках часы, только если запущен алгоритм.

По умолчанию все таймеры выключены.

Включаются таймеры в настройках прибора в разделе **Меню/Настройка/ Недельные таймеры**. Потом задается время действия таймера (**Меню/ Настройка/ Недельные таймеры/Вкл или Выкл**).

Таймеры **Смена 1** – **Смена 4** работают только в выбранные дни недели (**Меню/Настройка/Недельные таймеры/Дни нед**). Если **Смены** работают в одни и те же дни недели, результирующее время их действия высчитывается по логическому ИЛИ. Мощность приточного вентилятора при этом устанавливается равной наибольшему из значений мощности пересекающихся **Смен** (см. [рисунок](#page-63-0) 10.9), если для скорости вентилятора выбрано управление по расписанию.

#### **10.14 Функция поддержания заданной температуры помещения (каскадное регулирование)**

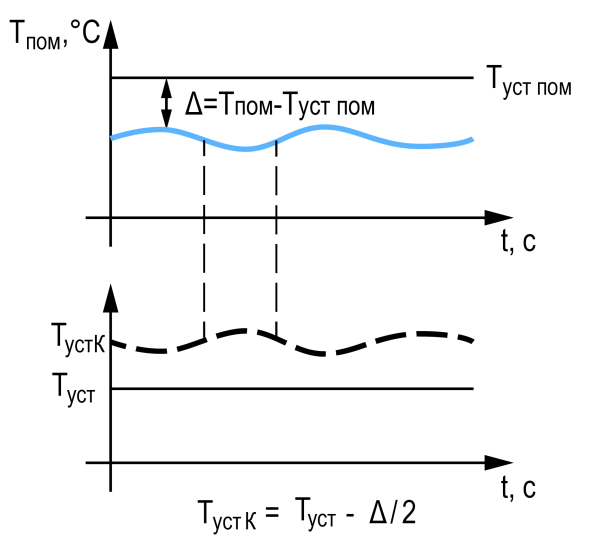

**Рисунок 10.23 – Каскадное регулирование**

Регулирование температуры в помещении возможно, если установлен и сконфигурирован датчик температуры в помещении (**Меню/Настройки/ Входы и выходы/Тпом: Исп. в упр: Да**).

Для поддержания требуемой температуры воздуха в контролируемом помещении используется каскадное регулирование – ПИ-регулятор вычисляет уставку для приточного воздуха с поправочным коэффициентом.

Скорректированная по температуре помещения уставка приточного воздуха рассчитывается по формуле:

$$
T_{\rm ycr\;K}=T_{\rm ycr}-\frac{\Delta}{2},
$$

где **Туст –** уставка приточного воздуха (**Меню/Быстрая настройка/Прит**);

**∆ –** разница между текущей температурой в помещении **Тпом** и уставкой температуры в помещении **Туст. пом** (**Меню/Быстрая настройка/ Помещение**).

В случае каскадного регулирования на главном экране прибора в верхней строчке вместо текущей **Тприт** отображается текущая **Тпом** и появляется обозначение «**Пом**», а в строке ниже будет представлено значение уставки **Туст.пом**.

#### **10.15 Настройка регулятора**

Проводить ручную настройку регулятора следует в режиме нагрева. Настройки регулятора расположены в меню **Меню/Настройки/Калорифер НВ/ПИ-регулятор**. В ходе наблюдений необходимо фиксировать значения регулируемого параметра (скорость и время подхода к уставке).

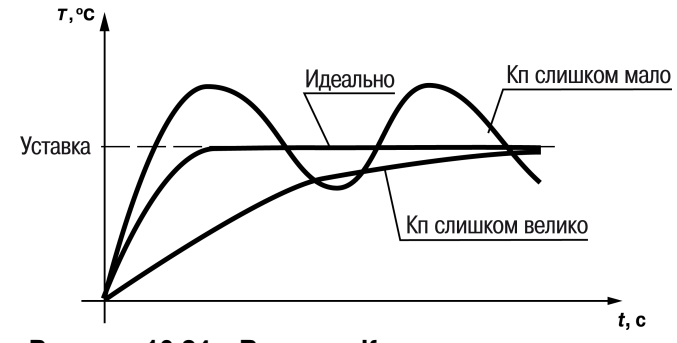

**Рисунок 10.24 – Влияние Кп на выход на уставку**

Ручная настройка осуществляется итерационным методом с оценкой процесса по показателям:

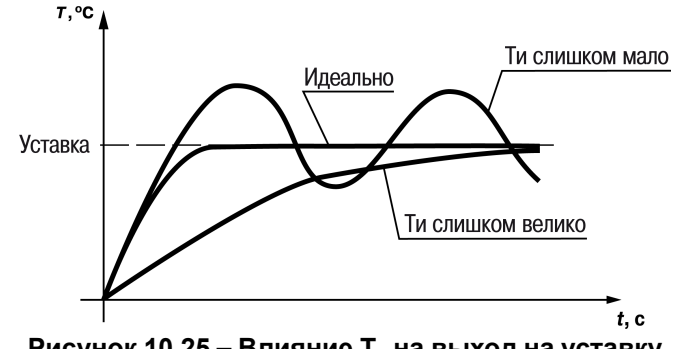

**Рисунок 10.25 – Влияние Ти на выход на уставку**

- наличию колебаний;
- наличию перехода графика регулируемой величины через уставку.

В зависимости от показателей, корректировка осуществляется по рекомендациям:

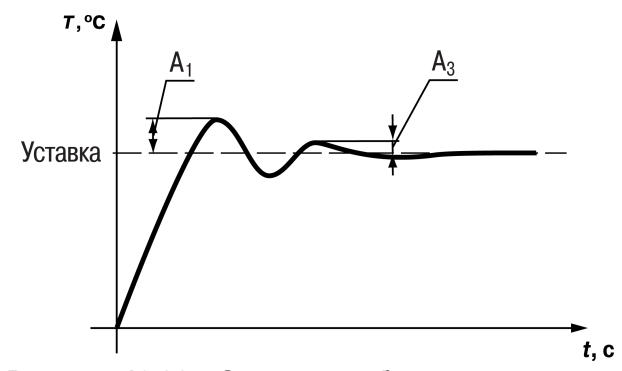

**Рисунок 10.26 – Оценка ошибки регулирования**

- $v$ величение  $K<sub>n</sub>$  способствует увеличению колебаний регулируемой величины и амплитуда колебаний регулируемой величины может возрасти до недопустимого уровня;
- уменьшение  $K<sub>n</sub>$  способствует снижению быстродействия и ухудшается быстродействие регулятора с повышением вероятности колебаний регулируемой величины;
- при завышенном  $T_u$  процесс подхода регулируемой величины к уставке становится односторонним даже при наличии колебаний. Быстродействие регулятора уменьшается;
- при заниженном  $T_u$  появляется значительный переход регулируемой величины через уставку. Но существенно ухудшается быстродействие регулятора и повышается вероятность колебаний регулируемой величины.

При оптимальной настройке регулятора график регулируемой величины должен иметь минимальное значение показателя ошибки регулирования (А1) при достаточной степени затухания  $\varphi = 1 - A_3/A_1 = 0.8 ... 0.9$ .

Для настройки регулятора выполнить следующие действия:

- 1. Задать заводские уставки, если значения коэффициентов изменялись.
- 2. Изменять значение  $K_n$  (на единицы), пока значение перерегулирования не будет 5 °С.
- 3. Уменьшать Т<sub>и</sub>, пока отклонение от уставки не будет 2-3 °С.
- 4. Уменьшать К<sub>п</sub>, (на единицы) до достижения недорегулирования.
- 5. Уменьшать Т<sub>и</sub>, пока отклонение от уставки не будет 1 °С.

# **10.16 Сетевой интерфейс**

# **ОПАСНОСТЬ**

Для корректной работы прибора вносить изменения в параметры «Прибор», «Входы», «Выходы» ЗАПРЕЩЕНО!

<span id="page-76-0"></span>В контроллере установлен модуль интерфейса RS-485 для организации работы по протоколу Modbus в режиме Slave.

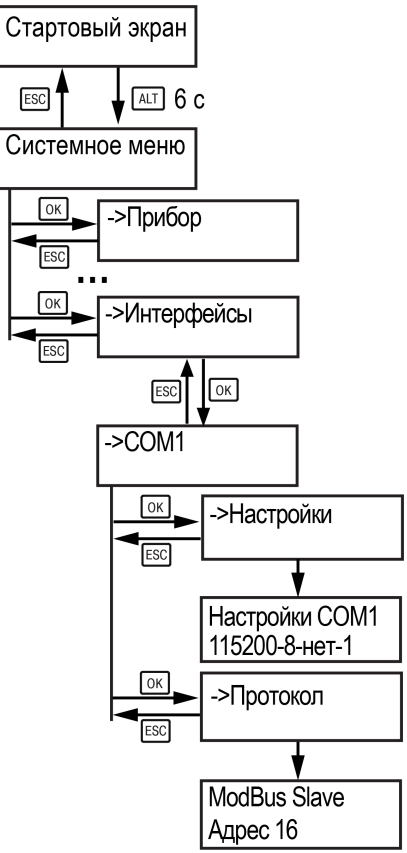

#### **Рисунок 10.27 – Настройка параметров сетевого интерфейса**

Для работы контроллера в сети RS-485 следует установить его сетевые настройки в системном меню контроллера с помощью кнопок и ЖКИ на лицевой панели (см.[рисунок](#page-76-0) 10.27).

Прибор в режиме Slave поддерживает следующие функции:

• чтение состояния входов/выходов;

- запись состояния выходов;
- чтение/запись сетевых переменных.

Прибор работает по протоколу Modbus в одном из двух режимов: Modbus-RTU или Modbus-ASCII, автоматически распознает режим обмена RTU/ASCII. Адреса регистров, тип переменных параметров, доступных по протоколу Modbus, приведены в [Приложении](#page-90-0) А 19.

#### **10.17 Установка времени и даты**

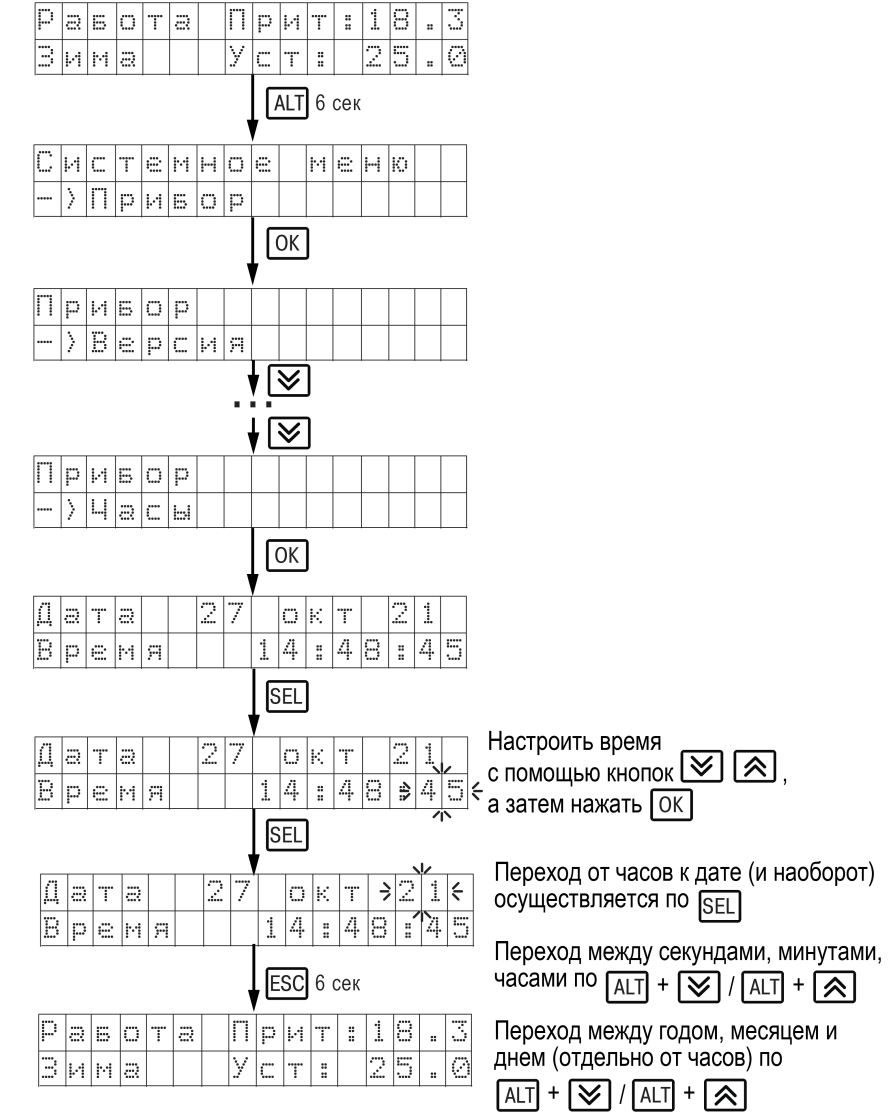

**Рисунок 10.28 – Схема доступа к меню настройки времени и даты**

# **ВНИМАНИЕ**

 $\Delta$ |Часы реального времени настраиваются на заводе при изготовлении прибора. Коррекцию следует производить только если время и дата прибора не соответствуют действительным.

В прибор встроены энергонезависимые часы реального времени. Время и дата поддерживаются даже в случае отключения основного питания.

Просмотр и редактирование текущего времени и даты доступны из **Системного меню**.

# <span id="page-78-0"></span>**11 Настройка в Owen Configurator**

# **11.1 Начало работы**

Owen Configurator можно использовать для:

- настройки параметров, в том числе загрузки подготовленной конфигурации в прибор (см. [раздел](#page-83-0) 11.6);
- обновления встроенного ПО (см. [раздел](#page-80-0) 11.3);
- отслеживания параметров (см. [раздел](#page-83-1) 11.5).

Для установки Owen Configurator (далее - Конфигуратор) следует:

- 1. Скачать с сайта архив с ПО (https://owen.ru/documentation/907).
- 2. Извлечь из архива ехе-файл установщика.
- 3. Запустить .ехе-файл.

Установить на ПК драйвер прибора (https://owen.ru/documentation/1103).

Для настройки связи с прибором следует:

- 1. Подать питание на прибор.
- 2. Подключить прибор к ПК с помощью кабеля USB A miniUSB B.
- 3. В Диспетчере устройств Windows уточнить номер назначенного прибору COM-порта.
- 4. Запустить Конфигуратор.
- 5. Нажать кнопку **Добавить устройства**.
- 6. Выбрать интерфейс «Устройство с последовательным интерфейсом USB» (см. [рисунок](#page-79-0) 11.1, 1). Номер СОМ порта, присвоенный прибору можно узнать в Диспетчере устройств Windows.
- 7. Выбрать протокол **ОВЕН** (см. [рисунок](#page-79-0) 11.1, 2).
- 8. Выбрать устройство (Пункт 3 на [рисунок](#page-79-0) 11.1). Модификация прибора указана на боковой стороне прибора.
- 9. Выбрать «Найти одно устройство», если добавляется один прибор. Запустить поиск нажатием на кнопку «Найти» (см. [рисунок](#page-79-0) 11.1, 4).
- 10. Выделить найденное устройство (см. [рисунок](#page-79-0) 11.1, 5).
- 11. Добавить устройство в проект Конфигуратора по нажатию кнопки «Добавить устройства» (см. [рисунок](#page-79-0) 11.1, 6).

<span id="page-79-0"></span>

| G                                                    |                      | Добавить устройства              |                     | $\overline{a}$ | $\blacksquare$<br>$\boldsymbol{\times}$ |
|------------------------------------------------------|----------------------|----------------------------------|---------------------|----------------|-----------------------------------------|
| Сетевые настройки                                    |                      |                                  |                     | Выбрать все    | Снять все                               |
| Интерфейс                                            |                      | Имя                              | Адрес               | Версия         |                                         |
| Устройство с последовательным интерфейсом USB (COM7) | ٠                    | ■ ТРМ1033-24.03.00 (Версия 2.04) | 16 (COM7)           | 2.04.0         |                                         |
| Протокол                                             |                      |                                  |                     |                |                                         |
| Овен                                                 | ۰                    |                                  |                     |                |                                         |
| <b>Устройства</b>                                    |                      |                                  |                     |                |                                         |
| ТРМ1033-24.03.00 (Версия 2.04)                       | $3-$                 |                                  |                     |                |                                         |
| Скорость                                             |                      |                                  |                     |                |                                         |
| 9600                                                 | ۰                    |                                  |                     |                |                                         |
| Биты данных                                          |                      |                                  |                     |                |                                         |
| 8                                                    | $\blacktriangledown$ |                                  |                     |                |                                         |
| Чётность                                             |                      |                                  |                     |                |                                         |
| Her                                                  | ۰                    |                                  |                     |                |                                         |
| Стоп-биты                                            |                      |                                  |                     |                |                                         |
| n.                                                   | ۰                    |                                  |                     |                |                                         |
| Длина сетевого адреса                                |                      |                                  |                     |                |                                         |
| 8                                                    | $\blacktriangledown$ |                                  |                     |                |                                         |
| • Найти одно устройство                              |                      |                                  |                     |                |                                         |
| Адрес                                                |                      |                                  |                     |                |                                         |
| 16                                                   |                      |                                  |                     |                |                                         |
|                                                      |                      |                                  |                     |                |                                         |
| Найти                                                |                      |                                  |                     |                |                                         |
|                                                      |                      |                                  |                     |                |                                         |
|                                                      |                      |                                  | Добавить устройства |                | Отмена                                  |

**Рисунок 11.1 – Настройки связи с устройством**

Если изображение прибора серого цвета и запись параметров в прибор завершается всплывающим окном красного цвета, то следует проверить правильность подключения прибора к ПК.

|                                                    | Имя |               | Значение                                                                                   | Минимально |  | Значение по |        |  |  |  |
|----------------------------------------------------|-----|---------------|--------------------------------------------------------------------------------------------|------------|--|-------------|--------|--|--|--|
| ТРМ1033-24.03.00 (Версия 2.04)<br>Адрес: 16 (СОМ7) | Þ.  | Уставки (Быс  |                                                                                            |            |  |             | $\sim$ |  |  |  |
|                                                    | Þ.  | Воздушный     | Максимально<br>Не удалось записать значения<br>Во время записи параметров произошла ошибка |            |  |             |        |  |  |  |
|                                                    | Þ.  | Вентилятор (  |                                                                                            |            |  |             |        |  |  |  |
|                                                    | Þ.  | Водяной наг   |                                                                                            |            |  |             |        |  |  |  |
|                                                    | Þ.  | Недельные т   |                                                                                            |            |  |             |        |  |  |  |
|                                                    | Þ.  | Настройки в   |                                                                                            |            |  |             |        |  |  |  |
|                                                    | Þ.  | Пароли        |                                                                                            |            |  |             |        |  |  |  |
|                                                    | Þ.  | Сброс настр   |                                                                                            |            |  |             |        |  |  |  |
|                                                    | Þ.  | Оперативны    |                                                                                            |            |  |             |        |  |  |  |
|                                                    | Þ.  | Об устройстве |                                                                                            |            |  |             |        |  |  |  |
|                                                    |     |               |                                                                                            |            |  |             |        |  |  |  |

**Рисунок 11.2 – Ошибка при добавлении устройства**

#### **ПРЕДУПРЕЖДЕНИЕ**

Если в процессе настройки или работы в режиме «Офлайн» были изменены Сетевые настройки, то связь с прибором пропадет. (см. [раздел](#page-79-1) 11.2).

Подключение можно восстановить повтором настройки связи.

#### <span id="page-79-1"></span>**11.2 Режим «офлайн»**

Для конфигурирования прибора в режиме офлайн (без подключения прибора к ПК) следует:

- 1. Нажать кнопку **Добавить устройства**.
- 2. В появившемся окне выбрать в списке «Интерфейс» Работа офлайн.

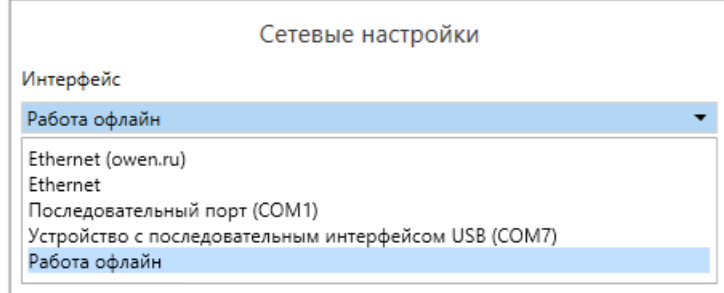

#### **Рисунок 11.3 – Добавление устройства**

3. В списке «Устройства», выбрать нужную модификацию прибора.

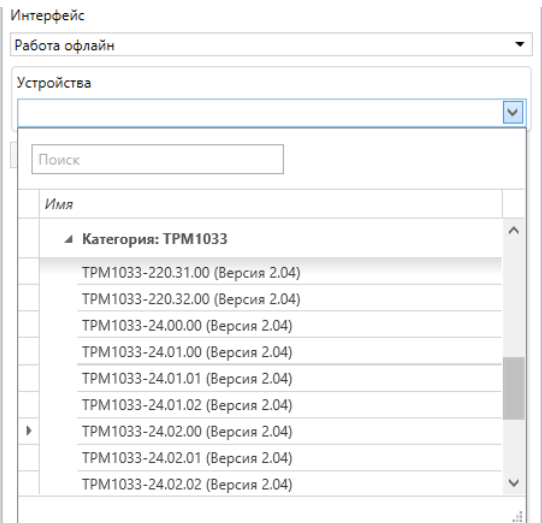

#### **Рисунок 11.4 – Выбор модификации**

4. Нажать кнопку «Добавить». Параметры прибора отобразятся в главном окне.

| ТРМ1033-24.03.00 (Версия 2.04)<br><b>Адрес: 16 (COM7)</b> | Имя |                             |  | Значение                                       |                | М., М., Знач |    |    |
|-----------------------------------------------------------|-----|-----------------------------|--|------------------------------------------------|----------------|--------------|----|----|
|                                                           |     | Уставки (Быстрые настройки) |  |                                                |                |              |    |    |
|                                                           |     |                             |  | Уставка температуры приточного воздуха         | 25             |              | 99 | 25 |
|                                                           |     |                             |  | Зона нечувствительности Тпр                    |                |              |    |    |
|                                                           |     |                             |  | Уставка температуры приточного воздуха в ночн  | 15             |              | 99 | 15 |
|                                                           |     |                             |  | Уставка температуры воздуха в помещении        | 25             |              | 99 | 25 |
|                                                           |     |                             |  | Способ определения сезона                      | Автоматический | $\checkmark$ |    |    |
|                                                           |     |                             |  | Температура наружнего воздуха, соответсвующа 8 |                |              | 99 |    |
|                                                           |     |                             |  | Кнопка переключения сезона / отображение тек   | Зима           | $\checkmark$ |    |    |
|                                                           |     | Воздушный клапан (ВКп)      |  |                                                |                |              |    |    |
|                                                           |     |                             |  | Вентилятор (Вп)                                |                |              |    |    |
|                                                           |     |                             |  | Водяной нагреватель и охладитель (Калорифер НВ |                |              |    |    |
|                                                           |     |                             |  |                                                |                |              |    |    |

**Рисунок 11.5 – Отображение приборов в главном окне**

Параметры доступны для редактирования. После подключения прибора к ПК, измененные параметры можно будет загрузить в него.

# <span id="page-80-0"></span>**11.3 Обновление встроенного ПО**

#### **ПРИМЕЧАНИЕ**  $\mathbf{i}$

Сменить встроенное ПО можно только у приборов с одинаковой модификацией по питанию!

Нельзя сменить встроенное ПО, например, с ТРМ1033–220.05.00 на ТРМ1033–24.05.00.

# **ПРИМЕЧАНИЕ**

Перед сменой встроенного ПО прибора следует добавить Конфигуратор в список исключений антивирусной программы. В противном случае обновление встроенного ПО прибора приведет к его неработоспособности.

Далее приведен пример смены встроенного ПО для ТРМ1033– 24.03.00. Процесс смены встроенного ПО для остальных модификаций аналогичен.

Для обновления встроенного ПО следует:

- 1. Нажать на кнопку **Обновить устройство** в контекстном меню выбранного устройства или в главном меню. Откроется диалоговое окно для смены встроенного ПО устройства.Допускается обновление одного или нескольких устройств. Устройства следует выделить в области устройств (см. [рисунок](#page-79-0) 11.1, 5) и выбрать **Обновить устройство** в контекстном меню или главном меню.
- 2. Выбрать источник загрузки:
	- **Загрузить встроенное ПО из файла** требуется указать путь к файлу встроенного ПО в окне Проводника Windows;
	- **Загрузить встроенное ПО, выбрав из списка** выбрать встроенное ПО из списка на сервере, доступных для загрузки в прибор данного типа;
	- **Обновить до последней версии** последняя версия встроенного ПО будет загружена автоматически (требуется подключение к Интернету). Пункт недоступен, если версия встроенного ПО прибора актуальная.

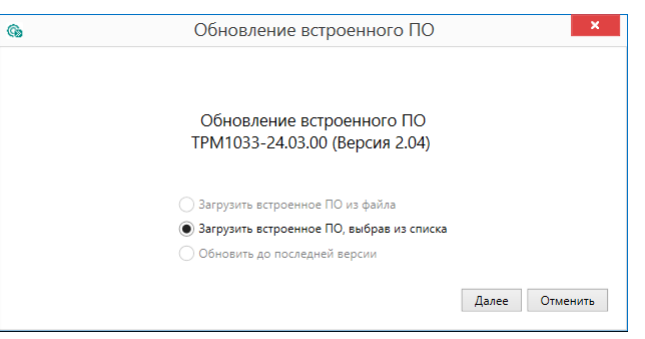

**Рисунок 11.6 – Выбор источника встроенного ПО**

3. Выбрать необходимую модификацию прибора (см. рисунок ниже).

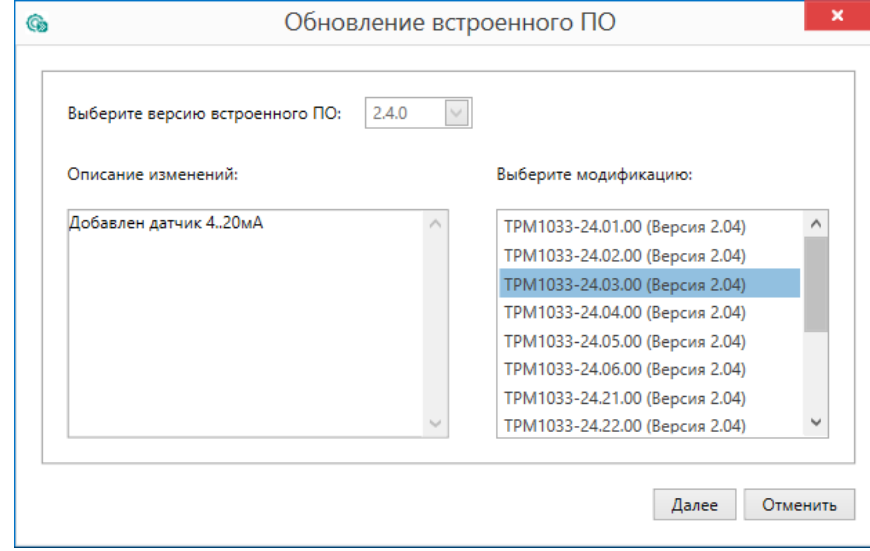

**Рисунок 11.7 – Выбор алгоритма**

4. Нажатием кнопки «Загрузить», подтвердить загрузку выбранного встроенного ПО в прибор (см. рисунок ниже).

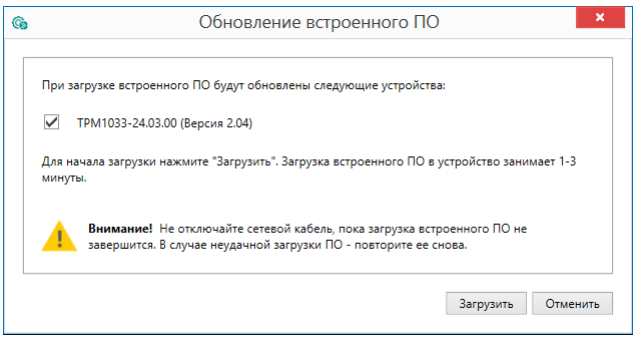

**Рисунок 11.8 – Начало загрузки встроенного ПО**

Пока идет загрузка встроенного ПО в устройство, в окне будет отображаться индикатор загрузки.

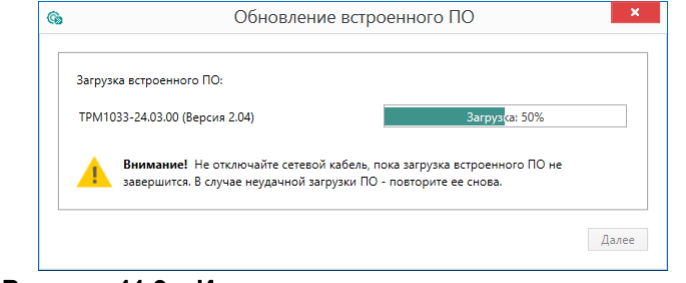

**Рисунок 11.9 – Индикатор прогресса процесса смены встроенного ПО**

5. Дождаться сообщения об окончании загрузки встроенного ПО в прибор (см. рисунок ниже).

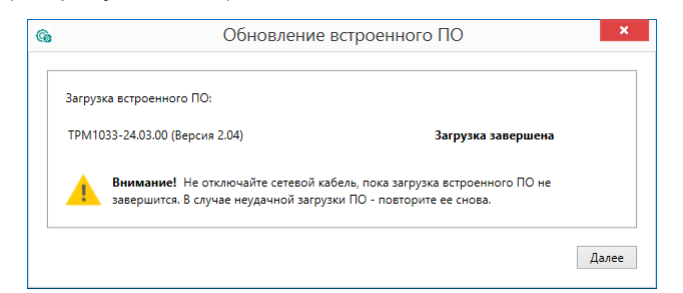

**Рисунок 11.10 – Сообщение об окончании процесса смены встроенного ПО**

# $\vert \mathbf{i} \vert$

#### **ПРИМЕЧАНИЕ**

В случае возникновения сбоя во время загрузки встроенного ПО, процесс смены встроенного ПО следует произвести повторно.

6. После завершения записи встроенного ПО в устройство, отобразится уведомление о завершении процесса.

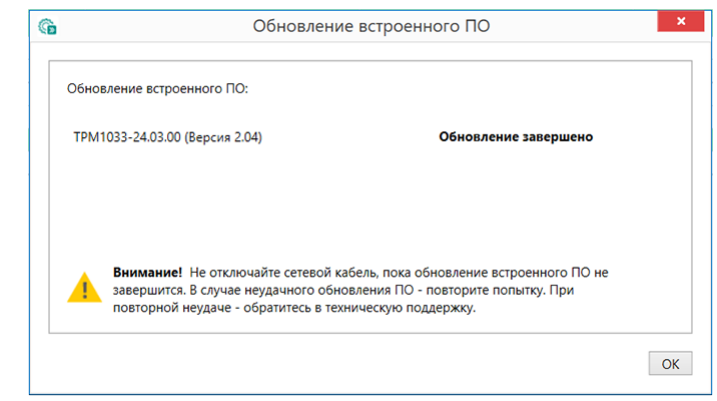

**Рисунок 11.11 – Уведомление об успешном обновлении ПО**

Для проверки версии встроенного ПО прибора следует нажать кнопку **Информация об устройстве**. Откроется окно информации об устройстве.

|                    | Информация об устройстве |          |
|--------------------|--------------------------|----------|
| Общая информация   |                          | Обновить |
| Имя                | <b>TRM1033</b>           |          |
| <b>Алгоритм Nº</b> | 0300                     |          |
|                    |                          |          |

**Рисунок 11.12 – Окно информации о версии встроенного ПО**

# **11.4 Настройка часов**

Из Конфигуратора можно настроить часы прибора.

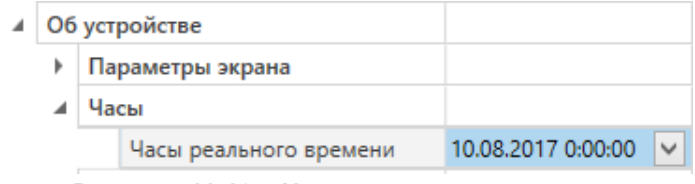

**Рисунок 11.13 – Часы реального времени**

Часы можно настроить в ветке **Об устройстве/Часы** в списке параметров

устройства или из меню Конфигуратора. После нажатия кнопки **Настроить часы** появится меню, приведенное на рисунке ниже.

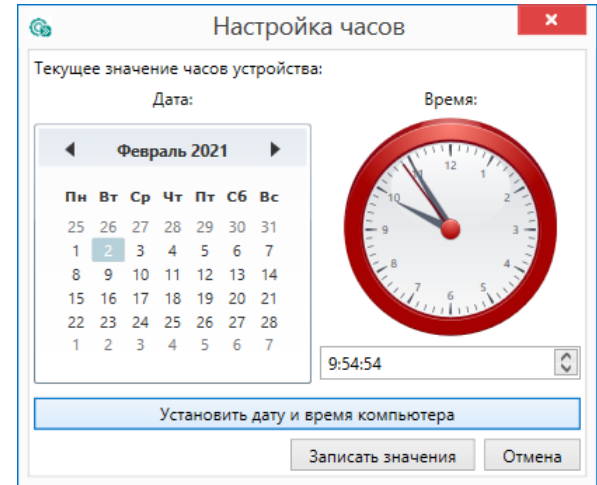

**Рисунок 11.14 – Меню настройки часов**

Для настройки часов следует:

- 1. Выбрать дату с помощью календаря.
- 2. Ввести время в поле часов или воспользоваться кнопкой **Установить дату и время компьютера**.
- 3. Нажать кнопку **Записать значения**.

#### <span id="page-83-1"></span>**11.5 Отслеживание параметров**

В Конфигураторе можно просматривать изменение параметров в режиме реального времени.

Для отслеживания параметров следует:

- 1. Нажать кнопку **Отслеживание параметров**.
- 2. Появится окно со списком параметров.

| G,<br>Отслеживание параметров                                                         | Ξ                    |              |                                                 |  |  |
|---------------------------------------------------------------------------------------|----------------------|--------------|-------------------------------------------------|--|--|
| Перетяните сюда мышкой заголовок колонки для группировки данных по ней                |                      |              |                                                 |  |  |
| Параметр                                                                              | Значение             |              | Устройство                                      |  |  |
| Запуск вентустановки                                                                  | $\checkmark$<br>Cron |              | ТРМ1033-24.03.00 (Версия 2.03) Адрес: 16 (COM7) |  |  |
| Текущее состояние системы                                                             | Авария               |              | ТРМ1033-24.03.00 (Версия 2.03) Адрес: 16 (СОМ7) |  |  |
| Уставка температуры приточного воздуха                                                | 25                   |              | ТРМ1033-24.03.00 (Версия 2.03) Адрес: 16 (СОМ7) |  |  |
| Уставка температуры приточного воздуха в ночной время суток                           | 15                   |              | ТРМ1033-24.03.00 (Версия 2.03) Адрес: 16 (СОМ7) |  |  |
| Текущее значение уставки температуры приточного воздуха (после всех корректировок) 25 |                      |              | ТРМ1033-24.03.00 (Версия 2.03) Адрес: 16 (СОМ7) |  |  |
| Температура приточного воздуха                                                        | $\mathbf{0}$         |              | ТРМ1033-24.03.00 (Версия 2.03) Адрес: 16 (СОМ7) |  |  |
| Процент открытия клапана водяного нагревателя                                         | 100                  |              | ТРМ1033-24.03.00 (Версия 2.03) Адрес: 16 (COM7) |  |  |
| Процент открытия клапана водяного охладителя                                          | $\Omega$             |              | ТРМ1033-24.03.00 (Версия 2.03) Адрес: 16 (СОМ7) |  |  |
| Уставка температуры воздуха в помещении                                               | 25                   |              | ТРМ1033-24.03.00 (Версия 2.03) Адрес: 16 (СОМ7) |  |  |
| Температура воздуха в помещении                                                       | 0                    |              | ТРМ1033-24.03.00 (Версия 2.03) Адрес: 16 (СОМ7) |  |  |
| Температура обратной воды                                                             | $\Omega$             |              | ТРМ1033-24.03.00 (Версия 2.03) Адрес: 16 (СОМ7) |  |  |
| Сброс аварий                                                                          | Сбросить             | $\checkmark$ | ТРМ1033-24.03.00 (Версия 2.03) Адрес: 16 (COM7) |  |  |
| Пожар                                                                                 | Авария               | $\backsim$   | ТРМ1033-24.03.00 (Версия 2.03) Адрес: 16 (COM7) |  |  |
| Неисправен ВКп                                                                        | Норма                |              | ТРМ1033-24.03.00 (Версия 2.03) Адрес: 16 (СОМ7) |  |  |
| Неисправен приточный вентилятор                                                       | Норма                |              | ТРМ1033-24.03.00 (Версия 2.03) Адрес: 16 (СОМ7) |  |  |
| Неисправен насос ТО                                                                   | Авария               |              | ТРМ1033-24.03.00 (Версия 2.03) Адрес: 16 (СОМ7) |  |  |
| Угроза замораживания калорифера (По обратной воде)                                    | Авария               | $\backsim$   | ТРМ1033-24.03.00 (Версия 2.03) Адрес: 16 (СОМ7) |  |  |

**Рисунок 11.15 – Окно отслеживания параметров**

#### <span id="page-83-0"></span>**11.6 Загрузка конфигурации в прибор**

Для загрузки конфигурации (измененных параметров) в прибор следует

нажать кнопку **Записать значения** или щелкнуть правой кнопкой мыши на значке прибора и в появившемся меню выбрать пункт «Записать значения».

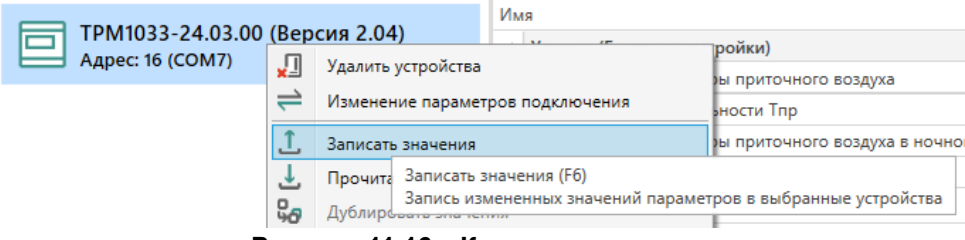

**Рисунок 11.16 – Контекстное меню**

# <span id="page-83-2"></span>**12 Эксплуатация**

**12.1 Режимы работы**

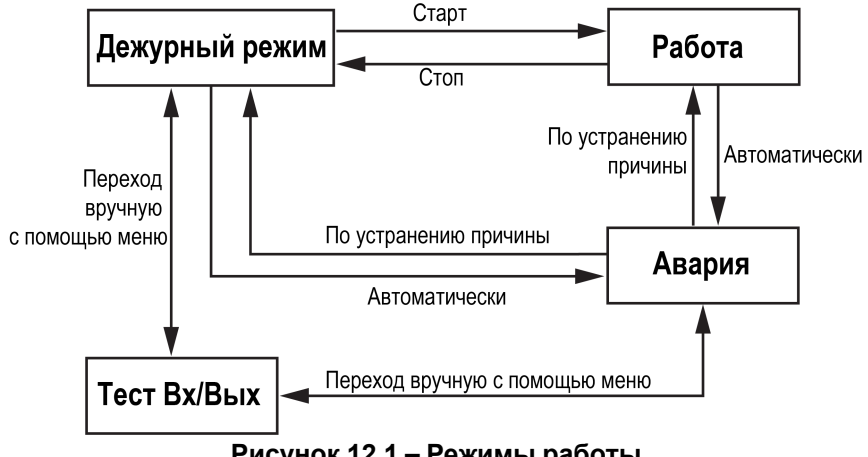

**Рисунок 12.1 – Режимы работы**

После загрузки контроллер переходит в **Дежурный** режим. При первом запуске подается команда «Сброс аварий», пока не произойдет первый переход в режим **Работа**.

Перейти из **Дежурного** режима в режим **Работа** возможно несколькими способами:

- с Главного экрана переключить режимы (**Управление: Стоп → Старт**);
- подать команду на запуск по сети;
- подать сигнал на DI8.

Обратный переход производится аналогично или автоматически по расписанию при использовании недельных таймеров (см [раздел](#page-74-0) 10.13).

Режим **Работа** предполагает выполнение таких действий как:

- **Прогрев ВК** обогрев воздушной заслонки на время  $t_{\text{noor}}$  вкп;
- **Прогрев ТО** прогрев водяного калорифера нагрева;
- **Пад. Уставка** для безударного перехода в режим работы (только для алгоритмов с водяным калорифером нагрева);
- **Работа** поддержание температуры по уставкам;
- **Продув** используется для исключения случаев перегрева калорифера в случае выключения установки (только для алгоритмов с электрическим калорифером);
- **РеПрог** прогрев рекуператора при его обмерзании.

Для перехода из режимов **Дежурного** или **Авария** в режим **Тест** следует переключить **Меню/Тест Вх/Вых/Режим: Авто → Тест**. Обратный переход производится аналогично.

В режим **Авария** переход со всех режимов происходит в случае возникновения критической аварии (см. [раздел](#page-53-0) 9.5.1). Обратный переход производится либо после устранения причины аварии, либо после подачи команды «Сброс Аварии» (**Меню/Аварии/Тек. Состояние/Сброс Аварий → Сбросить**).

Выбранный режим сохраняется и после отключения питания. (*Исключение*: режим **Тест** — прибор перейдет в режим **Дежурный**).

#### <span id="page-84-0"></span>**12.2 Определение сезона**

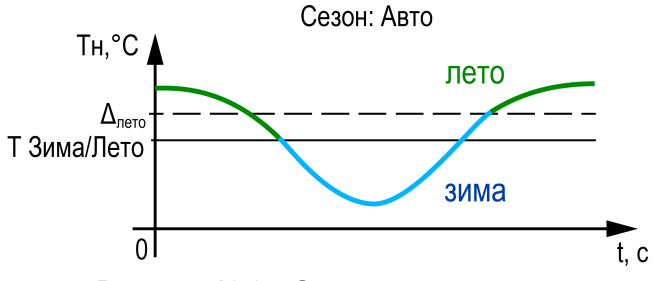

**Рисунок 12.2 – Определение сезона**

Работа прибора зависит от текущего сезона (см. [рисунок](#page-84-0) 12.2): **Зима** или **Лето**. Определение сезона осуществляется следующими способами:

- задается вручную (**Меню/Быстр. настройка/Cезон: Ручн/Зима**);
- определяется автоматически (**Меню/Быстр. настройка/Сезон: Авто/ Зима**) в зависимости от температуры наружного воздуха **Тзима/лето** (**Меню/Быстр. настройка/Зима/Лето: 8.0**).

В случае ручного задания выбранное значение режима сохраняется после выключения питания.

В автоматическом режиме переключение в сезон **Зима** происходит в случае снижения температуры наружного воздуха ниже заданного порога (см. [рисунок](#page-84-0) 12.2).

Обратное переключение в сезон **Лето** происходит, когда температура наружного воздуха превысила заданный порог более, чем на **Тзима/лето + Δлето**, где **Δлето** = 3 °С. Δ**лето** является нередактируемым параметром.

Если выбран режим **Зима**:

- процедура прогрева водяного калорифера во время запуска вентсистемы будет активна независимо от наружной температуры;
- насос в контуре водяного нагревателя включен;
- нагрев разрешен;
- рекуперация тепла разрешена;
- увлажнение воздуха разрешено:
- рециркуляция разрешена;
- охлаждение запрещено.

Если выбран режим **Лето**:

- насос в контуре нагревателя выключен;
- нагрев запрещен;
- рекуперация тепла запрещена;
- увлажнение воздуха запрещено;
- рециркуляция разрешена;
- охлаждение разрешено.

**12.2.1 Работа контроллера в зависимости от сезона**

#### **12.2.1.1 Дежурный режим в летний период**

В **Дежурном** режиме при сезоне **Лето** контроллер производит следующие действия:

- все исполнительные механизмы выключены;
- отслеживаются возможные аварийные ситуации.

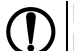

# **ПРЕДУПРЕЖДЕНИЕ**

В летнем режиме работы прибор игнорирует состояние капиллярного термостата. Защита от обмерзания калорифера в летний период не предусмотрена.

# **12.2.1.1 Дежурный режим в зимний период**

#### **12.2.1.1.1 Водяной калорифер нагрева**

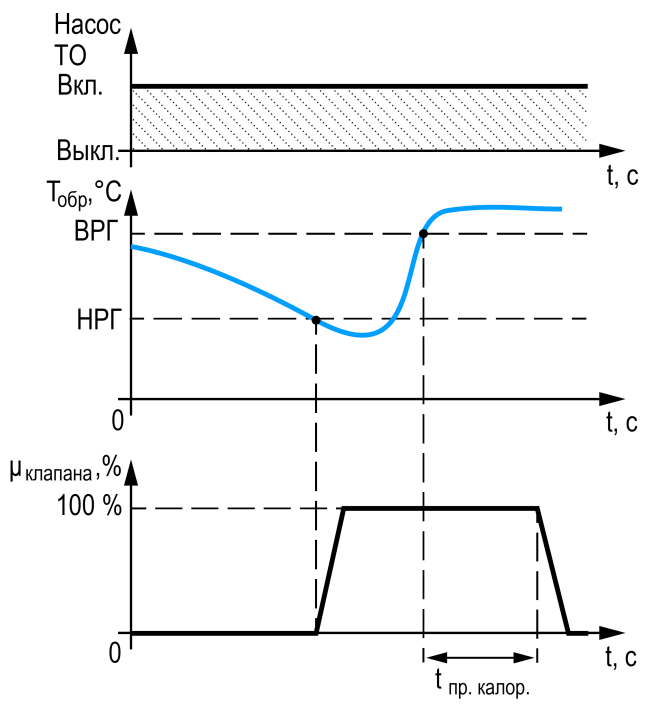

**Рисунок 12.3 – Дежурный режим в зимний период**

В **Дежурном** режиме при сезоне **Зима** контроллер производит следующие действия:

• для защиты от замораживания контролируется температура обратной воды:

если текущая температура обратки снижается до **НРГ** (нижней рабочей границы), то клапан открывается на 100 %, прогревая калорифер. В случае достижения **ВРГ** (верхней рабочей границы) клапан остается в открытом положении на время  $t_{\text{no.kanop.}}$  затем полностью закрывается.

- ВРГ =  $T_{\text{o}}$ бр +  $\Delta_{\text{o}}$ бр;
- НРГ =  $T_{\text{o}}$  6<sub>0</sub>  $\Delta_{\text{o}}$  6<sub>0</sub>.

**Тобр** вычисляется по графику, прописанному в **Меню/Настройки/ График Тобр.**

**Δобр** задается в параметре **Делт.граф** (см. пункт 9.1.2 «**Калорифер НВ+ОВ**»).

**tпр.калор.** настраивается в параметре **Время прогрева: Деж.реж**.

Подробнее о функции контроля температуры обратной воды см. [раздел](#page-64-0) 10.6.

- заслонки и вентилятор выключены, насос циркуляции включен;
- отслеживаются возможные аварийные ситуации.

#### **12.2.1.1.2 Электрический калорифер нагрева**

В **Дежурном** режиме при сезоне **Зима** контроллер производит следующие действия:

- все исполнительные механизмы выключены;
- отслеживаются возможные аварийные ситуации.

### **12.3 Запуск вентсистемы в летний период**

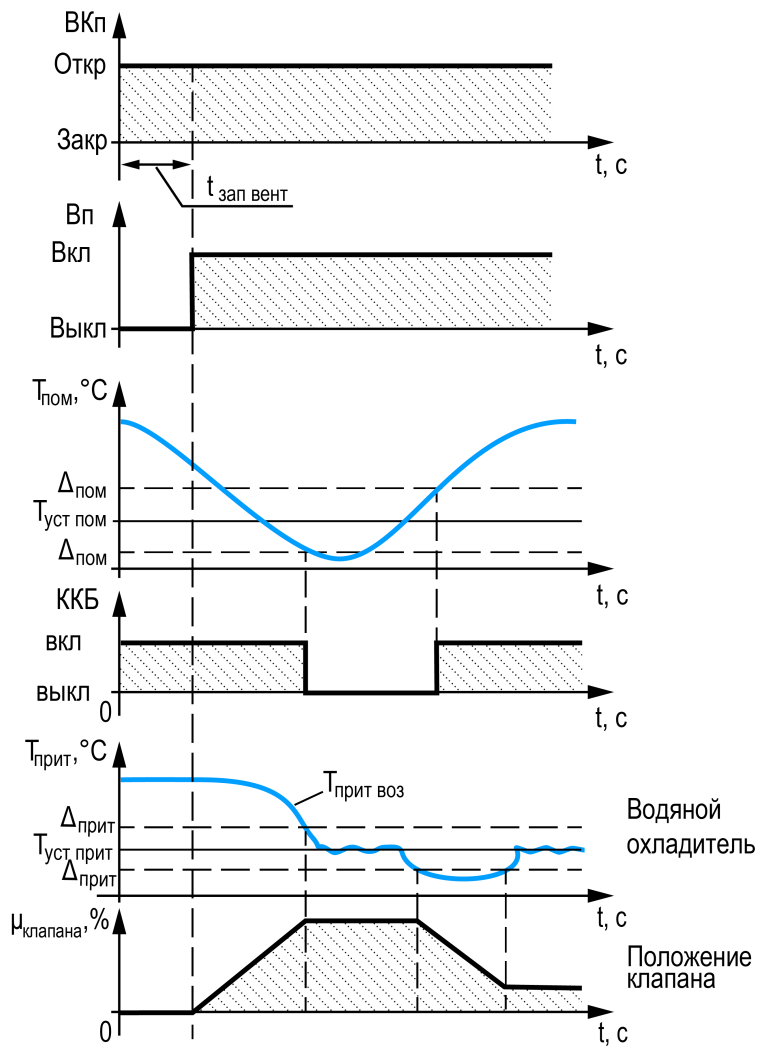

**Рисунок 12.4 – Запуск вентсистемы в летний период**

После перевода контроллера в режим **Работа**, открывается воздушная заслонка. Далее с задержкой t<sub>зап вент</sub> запускается вентилятор приточного воздуха (**Меню/Настройки/Вентилятор/Задержки/Включения**).

**Для алгоритмов с ККБ:**

ККБ включается одновременно с открытием воздушной заслонки. Регулирование температуры происходит по датчику температуры в помещении (Тпом). Подробнее о работе ККБ см [раздел](#page-73-0) 10.12.

# **ПРЕДУПРЕЖДЕНИЕ**

По умолчанию датчик температуры в помещении не включен в работу. Для его включения следует зайти в **Меню/Настройки/Входы и выходы/Тпом Исп в упр: Да**. Без датчика в помещении алгоритм не запустится!

#### **Для алгоритмов с водяным охладителем:**

По истечении времени  $t_{220}$  вент контроллер начинает регулировать температуру воздуха путем открытия или закрытия клапана водяного охладителя. Регулирование температуры происходит по датчику температуры приточного воздуха (Тприт). Подробнее о работе водяного охладителя см. [раздел](#page-69-0) 10.8.

#### **12.4 Запуск вентсистемы в зимний период**

#### **12.4.1 Водяной калорифер зимой**

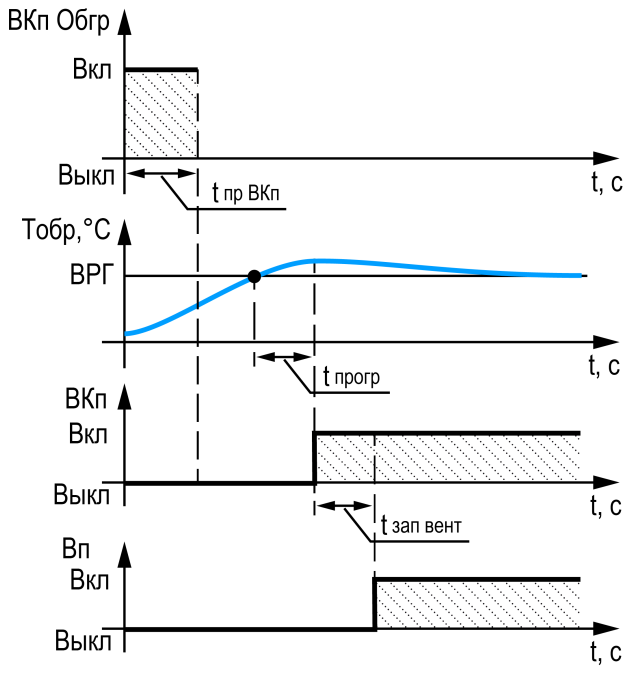

**Рисунок 12.5 – Запуск вентсистемы в зимний период**

В **Дежурном режиме** при сезоне **Зима** контроллер производит следующие действия:

- 1. После перевода контроллера в режим **Работа**, включается обогрев воздушной заслонки на время t<sub>пр ВКп</sub>. Заслонка считается прогретой.
- 2. По истечении времени  $t_{\text{no BKn}}$  контроллер включит прогрев калорифера. Клапан открывается на 100 %, прогревая калорифер до расчетной температуры ВРГ, далее включается задержка прогрева t<sub>прогр</sub>.
- 3. По истечении времени t<sub>прогр</sub> открывается воздушная заслонка.
- 4. С задержкой  $t_{\text{san bent.}}$  запускается вентилятор приточного воздуха.
- 5. После открытия воздушного клапана уставка температуры притока начинает плавно снижаться к номинальному значению (подробнее о режиме Падающей уставки см. раздел [10.6.2.2\)](#page-67-0).

ВРГ =  $T_{\text{o}}$ бр +  $\Delta_{\text{o}}$ бр

Тобр вычисляется по графику **Меню/Настройки/График Тобр**.

Δобр задается в параметрах **Меню/Настройки/Калорифер НВ/Обр. вода/ Делт. граф**.

#### **12.4.2 Электрический калорифер зимой**

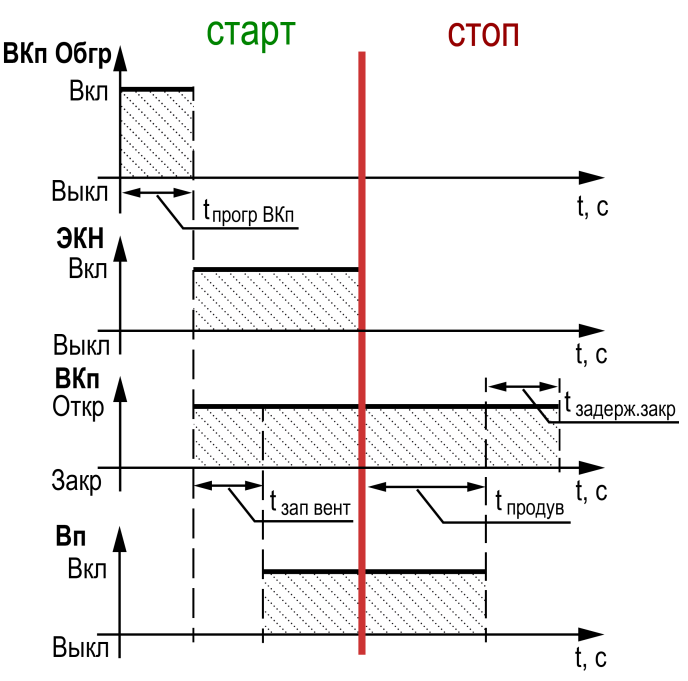

**Рисунок 12.6 – Работа установки с электрокалорифером**

При сезоне **Зима** контроллер выполняет действия:

- 1. После перевода контроллера в режим **Работа** включается обогрев воздушной заслонки на время t<sub>прогр ВКп</sub>. Заслонка считается обогретой.
- 2. По истечении времени t<sub>прогр ВКп</sub>, включаются ТЭН калорифера нагрева.
- 3. Одновременно со включением ТЭН открывается воздушная заслонка.
- 4. С задержкой  $t_{\text{san bent}}$  запускается вентилятор приточного воздуха.

В случае останова работы вентустановки формируется задержка t<sub>продув</sub> для отключения приточного вентилятора. Это позволяет снизить температуры ТЭН до безопасных значений. Приточный воздушный клапан закрывается по истечении собственной задержки на закрытие  $t_{\text{same}}$   $_{\text{same}}$  после момента отключения вентилятора.

# <span id="page-88-0"></span>**13 Техническое обслуживание**

#### **13.1 Общие указания**

Во время выполнения работ по техническому обслуживанию прибора следует соблюдать требования безопасности из [раздела](#page-6-0) 4.

Техническое обслуживание прибора проводится не реже одного раза в 6 месяцев и включает следующие процедуры:

- проверка крепления прибора;
- проверка винтовых соединений;
- удаление пыли и грязи с клеммника прибора.

# **14 Маркировка**

На корпус прибора нанесены:

- наименование прибора;
- степень защиты корпуса по ГОСТ 14254;
- напряжение и частота питания;
- потребляемая мощность;
- класс защиты от поражения электрическим током по ГОСТ 12.2.007.0;
- знак соответствия требованиям ТР ТС (ЕАС);
- страна-изготовитель;
- заводской номер прибора и год выпуска.

На потребительскую тару нанесены:

- наименование прибора;
- знак соответствия требованиям ТР ТС (ЕАС);
- страна-изготовитель;
- заводской номер прибора и год выпуска.

# **15 Упаковка**

Упаковка прибора производится в соответствии с ГОСТ 23088-80 в потребительскую тару, выполненную из коробочного картона по ГОСТ 7933-89.

Упаковка прибора при пересылке почтой производится по ГОСТ 9181-74.

#### <span id="page-89-0"></span>**16 Транспортирование и хранение**

Прибор должен транспортироваться в закрытом транспорте любого вида. В транспортных средствах тара должна крепиться согласно правилам, действующим на соответствующих видах транспорта.

Условия транспортирования должны соответствовать условиям 5 по ГОСТ 15150-69 при температуре окружающего воздуха от минус 25 до плюс 55 °С с соблюдением мер защиты от ударов и вибраций.

Прибор следует перевозить в транспортной таре поштучно или в контейнерах.

Условия хранения в таре на складе изготовителя и потребителя должны соответствовать условиям 1 по ГОСТ 15150-69. В воздухе не должны присутствовать агрессивные примеси.

Прибор следует хранить на стеллажах.

#### **17 Комплектность**

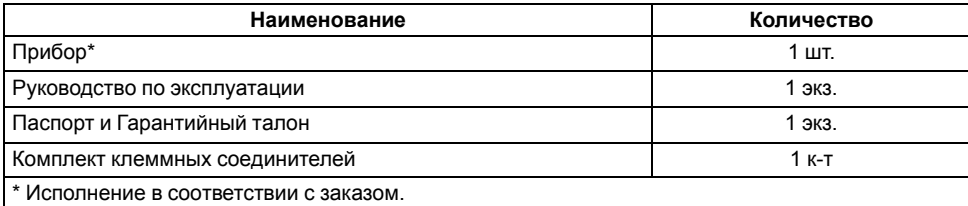

# **ПРИМЕЧАНИЕ**

Изготовитель оставляет за собой право внесения дополнений в комплектность прибора.

# **18 Гарантийные обязательства**

Изготовитель гарантирует соответствие прибора требованиям ТУ при соблюдении условий эксплуатации, транспортирования, хранения и монтажа.

Гарантийный срок эксплуатации – **12 месяцев** со дня продажи.

В случае выхода прибора из строя в течение гарантийного срока при соблюдении условий эксплуатации, транспортирования, хранения и монтажа предприятие-изготовитель обязуется осуществить его бесплатный ремонт или замену.

Порядок передачи прибора в ремонт содержится в паспорте и в гарантийном талоне.

# <span id="page-90-0"></span>**19 Карта регистров Modbus**

Поддерживаются протоколы обмена Modbus RTU и Modbus ASCII (переключение автоматическое).

Функции чтения: 0х01 (read coil status), 0х03 (read holding registers), 0х04 (read input registers).

Функции записи: 0х05 (force single coil), 0х06 (preset single register), 0х10 (preset multiple registers).

Параметры битовой маски (состояние системы, аварии и др.) могут читаться как функцией 0х03, так и 0х01 - в этом случае номер регистра нужно умножить на 16 и прибавить номер бита.

#### *Пример*

Требуется считать функцией 0х01 текущий сезон (адрес регистра 535, номер бита 1).

Адрес ячейки рассчитывается следующим образом: 535 ∙ 16 + 1 = 8561.

Поддерживаемые типы данных:

- **word** беззнаковое целое (2 байта), на каждый параметр отводится один регистр Modbus;
- **float** с плавающей точкой (4 байта), занимает два соседних регистра Modbus. Передача числа осуществляется младшим регистром вперед (littleendian);
- **boolean** бит.

Типы доступа: R - только чтение; RW - чтение/запись; W - только запись.

# **ПРИМЕЧАНИЕ**

Если не указан номер в столбце «Алгоритм», то следует понимать, что это общий параметр для всех алгоритмов.

#### **Таблица 19.1 – Карта регистров Modbus**

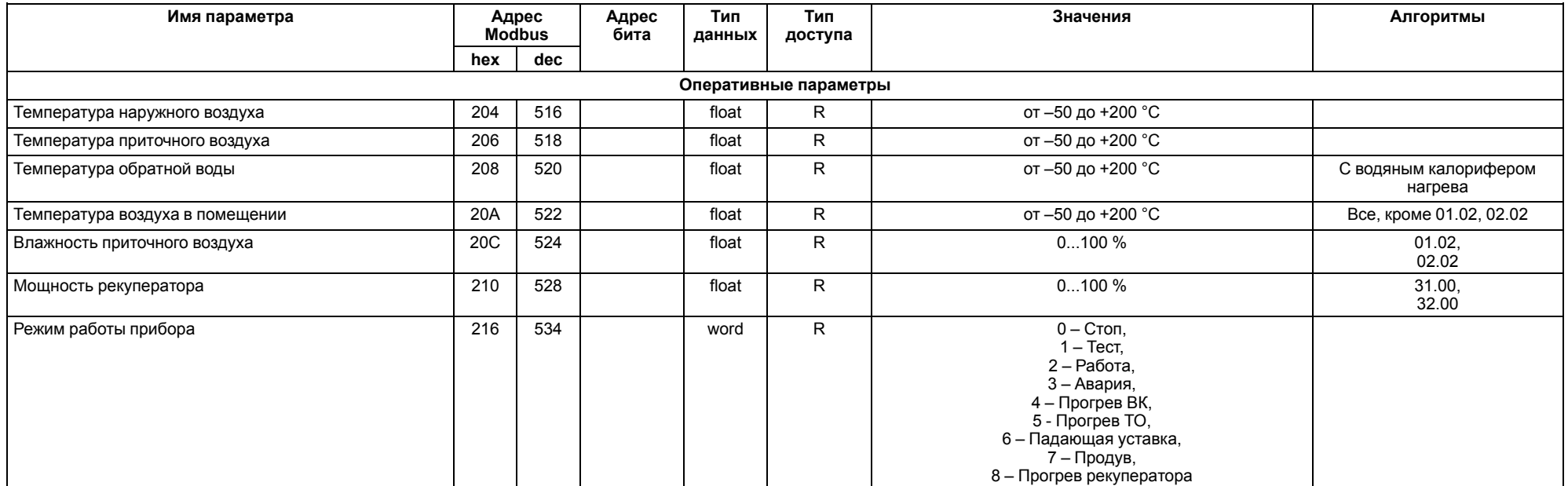

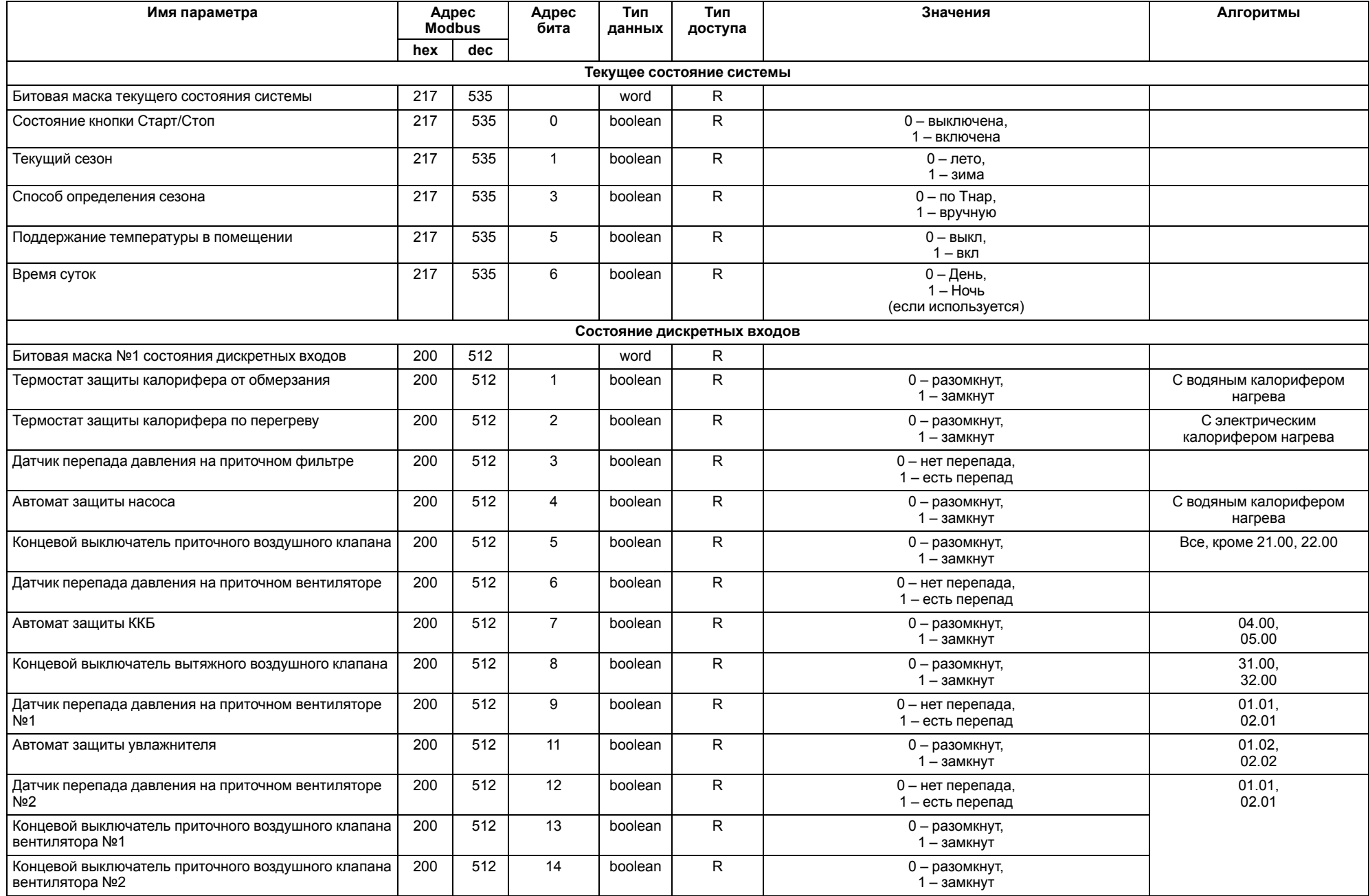

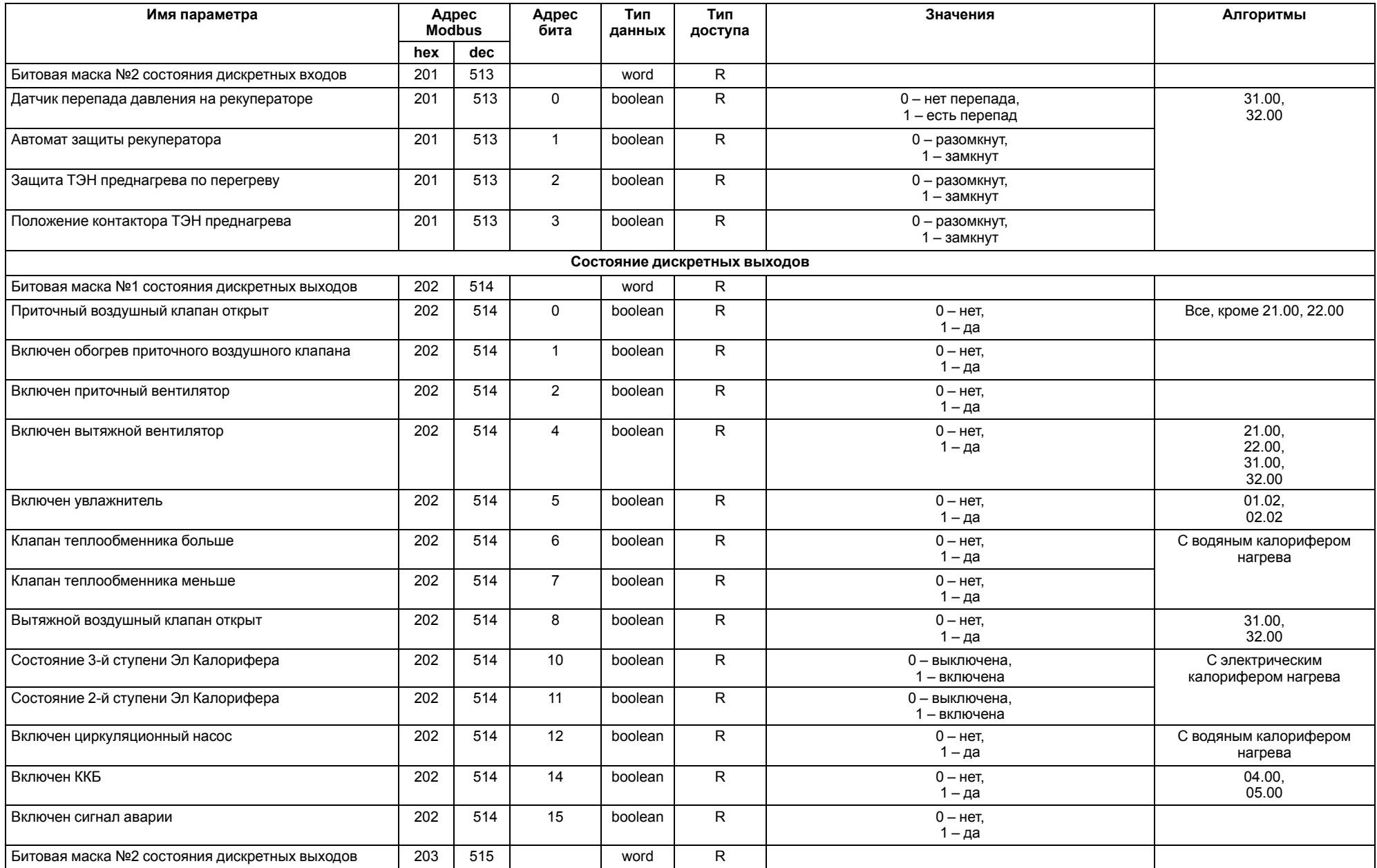

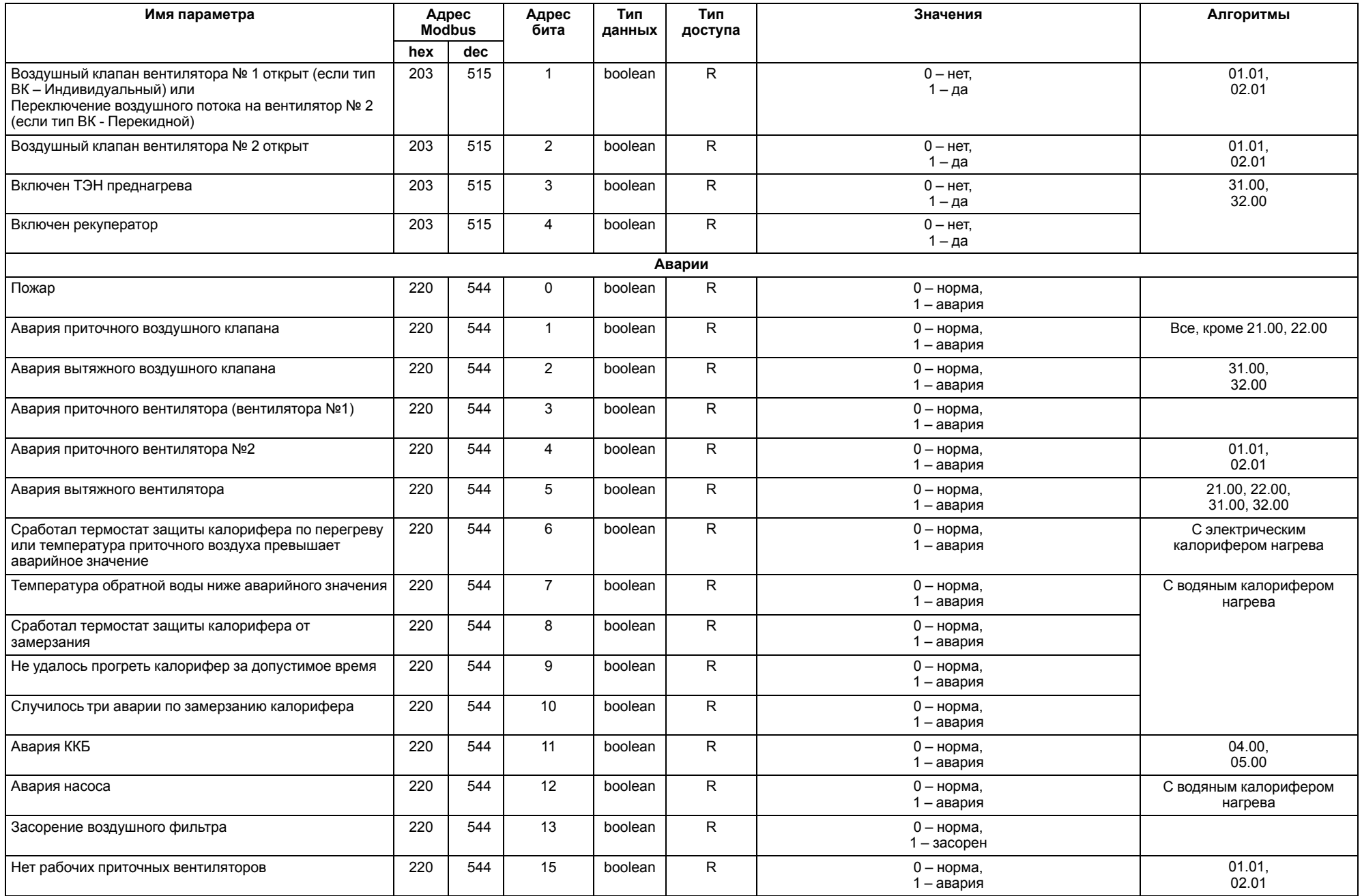

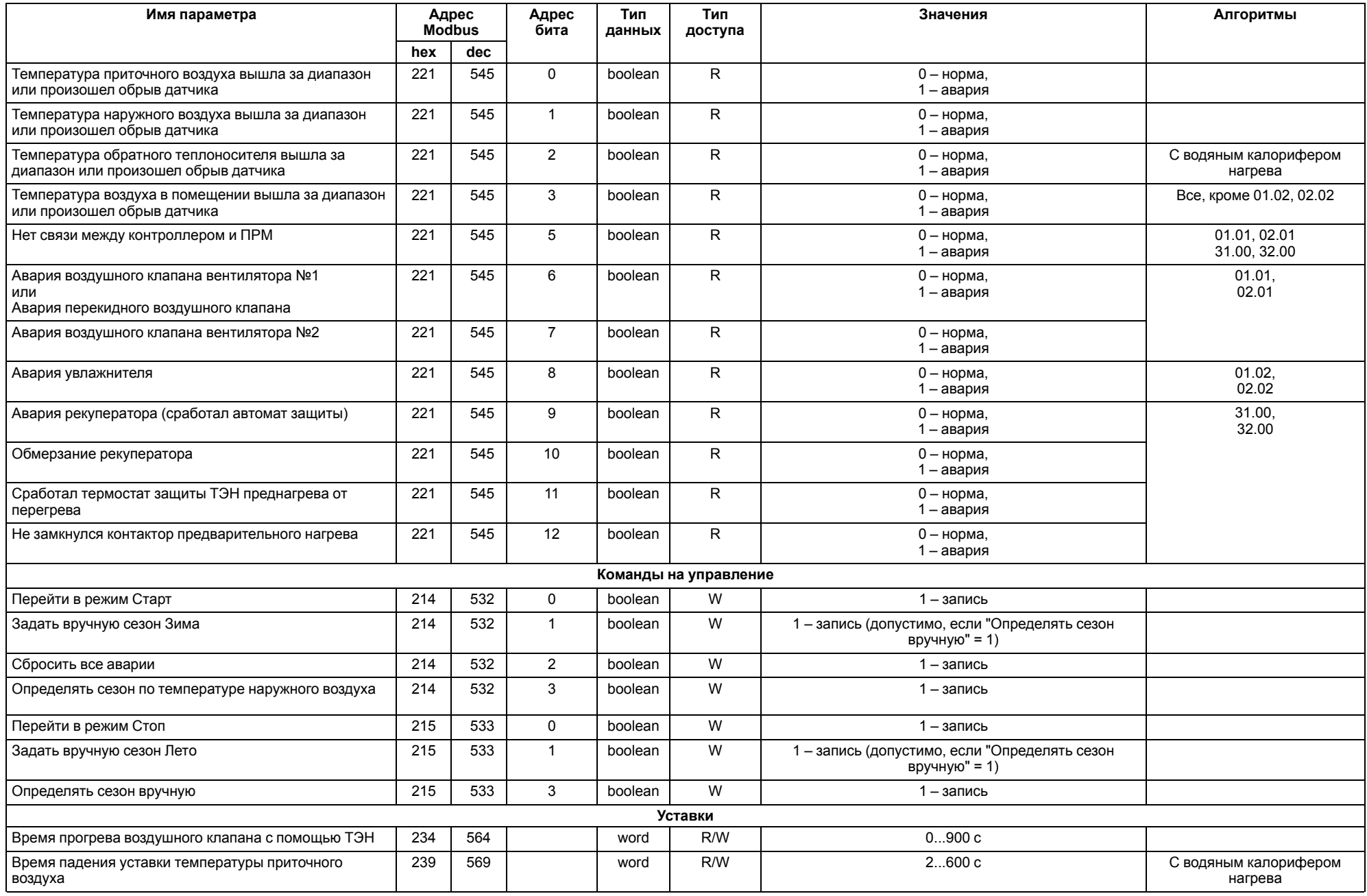

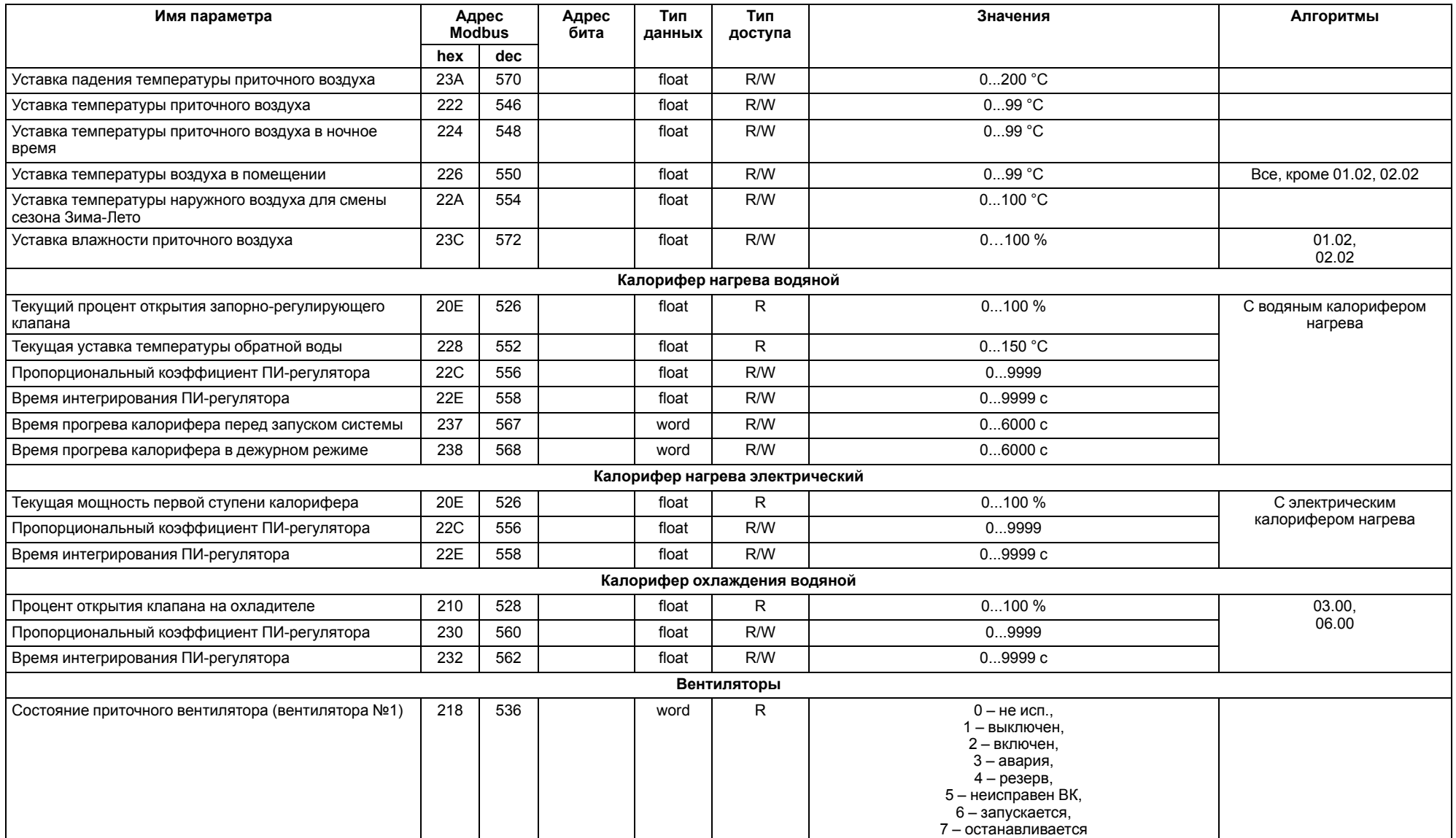

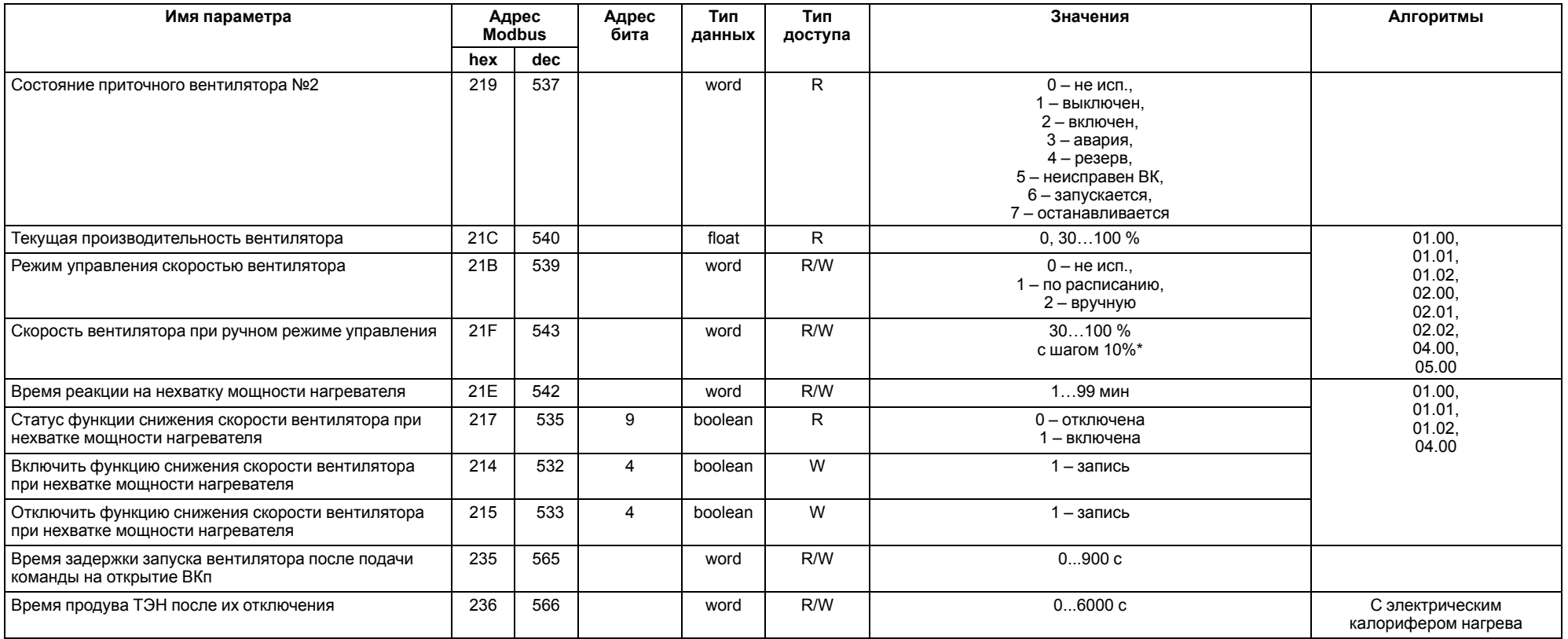

#### **ПРИМЕЧАНИЕ**

\* При записи по сети значения скорости, не равного целому количеству десятков, будет произведено округление.

#### *Пример*

 $\boxed{\mathbf{i}}$ 

Значения из диапазона 40…44 будут записаны в прибор как 40 %.

Значения из диапазона 45…50 будут записаны в прибор как 50 %.

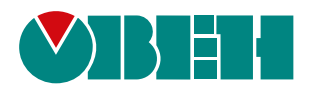

Россия, 111024, Москва, 2-я ул. Энтузиастов, д. 5, корп. 5 тел.: +7 (495) 641-11-56, факс: (495) 728-41-45 тех. поддержка 24/7: 8-800-775-63-83, support@owen.ru отдел продаж: sales@owen.ru www.owen.ru рег.:1-RU-22282-2.3